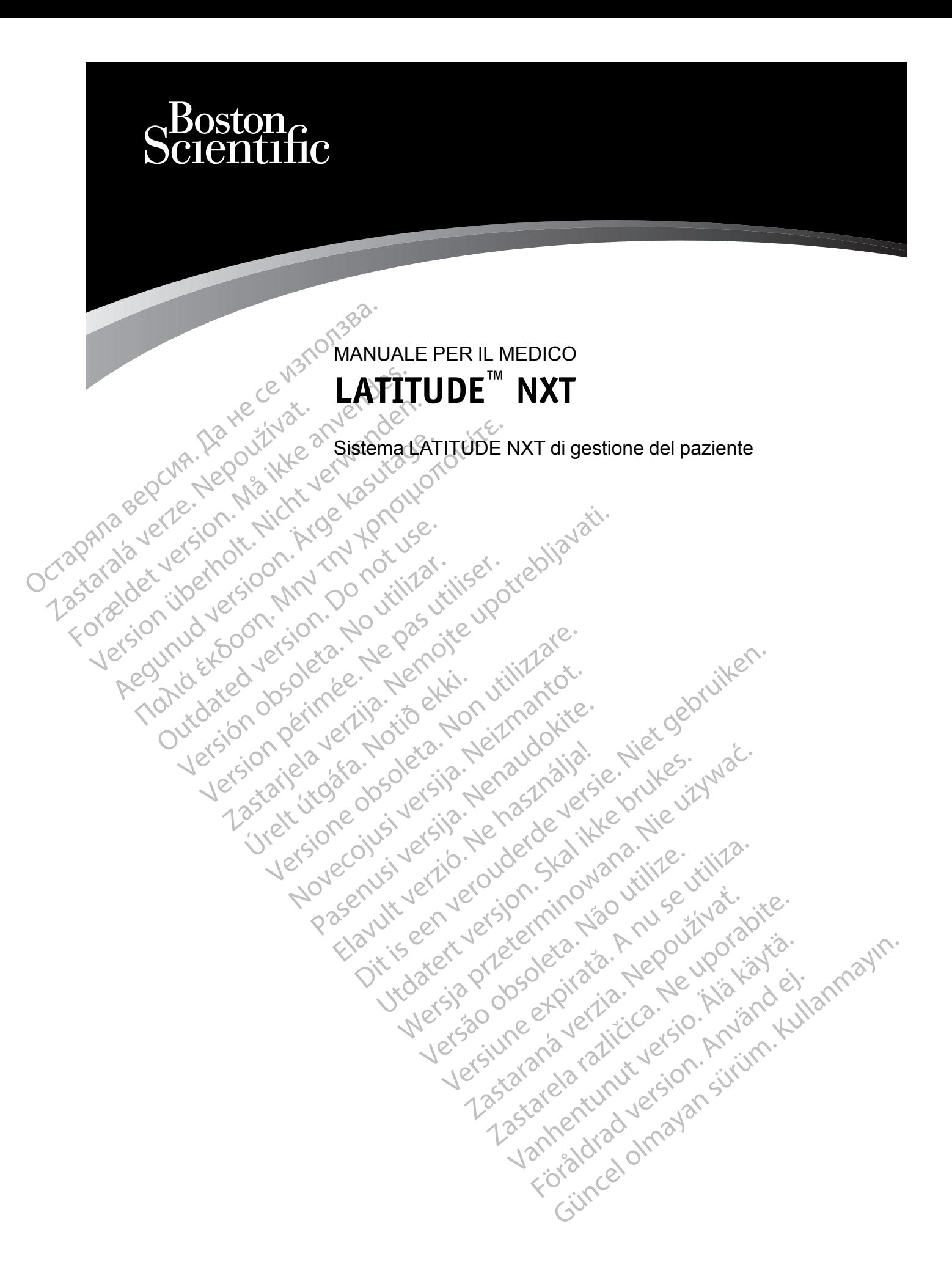

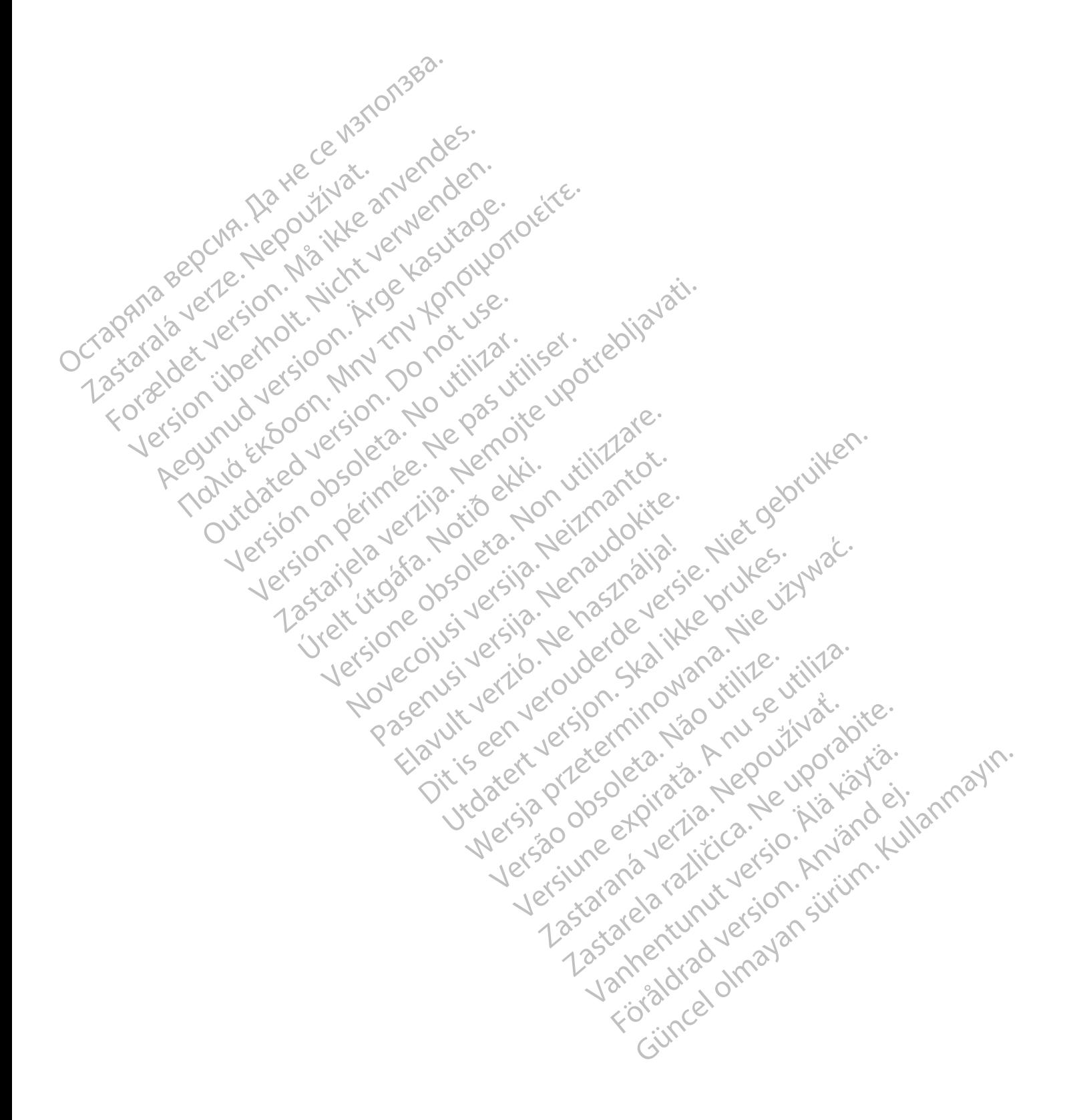

Questo manuale contiene informazioni riguardanti il sistema LATITUDE NXT di gestione del paziente ("Sistema LATITUDE NXT"), che è composto da due tipi di Comunicatore distinti, il COMUNICATORE WIRELESS A ONDE e il COMUNICATORE WIRELESS A SCHERMO TATTILE. Disponibilità del COMUNICATORE WIRELESS A SCHERMO TATTILE varia secondo l'area geografica. Vedere ["Panoramica sul](#page-9-0) [Comunicatore LATITUDE" a pagina 1-4](#page-9-0) per ulteriori informazioni riguardo ciascun modello del Comunicatore.

Molte delle informazioni relative al Comunicatore contenute in questo manuale si applicano a entrambi i tipi di Comunicatore. In questo caso, si fa riferimento semplicemente al Comunicatore o al Comunicatore LATITUDE. Tuttavia, vengono specificate delle distinzioni nel caso esistano delle differenze riguardanti il modo in cui i due tipi di Comunicatori, oppure modelli diversi dello stesso tipo di Comunicatore, si relazionano con il sistema LATITUDE NXT.

In questo manuale, si fa riferimento ai tre metodi di connessione al server LATITUDE NXT: cellulare, Internet e telefono fisso. La disponibilità dei metodi di connessione variano in base al modello e all'area geografica. Vedere ["Panoramica sul Comunicatore LATITUDE" a pagina 1-4](#page-9-0) per ulteriori informazioni. La disponibilità dei sensori (bilancia e sfigmomanometro) e l'Adattatore accessorio USB varia secondo l'area geografica. o al Comunicatore LATITU<br>
delle differenze riguardanti<br>
stesso tipo di Comunicator<br>
In questo manuale, si fa differenze riguardanti<br>
la questo manuale, si fa differenze delle differenze delle differenze di comunicatore<br>
m Castaria verze.<br>
Castaria verze.<br>
Castaria verze.<br>
Castaria verze.<br>
Castaria verze.<br>
Castaria verze.<br>
Castaria verze.<br>
Castaria verze.<br>
Castaria verze.<br>
Castaria verze.<br>
Castaria verze.<br>
Castaria verze.<br>
Castaria verze.<br>
C In questo manuale, si fa diferim<br>
cellulare, Internet e telefono fis<br>
modello è all'area geografica.<br>
Ne per ulteriori informazioni. La dis<br>
accessorio USB varia secondo<br>
Destinatari previsti<br>
Convenzioni utilizzate nel ma Ellulare, Internet e telefonofisso<br>
modello e all'area geografica. Ve<br>
per ulteriori informazioni. La disp<br>
accessorio USB varia secondo l'a<br>
Destinatari previsti<br>
Magnetic LATITUDE NXT di gestione del p<br>
Convenzioni utili

## **Destinatari previsti**

Questa documentazione è destinata a essere utilizzata da operatori sanitari del sistema LATITUDE NXT di gestione del paziente.

#### **Convenzioni utilizzate nel manuale**

Le illustrazioni delle schermate riportate nel manuale hanno lo scopo di aiutare l'utente a familiarizzare con il layout generale delle schermate del sito Web LATITUDE NXT. Le effettive schermate che verranno visualizzate durante l'utilizzo del sito Web LATITUDE NXT varieranno in base al modello, all'area geografica e alla lingua. modello e all'alegeografica. Vederica per ulteriori informazioni. La disponenza escendo l'ar<br>
stinatari previsti<br>
Cuesta documentazione è destina<br>
LATITUDE NXT di gestione del participative<br>
Cuesta documentazione è destina modello e all'area geografica. Vedere "Pano"<br>
per ulteriori informazioni. La disponibilità dei<br>
accessorio USB varia secondo l'area geografica<br>
Matari previsti<br>
Cuesta documentazione è destinata a esser<br>
LATITUDE NXT di ge Cuesta documentazione è destinationi utilizzate nel manuale<br>
LATITUDE NXT di gestione del pazioni<br>
Le illustrazioni delle schemate ripo<br>
Le illustrazioni delle schemate ripo<br>
Schemate che verranno visualizza<br>
base al model LATITUDE NXT di gestione del pazier<br>
il utilizzate nel manuale<br>
Le illustrazioni delle schermate ripor<br>
familiarizzare con il layout generale<br>
schermate che verranno visualizzate<br>
base al modello, all'area geografica<br>
I no VATITUDE NXT di gestione del paziente.<br>
Le illustrazioni delle schermate riportate nel<br>
Le illustrazioni delle schermate riportate nel<br>
Tamiliarizzare con il layout generale delle sc<br>
schermate che verranno visualizzate du sti<br>
Stardocumentazione è destinata a essere utilizzata da distintazione dell'astiche dell'aziente.<br>
Zazate nel manuale<br>
Ilustrazioni delle schermate riportate nel manuale hanno<br>
Ilustrazioni delle schermate riportate nel Installe der in layout generale der<br>Inste che verranno visualizzate du<br>Il modello, all'area geografica e a<br>dei pazienti visualizzati nelle illus<br>Ianze a persone reali, viventi o d<br>cezione dei titoli, le parole in gras<br>sent zioni delle schermate riportate nel manuale h<br>care con il layout generale delle schermate de<br>e che verranno visualizzate durante l'utilizzo dello, all'area geografica e alla lingua.<br>pazienti visualizzati nelle illustrazion e con il layout generale delle schermate de<br>
e verranno visualizzate durante l'utilizzo dello, all'area geografica e alla lingua.<br>
Ello, all'area geografica e alla lingua.<br>
Ello, all'area geografica e alla lingua.<br>
Ello, a memate neponate nei manuale nanno lo scopo di alutare italiano di temperate delle schemate del sito Web LATITUDE NXT<br>no visualizzate durante l'utilizzo del sito Web LATITUDE NXT<br>aadizzati nelle illustrazioni delle schemate

I nomi dei pazienti visualizzati nelle illustrazioni delle schermate sono fittizi. Eventuali somiglianze a persone reali, viventi o decedute, sono puramente casuali. All'area geografica e alla lingua.<br>
Inti visualizzati nelle illustrazioni delle schersone reali, viventi o decedute, sono pur<br>
Parsone reali, viventi o decedute, sono pur<br>
Partiti di le parole in grassetto contenute ne<br>
pa

Ad eccezione dei titoli, le parole in grassetto contenute nel testo del presente manuale rappresentano le parole effettive che compaiono nel sito Web LATITUDE NXT. visualizzati nelle illustrazioni delle sch<br>one reali, viventi o decedute, sono pui<br>toli, le parole in grassetto contenute n<br>arole effettive che compaiono nel sito<br>are, and HeartLogic<br>officientati nel presente manuale sono Exati nelle illustrazioni delle schermate sono fittizi. Eve<br>ali, viventi o decedute, sono puramente casuali,<br>protoco in grassetto contenute nel testo del presente metritive che compaiono nel sito Web LATITUDE NXT.<br>effettiv

#### **Marchi di fabbrica**

Quelli che seguono sono marchi commerciali di Boston Scientific Corporation o delle sue affiliate: LATITUDE, PaceSafe, and HeartLogic. Version of Commercial di Boston Scientific Corporation<br>
Internation of December of Corporation<br>
Ni di fabbrica di Adobe Systems Incorporated.<br>
Ni di fabbrica di Adobe Systems Incorporated.<br>
Ni registrati della Mozilla Foun mercialidi Boston Scientific Corporation o delle<br>Castelli Adobe Systems Incorporated.<br>Microsoft Corporation.<br>Strati della Mozilla Foundation.<br>Sono marchi registrati di Apple Inc. Güncel Cullanmayır

I marchi di terze parti riportati nel presente manuale sono elencati di seguito:

- Adobe e Reader sono marchi di fabbrica di Adobe Systems Incorporated.
- Internet Explorer è un marchio di Microsoft Corporation.
- Mozilla e Firefox sono marchi registrati della Mozilla Foundation.
- Apple, Safari, Mac, iPad e iPhone sono marchi registrati di Apple Inc.
- Il marchio *Bluetooth*® è un marchio registrato di proprietà di Bluetooth SIG, Inc. Vanhende Sonoelencati di seguito.<br>
Ali Adobe Systems Incorporated.<br>
The Corporation.<br>
Ali Adobe Systems Incorporated.<br>
The Corporation.<br>
The Mozilla Foundation.<br>
The Corporation.<br>
The Corporation.<br>
The Corporation.<br>
The Co Adobe Systems Incorporated.

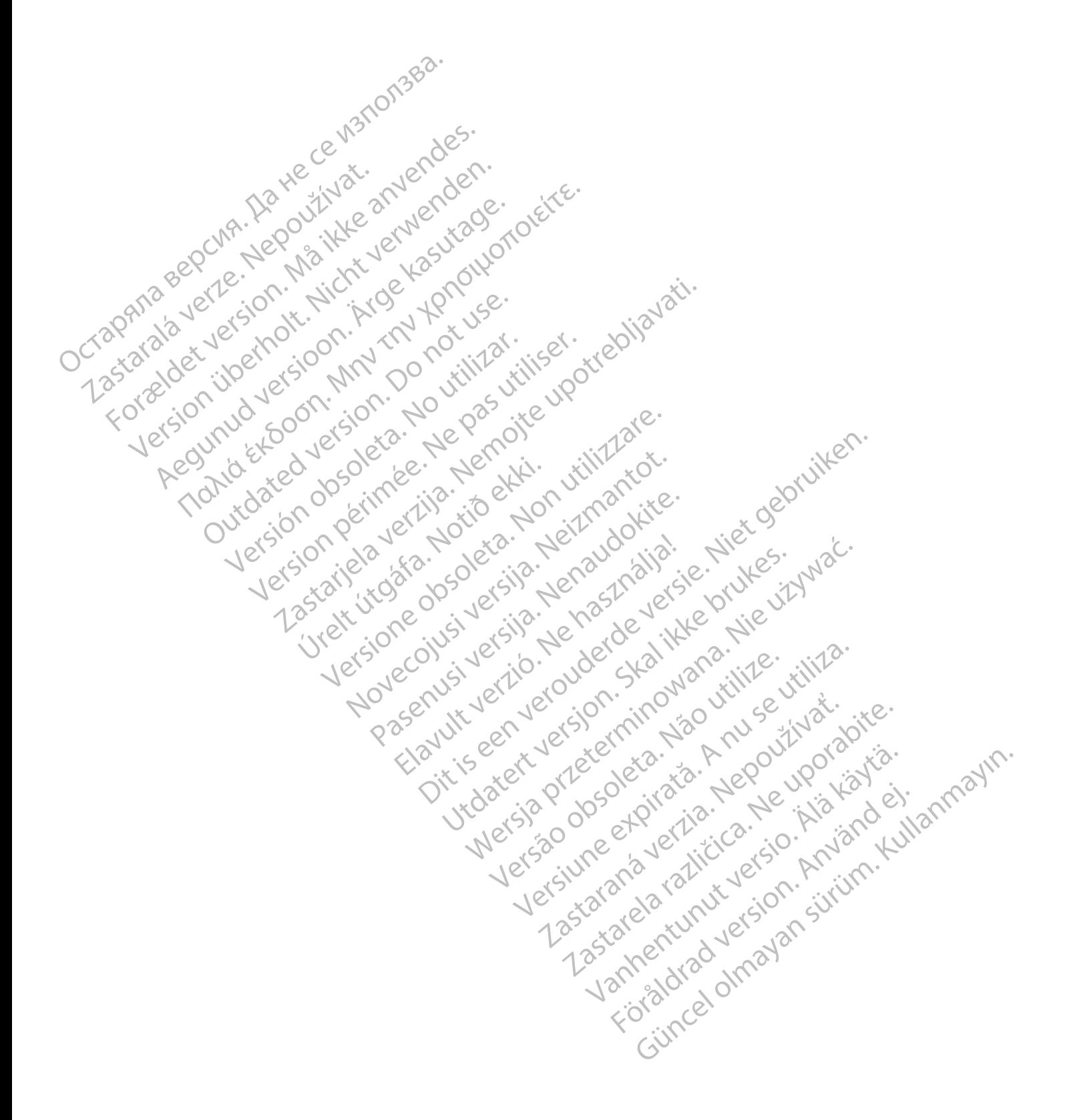

## **INDICE**

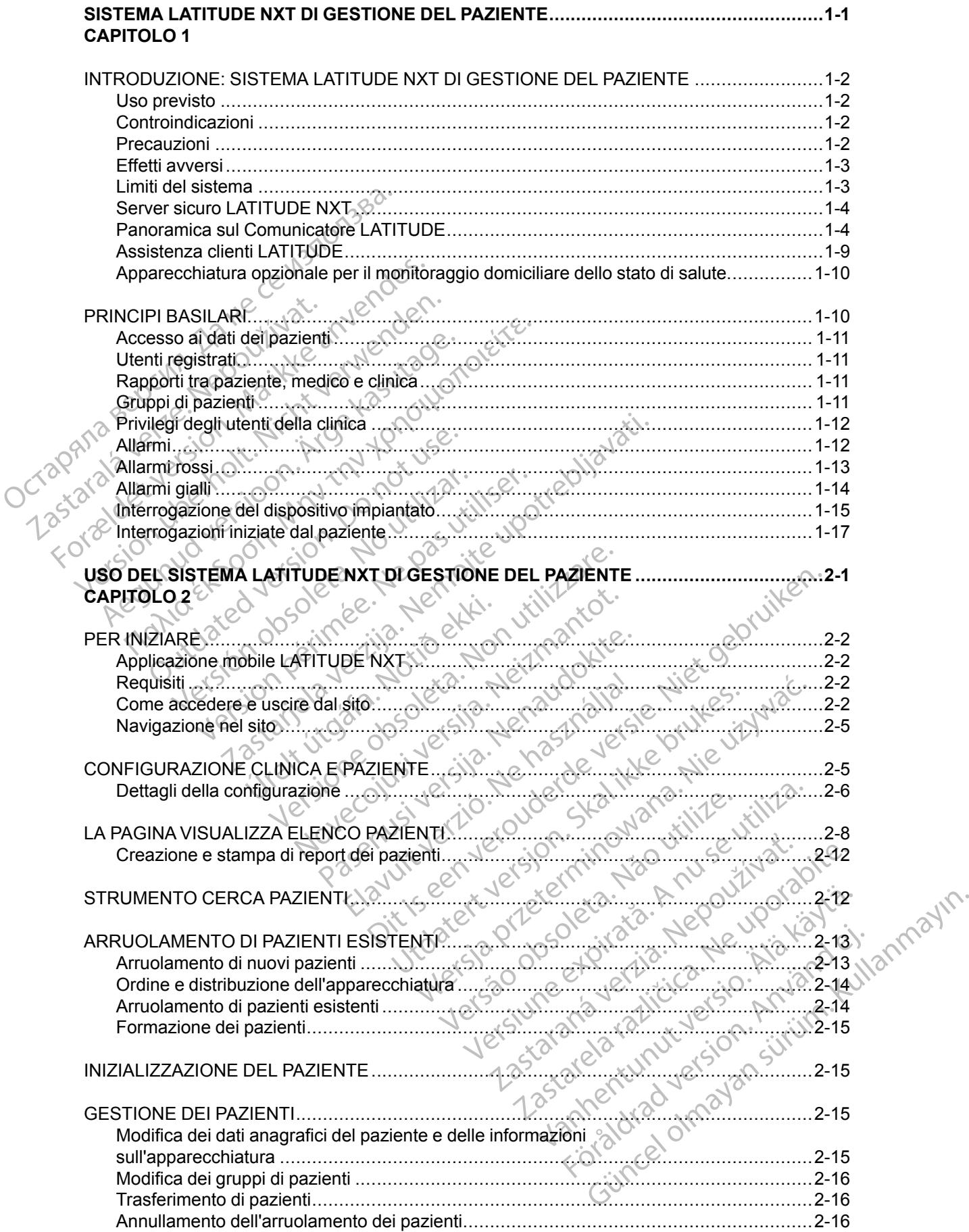

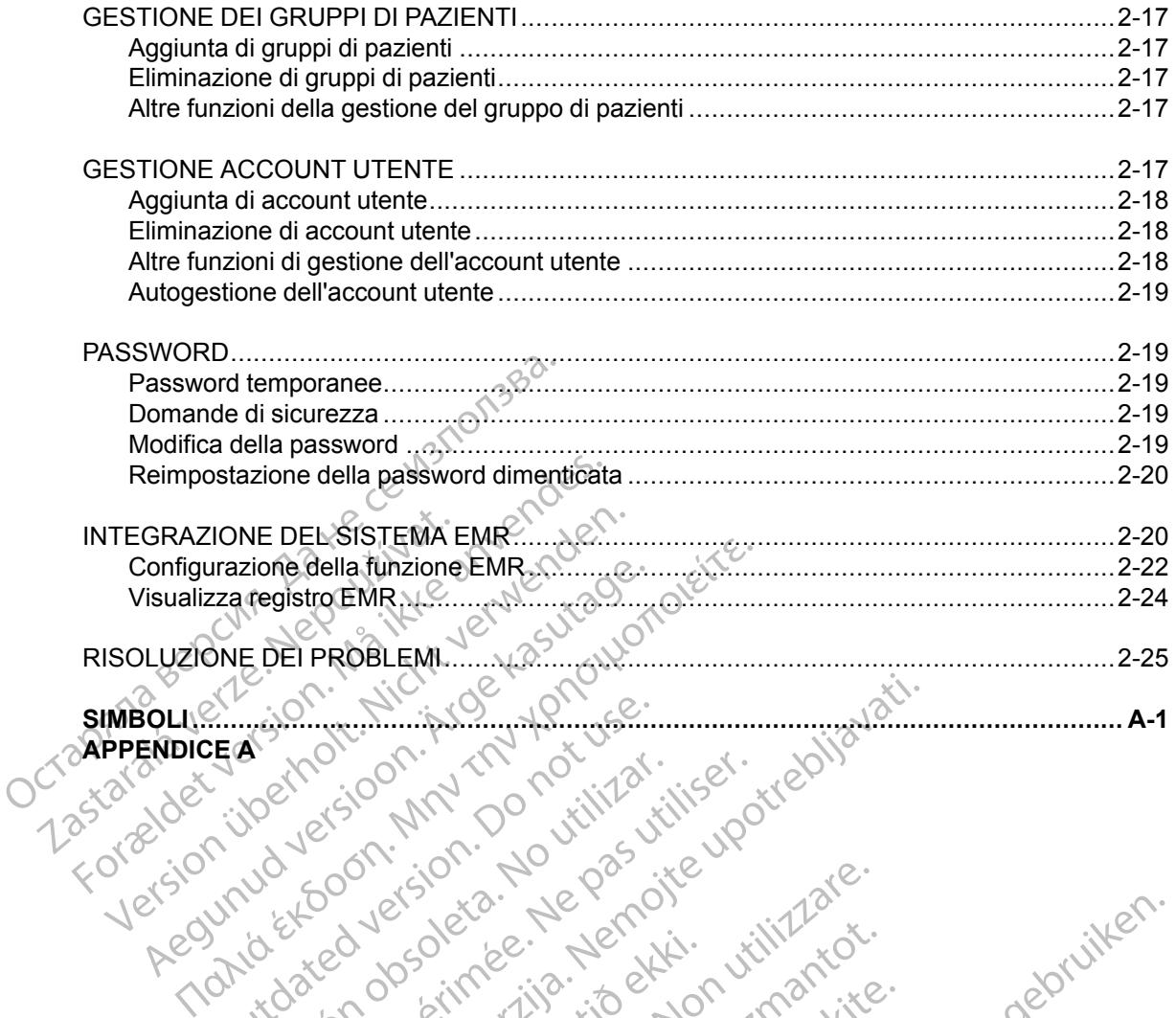

**APPENDICE A** SO WELD A MM

Outdated do perimeter demonstrated version. Do not use of Versión observation and de la side de la de la side de la de la de la de la de la de la de la de la de la de la de la de la de la de la de la de la de la de la de la de la de la de la de la de la de la de la de la de la de Version périntée. Ne pas utiliser. 2 starjela verzija. Nemarganistina verzija. Nemarganistina. Nemarganistina. Nemarganistina.<br>2 staron, NKN 100 not. IIIN st. IIIN st. elizabet<br>2 staron, NKN 100 not. IIIN st. IIIN 1216.<br>2000. Nemon 100 not. IV st. IIIN 1216 Jrelt útgáfa. Notið ekki.<br>A doslaverfilið hjó ekki.<br>Son deinnerfilið hjó ekki.<br>A stark útgáfa. Doslaverfilið. Versione obsoleta. Nematorizare. Next decreed the stranger of the contraction of the contraction of the contra<br>Property of the contraction of the contraction of the contraction of the contraction of the contraction of the<br> Novecolusi verzion der Staline Oitis are et versien in daar internite.<br>Production versies in der de versies in der de versies in der de versies in der de versies in der versies in d<br>Discussion de versies in de versies in de versies versies versies van d

Pasenuit verziers ist in der de de de de de la de la de de de de la de la de la de la de la de la de la de la<br>la défanta de de de la de la de la de la de la de la de la de la de la de la de la de la de la de la de la de<br>la

Elazuki verzió. Ne használja:<br>Predusi verzió. Ne használja:<br>Predusi verzió. Ne használja:<br>Predusi verzió. Ne használja:<br>Predukt verzie. Ne használja:

Versão observativa de Nación<br>Striversion industribuse.<br>Sterversion industribuse.<br>Sterversão de Carinata Aegovi<br>Stersão de Carinata Aegovi<br>Stersão de Carinata Aegovi

Versiune expirată. Neferită. A nu se utiliza.<br>A nu setor citatului de vizindiza.<br>A predectară explizată.<br>A secune expirată. Nepoutiva de<br>A secune expirată. Nu secund de

zksjon, indexne verziativatel<br>Jersena verzia. Nepoužívatel<br>19 dosokatarané Nepoužívata<br>26 dosokateljativateljan<br>26 dosokataranitykuskion, suri<br>26 dosokateljanitykuskion, suri

Lerado dasolelaris, Aruse utilizaris, Aruse utilizaris, Aruse utilizaris, Aruse utilizaris, Aruse utilizaris,

različica. Nepozitica. Ne uporabite.<br>Acternative. Nepozitica. Ne uporabitica.<br>Obsortaria. Nepozitica. Na vialita.<br>Ne endantitica. Na vialita.<br>Actarela različica. Na vialita.<br>Actarela različica. Na vialita.

Vanhentunut version Anviorn.<br>Predigitäritäristorikistöriel<br>Predigitäritäristorikistöriel<br>arangartunut version Anvinn.<br>Sangartunut version Anvinn.<br>Jangartunut version Anvinn.

unayan sürüm. Kullanmayın.<br>Jianuray verayan sürüm. Kullanmayın.<br>Güncel olmayan sürüm.

Utdatert versleden industrikes.<br>Skalersjø: Nemasznariske brukes.<br>Skalersjø: Nemasznariske brukes.<br>Skalersjon. Skal ikke brukes.<br>Jitalersleden industrike.<br>Litalersleden industrike. Netsija Nehaudelaija, przyklęs, przetiwać.<br>Jetsija Nehaudelaija, przyklęs, przetiwać.<br>Jetsija Nehaeldelaija, przetiwać.<br>Jetsija przeterminowana. Nie używać.<br>Sack Jetsign. Napowana. Nie używać.<br>Sack Jetsign. Nepowana.<br>Metsi

**[SIMBOLI.......................................................................................................................... A-1](#page-50-0)**

## <span id="page-6-0"></span>**SISTEMA LATITUDE NXT DI GESTIONE DEL PAZIENTE**

## **CAPITOLO 1**

Zastaralá verze. Nepoužívat.<br>Zastaralá verze. Nepoužívat.<br>Zastaralá verzion, Najkritika.<br>Zastaralá verzion. Najkritika.

Version überholt. Nicht verwenden.<br>Version überholt. Nicht verwenden.<br>Version überholt. Nicht verwenden.

Regunud versioon. Argenteline.

In questo capitolo vengono illustrati i seguenti argomenti:

Version ou eringe rue version de une version ou eringe de la transportive de la transportive de la transportiv<br>Version operative de produit de la transportive de la transportive de la transportive de la transportive de la<br>

Novecolusi verzion der Staline

Pasenuit verziers ist in der de de de de de la de la de de de de la de la de la de la de la de la de la de la<br>la défanta de de de la de la de la de la de la de la de la de la de la de la de la de la de la de la de la de<br>la

Elazuki verzió. Ne használja:<br>Predusi verzió. Ne használja:<br>Predusi verzió. Ne használja:<br>Predusi verzió. Ne használja:<br>Predukt verzie. Ne használja:

Oitis are et versien in daar internite.<br>Production versies in der de versies in der de versies in der de versies in der de versies in der versies in d<br>Discussion de versies in de versies in de versies versies versies van d

Netsija Nehaudelaija, przyklęs, przetiwać.<br>Jetsija Nehaudelaija, przyklęs, przetiwać.<br>Jetsija Nehaeldelaija, przetiwać.<br>Jetsija przeterminowana. Nie używać.<br>Sack Jetsign. Napowana. Nie używać.<br>Sack Jetsign. Nepowana.<br>Metsi

Versiune expirată. Neferită. A nu se utiliza.<br>A nu setor citatului de vizindiza.<br>A predectară explizată.<br>A secune expirată. Nepoutiva de<br>A secune expirată. Nu secund de

zksjon, indexne verziativatel<br>Jersena verzia. Nepoužívatel<br>19 dosokatarané Nepoužívata<br>26 dosokateljativateljan<br>26 dosokataranitykuskion, suri<br>26 dosokateljanitykuskion, suri

- Lersto dosolelaris, Aruse vitilie.<br>Fersto dosolelaris, Aruse vitilie.<br>Jersto dosolelaris, Aegoutharadis.<br>Jerstoneertunut versio, Amandi.<br>Lanteertunut versio, Amandi.

različica. Nepozitica. Ne uporabite.<br>Acternative. Nepozitica. Ne uporabitica.<br>Obsortaria. Nepozitica. Na vialita.<br>Ne endantitica. Na vialita.<br>Actarela različica. Na vialita.<br>Actarela različica. Na vialita.

Vanhentunut version Anviorn.<br>Predigitäritäristorikistöriel<br>Predigitäritäristorikistöriel<br>arangartunut version Anvinn.<br>Sangartunut version Anvinn.<br>Jangartunut version Anvinn.

J. anuray verayan sürüm. Kullanmayın.<br>J. anuray verayan sürüm. Kullanmayın.<br>Güncel Olmayan sürüm.

Utdatert versleden industrikes.<br>Skalersjø: Nemasznariske brukes.<br>Skalersjø: Nemasznariske brukes.<br>Skalersjon. Skal ikke brukes.<br>Jitalersleden industrike.<br>Litalersleden industrike.

Versão observativa de Nación<br>Striversion industribuse.<br>Sterversion industribuse.<br>Sterversão de Carinata Aegovi<br>Stersão de Carinata Aegovi<br>Stersão de Carinata Aegovi

Versione obsoleta. Nematorizare. Next decreed the stranger of the contraction of the contraction of the contra<br>Property of the contraction of the contraction of the contraction of the contraction of the contraction of the<br>

2.4 Santa verzija. Nemotionistie. Nemotionistie. Nemotionistie. Nemotionistie. Nemotionistie. Nemotionistie. Ne<br>Sastarjela verzija. Nemotionistie. Nemotionistie.<br>Doon verzija. Nemotionistie. Nemotionistie.<br>Nemotionistie. N

- ["INTRODUZIONE: SISTEMA LATITUDE NXT DI GESTIONE DEL PAZIENTE" a pagina 1-2](#page-7-0)
- ["PRINCIPI BASILARI" a pagina 1-10](#page-15-1) Octapana bepcing. He waiting and containing the contraction of the parties of the contraction of the contraction of the contraction of the contraction of the contraction of the contraction of the contraction of the contrac

Todation of detailed version. Malter version. Malter version. Malter version. Malter version. Malter version.<br>For a detailed version. Malter version. Malter village.

Version périntée. Ne pas utiliser.

Jrelt útgáfa. Notið ekki.<br>A doslaverfilið hjó ekki.<br>Son deinnerfilið hjó ekki.<br>A stark útgáfa. Doslaverfilið.

outdated do perimeter demonstration.com/

Παλιά έκδοση. Μην την χρησιμοποιείτε.

## <span id="page-7-0"></span>**INTRODUZIONE: SISTEMA LATITUDE NXT DI GESTIONE DEL PAZIENTE**

Il sistema LATITUDE NXT di gestione del paziente ("sistema LATITUDE NXT") consente al personale autorizzato di una clinica di monitorare periodicamente lo stato del paziente e del dispositivo in remoto. (Vedere ["Allarmi" a pagina 1-12](#page-17-1) per le condizioni del dispositivo e del paziente sottoposte al monitoraggio).

I dati raccolti dal dispositivo impiantato si uniscono ai dati provenienti da una bilancia o uno sfigmomanometro opzionale. Unendo queste misurazioni interne ed esterne con lo storico del paziente, attraverso il sistema LATITUDE NXT i medici possono venire a conoscenza dello stato del dispositivo impiantato e dello stato di salute del paziente. Gli utenti della clinica possono monitorare periodicamente i dispositivi e convocare i pazienti nello studio in base alle indicazioni sull'etichetta del dispositivo impiantato e anche quando necessario dal punto di vista clinico. Signionianoneiro opzionale..om<br>
paziente, attraverso il sistema LA<br>
del dispositivo impiantato è dello<br>
monitorare periodicamente i disp<br>
sull'etichetta del dispositivo impia<br>
Il sistema LATITUDE NXT è state<br>
compatibile B

## <span id="page-7-1"></span>**Uso previsto**

Il sistema LATITUDE NXT è stato ideato per comunicare in remoto con un dispositivo impiantato compatibile Boston Scientific e trasferire i dati a un database centrale. Il sistema LATITUDE NXT fornisce dati del paziente che possono essere utilizzati nell'ambito della valutazione clinica del paziente. Uso previsto<br>
Il sistema LATITUDE N.<br>
compatibile Boston Scie<br>
compatibile Boston Scie<br>
compatibile Boston Scie<br>
paziente.<br>
Controindicazioni<br>
L'uso del sistema LATIT sull'etichetta del dispositivo impiantate<br> **O previsto**<br>
Il sistema LATITUDE NXT è stato ide<br>
compatibile Boston Scientific e trasfe<br>
chronisce datt del paziente che posson<br>
paziente<br>
Miro indicazioni<br>
Curso del sistema LA

## <span id="page-7-2"></span>**Controindicazioni**

L'uso del sistema LATITUDE NXT è controindicato in presenza di qualsiasi dispositivo impiantato diverso da un dispositivo impiantato Boston Scientific compatibile. Non tutti i dispositivi impiantati Boston Scientific sono compatibili con il sistema LATITUDE NXT. Per le controindicazioni all'uso associate al dispositivo impiantato, fare riferimento alla Guida del sistema del dispositivo impiantato Boston Scientific da interrogare. Version überholt. Nicht verwenden. Il sistema LATITUDE NXT è stato ideato<br>
compatibile Boston Scientific e trasferire<br>
compatibile Boston Scientific e trasferire<br>
paziente<br>
Paziente<br>
Cuso del sistema LATITUDE NXT è conti<br>
diverso da un dispositivo impiantat II sistema LATITUDE NXT è stato ideato per comunicompatibile Boston Scientific e trasferire i dati a un cromisce dati del paziente che possono essere utiliz paziente.<br>
El cazioni e del sistema LATITUDE NXT è controindicat azioni<br>
azioni OK:<br>
Tuso del sistema LATITUDE NXT è contri<br>
Tuso del sistema LATITUDE NXT è contri<br>
diverso da un dispositivo impiantato Bosto<br>
Boston Scientific sono compatibili con il s<br>
sissociate al dispositivo impiant IONI<br>
So del sistema LATITUDE NXT è contro<br>
Irso da un dispositivo impiantato Bostol<br>
ton Scientific sono compatibili con il sistemato<br>
Sociate al dispositivo impiantato, fare rife<br>
igntato Boston Scientific da interrogare The sistema LATITUDE NXT è controlladio da un dispositivo impiantato Boston Scientific sono compatibili con il sistema Late al dispositivo impiantato, fare riferimentato Boston Scientific da interrogare.<br>Sale deve accedere Sistema LATITUDE NXT è controlindicato in presenza di<br>
i un dispositivo impiantato Boston Scientific compatibile<br>
ientific sono compatibili con il sistema LATITUDE NXT<br>
al dispositivo impiantato, fare riferimento alla Guid

## <span id="page-7-3"></span>**Precauzioni**

Il medico deve accedere al sito Web LATITUDE NXT per ricevere gli **Allarmi**. Gli **Allarmi** vengono visualizzati sul sito Web LATITUDE NXT con frequenza giornaliera. La notifica principale delle condizioni di allarme avviene attraverso la pagina **Visualizza elenco pazienti** sul sito Web LATITUDE NXT. Sebbene sia disponibile una notifica secondaria attraverso messaggi e-mail ed SMS, questi promemoria dipendono da sistemi esterni per cui potrebbero verificarsi dei ritardi o delle omissioni. La funzione di notifica secondaria non elimina né riduce la necessità di controllare il sito Web LATITUDE NXT. (I messaggi di testo SMS non sono disponibili in tutte le aree geografiche) Scientific da interrogare.<br>
Scientific da interrogare.<br>
Notið ekki.<br>
Notið ekki.<br>
Notið veb LATITUDE<br>
Ile condizioni di allarme avviene.<br>
NOTI S. questi promemoria dipendono.<br>
Noti allarme avviene.<br>
IS. questi promemoria d Contractivo impiantato, fare riferimento alla Guida<br>
Sositivo impiantato, fare riferimento alla Guida<br>
Solentific da interrogare.<br>
Socializzare.<br>
Contractivo versione observation i allame avviene attraverso la pa<br>
DDE NXT. Scientific da interrogare.<br>
November 2011<br>
March 2011<br>
March 2011<br>
March 2012<br>
March 2013<br>
March 2013<br>
March 2013<br>
March 2013<br>
March 2013<br>
March 2013<br>
March 2013<br>
March 2013<br>
March 2013<br>
March 2013<br>
March 2013<br>
March 2013<br> re al sito Web LATITUDE NXT per riceve<br>Il sito Web LATITUDE NXT per riceve<br>Il sito Web LATITUDE NXT con frequenzioni di allarme avviene attraverso la pagli<br>XT. Sebbene sia disponibile una notifica<br>promemoria dipendono da s al sito Web LATITUDE NXT per riceve<br>tio Web LATITUDE NXT con frequenz<br>di allarme avviene attraverso la pagli<br>Sebbene sia disponibile una notifica<br>memoria dipendono da sistemi esteri<br>a funzione di notifica secondaria non<br>TT Intato, fare frierimento alla Guida del sistema del dispositivo<br>da interrogare.<br>Dito Web LATITUDE NXT per ricevere gli Allarmi. Gli Allarm<br>Web LATITUDE NXT con frequenza giornaliera. La notifica<br>allarme avviene attraverso Web LATITUDE NXT per ricevere gli Allarmi.<br>
b LATITUDE NXT con frequenza giornaliera.<br>
arme avviene attraverso la pagina Visualizza<br>
ene sia disponibile una notifica secondaria attra<br>
pria dipendono da sistemi esterni per EXATITUDE NXT per ricevere gli Allarmi. Gli Allar<br>ATITUDE NXT con frequenza giornaliera. La notificie avviene attraverso la pagina Visualizza elenco presia disponibile una notifica secondaria attraverso<br>dipendono da sistem

I dati del dispositivo impiantato e gli **Allarmi** sono solitamente disponibili per la revisione sul sito Web LATITUDE NXT entro 15 minuti da un'interrogazione riuscita. Tuttavia, il caricamento dei dati può richiedere molto più tempo (fino a 14 giorni). Se il Comunicatore non è in grado di interrogare il dispositivo impiantato oppure se il Comunicatore non è in grado di contattare il server LATITUDE NXT per caricare i dati, possono passare fino a 14 giorni prima che il server-LATITUDE NXT rilevi queste condizioni e il sito Web LATITUDE NXT informi l'utente della clinica che il monitoraggio è sospeso. Se queste condizioni si verificano contemporaneamente, la notifica potrebbe richiedere fino a 28 giorni. Le notifiche dei dati del dispositivo impiantato e di allarme possono subire dei ritardi o non essere inviate per diversi motivi, tra cui: i notifica secondaria non elimina né rid<br>
(Il messaggi di testo SMS non sono di<br>
Ilarmi sono solitamente disponibili per<br>
Ila un'interrogazione fluscita. Tuttavia,<br>
no a 14 giorni). Se il Comunicatore non<br>
pure se il Comun bitica secondaria non elimina né riduce la ne<br>messaggi di testo SMS non sono disponibili<br>mi sono solitamente disponibili per la revision<br>interrogazione fluscita. Tuttavia, il caricam<br>a 14 giorni). Se il Comunicatore non è Sano solitamente disponibili per la revisi<br>derrogazione fluscita. Tuttavia, il carica<br>4 giorni). Se il Comunicatore non è in grado.<br>4 giorni). Se il Comunicatore non è in grado di conti<br>ssono passare fino a 14 giorni prima no solitamente disponibili per la revisione su<br>rrogazione fluscita. Tuttavia, il caricamento diorni). Se il Comunicatore non è in grado di comtattare<br>iono passare fino a 14 giorni prima che il serve della ci<br>veb LATITUDE N Somalinente disponibili per la revisione sui<br>diazzione fiuscita. Tuttavia, il caricamento d<br>in Gardinul versione sui grado di contattare il<br>promonicatore non è in grado di contattare il<br>promonicatore non è in grado di cont Se il Comunicatore non e in grado di<br>
inicatore non è in grado di contattare il<br>
issare fino a 14 giorni prima che il serve<br>
ATITUDE NXT informi l'utente della clin<br>
il verificano contemporaneamente, la<br>
de dei dati del di e fluscita. Tuttavia, il caricamento dei<br>
il Comunicatore non è in grado di<br>
catore non è in grado di contattare il<br>
are fino a 14 giorni prima che il server<br>
il TUDE NXT informi l'utente della clinica<br>
prificano contempor

- Limitazioni del sistema. (Vedere ["Limiti del sistema" a pagina 1-3\)](#page-8-1).
- Il Comunicatore è scollegato.
- Il Comunicatore non è in grado di collegarsi al server LATITUDE NXT attraverso il metodo di collegamento configurato.
- Il dispositivo impiantato e il Comunicatore non sono in grado di stabilire e completare una sessione di telemetria.
- Il Comunicatore è danneggiato o non funziona correttamente.
- Il paziente non si attiene all'uso prescritto o non utilizza il sistema LATITUDE NXT secondo quanto descritto nel manuale per il paziente.

L'utente della clinica può individuare eventuali pazienti che non vengono monitorati nel modo descritto in precedenza utilizzando il filtro **Non monitorato** alla pagina **Visualizza elenco pazienti**. (Vedere [Figura 2–4 Pagina Visualizza elenco pazienti a pagina 2-8](#page-31-1)).

## <span id="page-8-0"></span>**Effetti avversi**

Non sono noti effetti avversi.

## <span id="page-8-1"></span>**Limiti del sistema**

Il sistema LATITUDE NXT non è destinato all'assistenza in caso di situazioni mediche di emergenza. I pazienti che non si sentono bene devono contattare il medico o chiamare il numero del servizio di emergenza.

**Il sistema LATITUDE NXT non fornisce un monitoraggio continuo**. Trattandosi di un sistema di monitoraggio remoto, il sistema LATITUDE NXT fornisce un monitoraggio periodico del paziente sulla base delle impostazioni configurate dal medico. Molti sono i fattori interni ed esterni che possono ostacolare, ritardare o impedire l'acquisizione e l'erogazione delle informazioni sul dispositivo attualmente impiantato, il sensore e il paziente secondo le intenzioni del medico. Tali fattori includono: Effetti avversi<br>
Non sono noti effetti avver.<br>
Limiti del sistema<br>
Il sistema LATITUDE NXT<br>
emergenza l'pazienti che<br>
del servizio di emergenza.<br>
(CAN 2012)<br>
CAN 2012 l'Il sistema LATITUDE NXT<br>
di monitoraggio remoto, il s Limiti del sistema<br>
Il sistema LATITU<br>
emergenza Vez<br>
del servizio di em<br>
del servizio di em<br>
di monitoraggio<br>
Casa del monitoraggio<br>
Casa del monitoraggio<br>
del monitoraggio<br>
del monitoraggio<br>
del medico Talitu Limiti del sistema<br>
Il sistema LATITUDE NXT non<br>
Il sistema LATITUDE NXT non<br>
del servizio di emergenza.<br>
NA il sistema LATITUDE NXT non<br>
del servizio di emergenza.<br>
NA il sistema LATITUDE NXT no<br>
di monitoraggio remoto, i Limiti del sistema<br>
Insistema LATITUDE NXT non è<br>
emergenza. I pazienti che non si<br>
del servizio di emergenza.<br>
Il sistema LATITUDE NXT non i<br>
di monitoraggio remoto, il sistema<br>
paziente sulla base delle imposte<br>
esterni II sistema LATITUDE NXT non è del servizio di emergenza.<br>
del servizio di emergenza.<br>
Alexandrica di emergenza.<br>
Alexandro di monitoraggio remoto, il sistema<br>
paziente sulla base delle impostazione con estacolare, rit<br>
di In sistema LATITUDE NXT non è destinato a<br>
del servizio di emergenza.<br>
<br>
(C) energenza.<br>
(C) il sistema LATITUDE NXT non fornisce un<br>
di monitoraggio remoto, il sistema LATITUDI<br>
paziente sulla base delle impostazioni con di monitoraggio remoto, il sistema la paziente sulla base delle impostazione staro il paziente sulla base delle impostazione dell'orologio dispositivo attualmente dell'orologio dispositivo impianta continenta dell'orologio

- **Orologio dispositivo impiantato**: un invio regolare dei dati del dispositivo impiantato e delle notifiche di allarme da parte del sistema LATITUDE NXT dipende dall'accurata programmazione dell'orologio del dispositivo impiantato da parte di un Programmatore/ Registratore/Monitor (PRM). È possibile che l'invio continui a essere irregolare per un determinato periodo di tempo dopo la corretta programmazione dell'orologio del dispositivo impiantato a seconda della quantità di dati ricevuti contenenti informazioni di tempo errate e della differenza oraria data dall'errore dell'orologio del dispositivo impiantato. paziente sulla base delle impostazioni contri<br>
esterni che possono ostacolare, ritardare o<br>
informazioni sul dispositivo attualmente imp<br>
del medico. Tali fattori includono:<br>
versione dispositivo impiantato: un in<br>
notific Stema LATITUDE NXT non fornisce un monitoraggio<br>
inonitoraggio remoto, il sistema LATITUDE NXT fornisce<br>
lente sulla base delle impostazioni configurate dal medi<br>
erni che possono ostacolare, ritardare o impedire l'acqui<br> tifiche di allarme da parte del sist<br>ogrammazione dell'orologio del di<br>gistratore/Monitor (PRM). È poss<br>terminato periodo di tempo dopo<br>ojantato a seconda della quantità<br>lla differenza oraria data dall'erro<br>nbiente del paz gio dispositivo impiantato: un invio regolar<br>he di allarme da parte del sistema LATITUDE<br>ammazione dell'orologio del dispositivo impia<br>tratore/Monitor (PRM). È possibile che l'invio<br>ninato periodo di tempo dopo la corretta di allarme da parte del sistema LATITUDE<br>hazione dell'orologio del dispositivo impian<br>ore/Monitor (PRM). È possibile che l'invio do<br>periodo di tempo dopo la corretta progr<br>o a seconda della quantità di dati ricevuti c<br>renz divo implantato: un invio regolare dei dati del dispositivo in<br>tela parte del sistema LATITUDE NXT dipende dall'accuratiell'orologio del dispositivo impiantato da parte di un Progra<br>or (PRM). È possibile che l'invio contin
	- **Ambiente del paziente**: per trasmettere i dati, il Comunicatore deve essere collegato a una presa elettrica. Il Comunicatore deve inoltre mantenere un collegamento regolare con il server LATITUDE NXT. I pazienti devono trovarsi nel raggio di azione del Comunicatore nel momento appropriato. Un'interferenza da radiofrequenze derivante da prodotti elettronici wireless potrebbe disturbare la comunicazione tra il dispositivo impiantato e il Comunicatore. Monitor (PRM). È possibile che l'invio co<br>periodo di tempo dopo la corretta programe seconda della quantità di dati ricevuti contra programe seconda della quantità di dati ricevuti contra programe dell'orologio de<br>el **pazi** conda della quantità di dati ricevuti co<br>oraria data dall'errore dell'orologio de<br>**pazzient**e: per trasmettere Pdati, il Com<br>Il Comunicatore deve inoltre mantene<br>DE NXT. I pazienti devono trovarsi nel<br>ppriato. Un'interfere della dall'errore dell'orologio del dispositivo in<br>te: per trasmettere i dati, il Comunicatore deve<br>unicatore deve inoltre mantenere un collegan<br>T. I pazienti devono trovarsi nel raggio di azion<br>Un'interferenza da radiofre lla quantità di dati ricevuti contenenti informazioni di dati ricevuti contenenti informazioni di dati ricevuti contenenti informazioni di dati ricevuti devono trovarsi nel raggio di azione del Continente deve indicazione
	- **Metodi di collegamento al sistema LATITUDE NXT:**
- **Sistema telefonico**: per i pazienti che utilizzano la linea telefonica fissa, eventuali variazioni nella compatibilità infrastrutturale tra fornitori di servizi telefonici, nonché variazioni della qualità della linea telefonica tra l'interno dell'abitazione del paziente e l'apparecchiatura e le cabine di distribuzione della compagnia telefonica possono incidere sull'erogazione dei dati del sistema LATITUDE NXT. Anche altre apparecchiature collegate alla linea telefonica all'interno dell'abitazione del paziente potrebbero compromettere l'erogazione dei dati. zienti devono trovarsi nel raggio di azidenterenza da radiofrequenze derivante la comunicazione tra il dispositivo impositivo impositivo in sistema LATITUDE NXT:<br>Sistema LATITUDE NXT:<br>Tri pazienti che utilizzano la linea t nti devono trovarsi nel raggio di azione del C<br>ferenza da radiofrequenze derivante da prod<br>comunicazione tra il dispositivo impiantato e<br>stema LATITUDE NXT:<br>stema LATITUDE NXT:<br>cazienti che utilizzano la linea telefonica f municazione tra il dispositivo impiantato<br>
ma LATITUDE NXT:<br>
lienti che utilizzano la linea telefonica fist<br>
sinfrastrutturale tra fornitori di servizi telefo<br>
nea telefonica tra l'interno dell'abitazione<br>
di distribuzione EATITUDE NXT:<br>LATITUDE NXT:<br>ti che utilizzano la linea telefonica fissa, eve<br>strutturale tra fornitori di servizi telefonici, fu<br>telefonica tra l'interno dell'abitazione del pa<br>istribuzione della compagnia telefonica poss<br> The utilizzano la linea felefonica fissa, ever<br>utfurale tra fornitori di servizi telefonici, no<br>efonica tra l'interno dell'abitazione del paribuzione della compagnia telefonica poss<br>sistema LATITUDE NXT. Anche altre apport differentiale transportant<br>Föräldrad version. Periodicism<br>Föräldrad version. Andre pressoren and LATITUDE NXT. Anche altre apparentiale<br>Föräldrad version. Används version. Andre altre apparentiale.<br>Föräldrad version. Använ Ezano la linea telefonica fissa, eventuali<br>e tra fornitori di servizi telefonici, fionche<br>a tra l'interno dell'abitazione del paziente e<br>ne della compagnia telefonica possono<br>a LATITUDE NXT. Anche altre apparecchiature<br>ill
	- **Servizio dati GSM**: per i pazienti che utilizzano una rete dati cellulare, la copertura del segnale non è garantita. A seconda dei casi, potrebbe essere necessario collegare un adattatore cellulare. L'effettiva copertura può dipendere da fattori quali il terreno, le condizioni atmosferiche, il fogliame, gli edifici e altre costruzioni, la potenza del segnale, il pagamento puntuale (a seconda dei casi) e altro.
	- **Connettività Internet**: per i pazienti che utilizzano la connettività Internet, le prestazioni del Comunicatore dipendono dalla presenza di un servizio Internet attivo. Se il

collegamento richiede l'uso di un Adattatore Ethernet USB, quest'ultimo deve rimanere collegato a un modem/router funzionante.

Per i pazienti che usano la **funzione hotspot** del dispositivo mobile per disporre di una connessione Internet wireless (non disponibile in tutte le aree geografiche), il paziente deve abilitare le tecnologie wireless hotspot e *Bluetooth*® sul suo dispositivo mobile in prossimità del Comunicatore per almeno un'ora ogni giorno e per interrogazioni manuali del dispositivo.

• **Capacità di memoria del Comunicatore:** la memoria del Comunicatore usata per conservare i dati del dispositivo impiantato può raggiungere la sua capacità massima se il Comunicatore non riesce a collegarsi al server LATITUDE NXT per un periodo di tempo prolungato. Capacità di memoria del Comunicatore i dati del dispositivo<br>Comunicatore non riesce a comunicatore non riesce a comunicatore<br>prolungato.<br>
Conservare i dati più vecchi del dispo<br>Conservare i dati del dispo<br>Conservare i dati

Se ciò avviene in un Comunicatore wireless a onde, il Comunicatore elimina dalla memoria i dati più vecchi del dispositivo impiantato che non contengono **Allarmi Rossi** per conservare i dati del dispositivo impiantato raccolti più di recente. Se tutti i dati del dispositivo impiantato contengono **Allarmi Rossi**, i dati più vecchi vengono eliminati. Se do avviene i<br>
Yati più vecchi<br>
Yati più vecchi<br>
Caspositivo impia<br>
Caspositivo impia<br>
Caspositivo impia<br>
Caspositivo impia<br>
Caspositivo impia<br>
Caspositivo impia<br>
Caspositivo impia<br>
Caspositivo impia<br>
Caspositivo impia<br> Prolungato.<br>
- Se ciò avviene in un Comunication.<br>
- Se ciò avviene in un Comunication.<br>
- Conservare i dati del dispositivo.<br>
- Conservare i dati del dispositivo.<br>
- Conservare i dati del dispositivo.<br>
- Conservare i dati Version units allement de la programmazionele The state of motive in the Computer of the state of motivation of the state of motivation of the state of motivation of the state of motivation of the state of motivation of the state of motivity in a cui computer guastic

Se questa circostanza si verifica con un COMUNICATORE WIRELESS A SCHERMO TATTILE, verranno eliminati dalla memoria i dati del dispositivo impiantato più datati per fare posto a quelli raccolti più di recente.

• **Ambiente clinico**: è possibile che si verifichino ritardi nel contattare i medici a causa di una serie di motivi tra cui computer guasti o non in linea, telefoni cellulari non in grado di ricevere SMS di allarme e l'indisponibilità del personale della clinica. Action is positivo implemento contengone dispositivo implemento contengone dispositivo implemento contengone dispositivo implemento a quelli raccolti più di recente.<br>
Action dispositivo implemento a quelli raccolti più di

• **Modifiche alla programmazione/configurazione**: in condizioni normali, il Comunicatore del paziente deve essere alimentato continuamente e deve operare adeguatamente secondo quanto descritto nel manuale per il paziente. In presenza di queste condizioni normali, le modifiche alle impostazioni di configurazione e pianificazione degli allarmi possono richiedere fino a otto giorni prima di essere inviate al Comunicatore del paziente e diventare effettive. Verranno eliminati dalla memoria i<br>
a quelli raccolti più di recente.<br>
Ambiente clinico: è possibile che si verre di motivi tra cui computer guasti<br>
SMS di allarme e l'indisponibilità del p<br>
Modifiche alla programmazione/c Ambiente clinico: è possibile che si verserie di motivi tra cui computer guasti o<br>SMS di allarme e l'indisponibilità del persone di controlle del persone di controlle del persone di controlle del persone di pazzioni di con é que la raccola più di recente.<br>
Solidante clinico: è possibile che si verifichina<br>
Soli allarme e l'indisponibilità del personale<br>
difiche alla programmazione/configurazione<br>
difiche alla programmazione/configurazione<br>
a Exploration de l'antistic de la sintética de la dispositivo impierante de l'antistic de la dispositivo impierante de la dispositivo impierante de la dispositivo impierante de la dispositivo impierante de la computer quastr e alla programmazione/contigue<br>deve essere alimentato continua<br>escritto nel manuale per il pazien<br>e alle impostazioni di configurazio<br>piorni prima di essere inviate alle<br>ione dei dati: può verificarsi un lui micrositore de me e l'indisponibilità del personale della clinic<br>Ila programmazione/configurazione: in cor<br>ve essere alimentato continuamente e deve o<br>itto nel manuale per il paziente. In presenza<br>e impostazioni di configurazione e piani programmazione/configurazione: in consesere alimentato continuamente e deve oponentatione di provinciale di provinciale di configurazione e pianificazione di prima di essere inviate al Comunicatore di prima di essere invia Paramuale per il paziente. In presenza di<br>
parazioni di configurazione e pianificazioni<br>
Ima di essere inviate al Comunicatore del<br> **dati:** può verificari un ritardo o l'impossit<br>
di seguito:<br>
vita temporanei, pianificati mazione/configurazione: in condizioni normali, il Comunici<br>mentato continuamente e deve operare adeguatamente secuele<br>per il paziente. In presenza di queste condizioni norma<br>essere inviate al Comunicatore del paziente e di

- **Elaborazione dei dati**: può verificarsi un ritardo o l'impossibilità di acquisire o erogare dati per i motivi indicati di seguito: di essere inviate al Comunicatore de<br>El può verificarsi un ritardo o l'impossi<br>seguito:<br>a temporanei, pianificati e non pianifica<br>pi di caricamento ed elaborazione del<br>tivi all'elaborazione dei dati.
	- Periodi di inattività temporanei, pianificati e non pianificati dei server dei computer.
	- Variazioni nei tempi di caricamento ed elaborazione dei server.
	- Altri problemi relativi all'elaborazione dei dati.

## <span id="page-9-1"></span>**Server sicuro LATITUDE NXT**

Il server sicuro LATITUDE NXT è un database centralizzato del computer che conserva i dati dei pazienti, i dati dei dispositivi impiantati e quelli dei sensori inviati dai Comunicatori LATITUDE NXT. Il server sicuro LATITUDE NXT conserva inoltre le informazioni sulla configurazione della clinica e dell'utente della clinica. Il server sicuro LATITUDE NXT fornisce i dati che compaiono sul sito Web LATITUDE NXT che è consultabile su Internet dagli utenti autorizzati. I dati forniti dal sito Web LATITUDE NXT comprendono i dati dei sensori e dei dispositivi impiantati ricevuti più di recente, nonché i dati storici relativi a follow-up remoti precedenti per la clinica associata al dispositivo impiantato al momento. Sere inviate al Comunicatore del paziente e diventare del premiera en premiera del acquisire o eropicale del compossibilità di acquisire o eropicale del compossibilità di acquisire o eropicale del compossibilità di server Version of the anti-<br>
Version of the anti-<br>
Version of the anti-<br>
Version of the anti-<br>
Version of the anti-<br>
Version of the anti-<br>
Version of the anti-<br>
Version of the anti-<br>
Version of the anti-<br>
Version of the anti-<br>
Ve Exasteration de la server.<br>
Zastaraná verzia. Nepoužívať verzia.<br>
Zastaraná verzia. Nepoužívať verzia.<br>
Zastarela različica. Nepoužívať verzia.<br>
Zastarela različica. Nepoužívať verzia.<br>
Zastarela različica. Nepoužívať verz Vanhender of the contractor of the contractor of the contractor of the contractor of the sensori inviati dai Comunicatori LATITUD<br>Itre le informazioni sulla configurazione de<br>
TITUDE NXT fornisce i dati che compaioremet da izzato del computer che conserva i dati<br>sori inviati dai Comunicatori LATITUDE<br>le informazioni sulla configurazione del<br>UDE NXT fornisce i dati che compaione<br>et dagli utenti autorizzati. I dati forniti da<br>sori e dei dispos But the computer of the conservation is also deliveration in the computer of the computer of the computer of the computer of the computer of the computer of the computer of the computer of the computer of the computer of t

## <span id="page-9-0"></span>**Panoramica sul Comunicatore LATITUDE**

#### <span id="page-9-2"></span>**Metodi disponibili di connessione in base al modello**

Un componente chiave del sistema LATITUDE NXT è il Comunicatore LATITUDE, un dispositivo di monitoraggio che i pazienti possono usare a casa. Il Comunicatore legge le informazioni del

dispositivo impiantato in base alla programmazione configurata dalla clinica. Esso poi invia i dati al server LATITUDE NXT attraverso uno dei tre metodi di connessione: cellulare, Internet o telefono fisso. Di seguito sono riportati i dettagli sui metodi di connessione e sulla disponibilità in base al modello.

Fare riferimento a ["Modelli Comunicatore per Paese" a pagina 1-6](#page-11-0) e ["Metodi di connessione in](#page-12-0) [base al Paese e al Modello \(fuori dal Paese di residenza\)" a pagina 1-7](#page-12-0) per informazioni specifiche per aree geografiche.

COMUNICATORE WIRELESS A ONDE (Modelli 6288/6498/6280/6290; la disponibilità dei modelli varia in base all'area geografica) Octapana Bepcina. We can december a new communication

- Per il collegamento tramite rete mobile:
	- Il Modello 6288 è dotato di una funzionalità integrata per il collegamento tramite rete mobile.

• I Modelli 6498/6280/6290 utilizzano l'Adattatore USB LATITUDE 3G per cellulare che consente il collegamento tramite rete mobile.

- er la connessione a Internet, tutti i modelli possono utilizzare:
	- Adattatore Ethernet USB LATITUDE o

• Funzione Hotspot su un dispositivo mobile (è necessario l'Adattatore accessorio USB; la disponibilità varia in base all'area geografica).

• Per la connessione alla linea telefonica fissa (la disponibilità varia in base all'area geografica):

• Dove disponibile, tutti e tre i modelli supportano unicamente la modalità di digitazione analogica a toni.

COMUNICATORE WIRELESS A SCHERMO TATTILE (MOdelli 6468/6496; la disponibilità dei modelli varia in base all'area geografica.) For Maria Contraction. Månder Contraction. Version uber 2001. Natural Persionen Entrance Παλιά έκδοση. Μην την παλιά είναι επιτρέτει το θεσμοποιείτε.<br>1999 - Παλιά καταίου επιτρέτει το Παλιά κατά της Παλιά κατά της Παλιά κατά της Παλιά κατά της Παλιά κατά της Π<br>1999 - Παλιά κατά της Παλιά κατά της Παλιά κατά τ Outdated version. Version of the Control of Computation atomic statement of the Control of Computation of the Control of the Control of Computation of the Control of Computation of the Control of Control of Control of Control of Control of State of the Conductions whereas a scheme that the the modelli support and the conductions of the Conductions whereas A scheme Tarta (Modelli 646<br>
23 September 2022 (State of the Conductions whereas A scheme Tarta (Modelli

Per il collegamento tramite rete mobile:

- Il modello 6468 utilizza per la connessione tramite cellulare un adattatore esterno per cellulare, la disponibilità varia in base all'area geografica.
- Il modello 6496 non supporta un collegamento tramite rete mobile, eccetto in Canada, dove il modello 6496 utilizza un adattatore per cellulare esterno.

Per la connessione Internet:

- Nessuno dei modelli supporta una connessione Internet.
- Per la connessione alla linea telefonica fissa:
- Entrambi i modelli supportano sia la modalità di digitazione analogica a impulsi sia quella a toni. Urelt útgáfa.<br>
Start í til modello 6468 ureltulare, ladispo<br>
dove il modello 6496 po<br>
dove il modello 6496 po<br>
dove il modello 6496 po<br>
dove il modello 6496 po<br>
er la connessione latitude<br>
Alta dove il modello 6496 po<br>
er Versione de la connection de la time de la connection de la time de la connection de la connection de la connection de la connection de la connection de la connection de la connection de la connection de la connection de l

Per ulteriori informazioni sul Comunicatore, consultare le Guide alla risoluzione dei problemi sul sito web LATITUDE NXT **Aiuto/contatti** che comprende tutti i dettagli del Comunicatore per ciascun modello. Per la configurazione e le informazioni operative del Comunicatore, fare riferimento alla guida all'installazione per il paziente o al manuale per il paziente. November 1988 attended the modello 6468 utilizza per la connesse dell'ulare, la disponibilità varia in base<br>
Nove-li modello 6496 non supporta un colle dove-li modello 6496 utilizza un adatta<br>
Per la connessione Internet:<br> VIII modello 6496 non supporta un college<br>
dove il modello 6496 utilizza un adattato<br>
Per la connessione Internet:<br>
Nessuno dei modelli supporta una conn<br>
Per la connessione alla linea telefonica fissa<br>
Entrambi i modelli Per la connessione Internet:<br>
Per la connessione alla linea telefonica fisse<br>
Entrambi i modelli supportano sia la modelli<br>
Entrambi i modelli supportano sia la modelli<br>
Entrambi i modelli supportano sia la modelli<br>
Elava Per il collegamento tramite reternobile:<br>
Il modello 6468 utilizza per la connessione tramite cellulare un adattat<br>
cellulare, la disponibilità varia in base all'area geografica.<br>
Il modello 6496 non supporta un collegamen Nessuno dei modelli supporta una connessione Internet.<br>
a connessione alla linea telefonica fissa.<br>
Entrambi i modelli supportano sia la modalità di digitazione dei modelli supportano sia la modalità di digitazione<br>
di Com en dei modelli supporta una connessione Internet.<br>
Suno dei modelli supporta una connessione Internet.<br>
Comunicatore, consultare le Guide alla risoluzione<br>
in:<br>
Comunicatore, consultare le Guide alla risoluzione<br>
della ris municatore, consultare le Guide alla riforntatti che comprende tutti i dettagli<br>Versione ele informazioni operative del<br>Zione per il paziente o al manuale per<br>può solo leggere i dati provenienti da unare il dispositivo imp inicatore, consultare le Guide alla risoluzione<br> **ntatti** che comprende tutti i dettagli del Com<br>
ione e le informazioni operative del Comunio<br>
ne per il paziente o al manuale per il pazient<br>
comunione del Comunione<br>
degli

#### *NOTE*:

Zagana sepcina. Keralá vaz.

Jersion. Werkhort. Hich

- *Il Comunicatore LATITUDE può solo leggere i dati provenienti da un dispositivo impiantato e non è in grado di riprogrammare il dispositivo impiantato, di modificarne le funzioni o di richiedere l'esecuzione dei test degli elettrocateteri. Il dispositivo impiantato può essere riprogrammato solo mediante un Programmatore/Registratore/Monitor (PRM).* Itti che comprende tutti i dettagli del Corre e le informazioni operative del Comun<br>Per il paziente o al manuale per il pazier<br>Dio leggere i dati provenienti da un dispo<br>dispositivo impiantato, di modificarne le<br>gli elettr Case comprende tutti reettagli del Comunicatore<br>
Le informazioni operative del Comunicatore<br>
Leggere i dati provenienti da un dispositivo in<br>
leggere i dati provenienti da un dispositivo in<br>
positivo impiantato, di modific Vaziente o al manuale per l' paziente.<br>
Segere i dati provenienti da un dispositivo in<br>
sitivo impiantato, di modificarne le funzior<br>
ttrocateteri Al dispositivo impiantato può e<br>
mimatore/Registratore/Monitor (PRM).<br>
un m Feralati provenienti da un dispositivo impientato, di modificarne le funzioni<br>vo impientato, di modificarne le funzioni<br>cateteri. Il dispositivo impientato può es<br>hatore/Registratore/Monitor (PRM).<br>monitoraggio continuo, L Gün manuale per pazieme.<br>
Adati provenienti da un dispositivo impiantato e<br>
mpiantato, di modificarne le funzioni o di<br>
deteri, il dispositivo impiantato può essere<br>
pre/Registratore/Monitor (PRM).<br>
primaggio continuo, Leg
- *Il Comunicatore LATITUDE non fornisce un monitoraggio continuo, Legge le informazioni del dispositivo impiantato a intervalli di tempo programmati dall'utente della clinica.*
- *Quando il Comunicatore LATITUDE si collega al server LATITUDE NXT, riceve tutti gli aggiornamenti di programmazione e configurazione immessi da un utente della clinica sul sito Web LATITUDE NXT.*
- *Il paziente riceve un Comunicatore LATITUDE dalla clinica dopo essere stato arruolato nel sistema LATITUDE NXT. Dopo che il paziente ha attivato il Comunicatore secondo le istruzioni contenute nel manuale per il paziente, il Comunicatore è in grado di interrogare il*

*dispositivo impiantato del paziente. (Vedere ["Interrogazione del dispositivo impiantato" a](#page-20-0) [pagina 1-15](#page-20-0).)*

- *Il Comunicatore usa un sistema di comunicazione wireless (radiofrequenza) per comunicare con il dispositivo impiantato del paziente nonché la bilancia e lo sfigmomanometro opzionali. Questa comunicazione può essere disturbata da interferenze elettromagnetiche. I pazienti dovrebbero evitare di posizionare il Comunicatore accanto a o nelle immediate vicinanze di altri dispositivi wireless (come telefoni cellulari) e fonti di energia elettromagnetica (quali microonde o monitor di computer). Per i pazienti con un S-ICD supportato su LATITUDE, la comunicazione wireless tra il Comunicatore e un S-ICD è sensibile all'orientamento e alla distanza. In alcune posizioni, può essere necessario avvicinare il Comunicatore all'S-ICD per completare l'interrogazione. Contattare l'Assistenza clienti LATITUDE se il paziente necessita di aiuto per trovare una posizione adatta per il Comunicatore o in caso di domande sulle possibili fonti di interferenza.* microonie o monitor ar comprendemente comunicazione wireless tra il<br>distanza. In alcune posizioni,<br>completare l'interrogazione. C<br>di aiuto per trovare una posizi<br>possibili fonti di interferenza.<br>Possibili fonti di interfer
	- *Il Comunicatore LATITUDE è progettato per essere utilizzato da un solo paziente. Una volta che il Comunicatore è stato utilizzato da un paziente, non può essere riconfigurato o consegnato a un paziente diverso.* Possibili font di fine<br>
	Comunicatore<br>
	Capital Comunicatore<br>
	Capital Comunicatore<br>
	Modelli Comunicatore<br>
	Modelli Comunicatore<br>
	Capital Comunicatore<br>
	Capital Comunicatore<br>
	Capital Comunicatore<br>
	Capital Comunicatore<br>
	Modelli di aiuto per trovare una posizione<br>
	possibili fonti di interferenza.<br>
	Modelli Comunicatore è stato utilizza.<br>
	Modelli Comunicatore per Paese<br>
	Nodelli Comunicatore per Paese<br>
	Modelli Comunicatore per Paese<br>
	Nodelli Comunica Prossibilit von unterterenza.<br>
	Il Comunicatore LATITUDE è proge<br>
	che il Comunicatore è stato utilizzat<br>
	consegnato a un paziente diverso.<br>
	Modelli Comunicatore per Paese<br>
	NOTA: Tutti i paesi elencati hanno le<br>
	NOTA: Tutti - Il Comunicatore LATITUDE è progettiere.<br>
	Consegnato a un paziente diverso.<br>
	Modelli Comunicatore per Paese.<br>
	Modelli Comunicatore per Paese.<br>
	Modelli Comunicatore per Paese.<br>
	MOTA: Tutti i paesi elencati hanno le in.<br>
	Mo - Il Comunicatore LATITUDE è progettato per es<br>
	che il Comunicatore è stato utilizzato da un paz<br>
	consegnato a un paziente diverso.<br>
	Modelli Comunicatore per Paese<br>
	Il Comunicatore LATITUDE è destinato all'uso nei s<br>
	come

#### <span id="page-11-0"></span>**Modelli Comunicatore per Paese**

Il Comunicatore LATITUDE è destinato all'uso nei seguenti paesi, progettato in base al modello, come indicato nella seguente tabella.<sup>7</sup>

*NOTA: Tutti i paesi elencati hanno le impostazioni degli interruttori assegnate, se non indicato diversamente.*

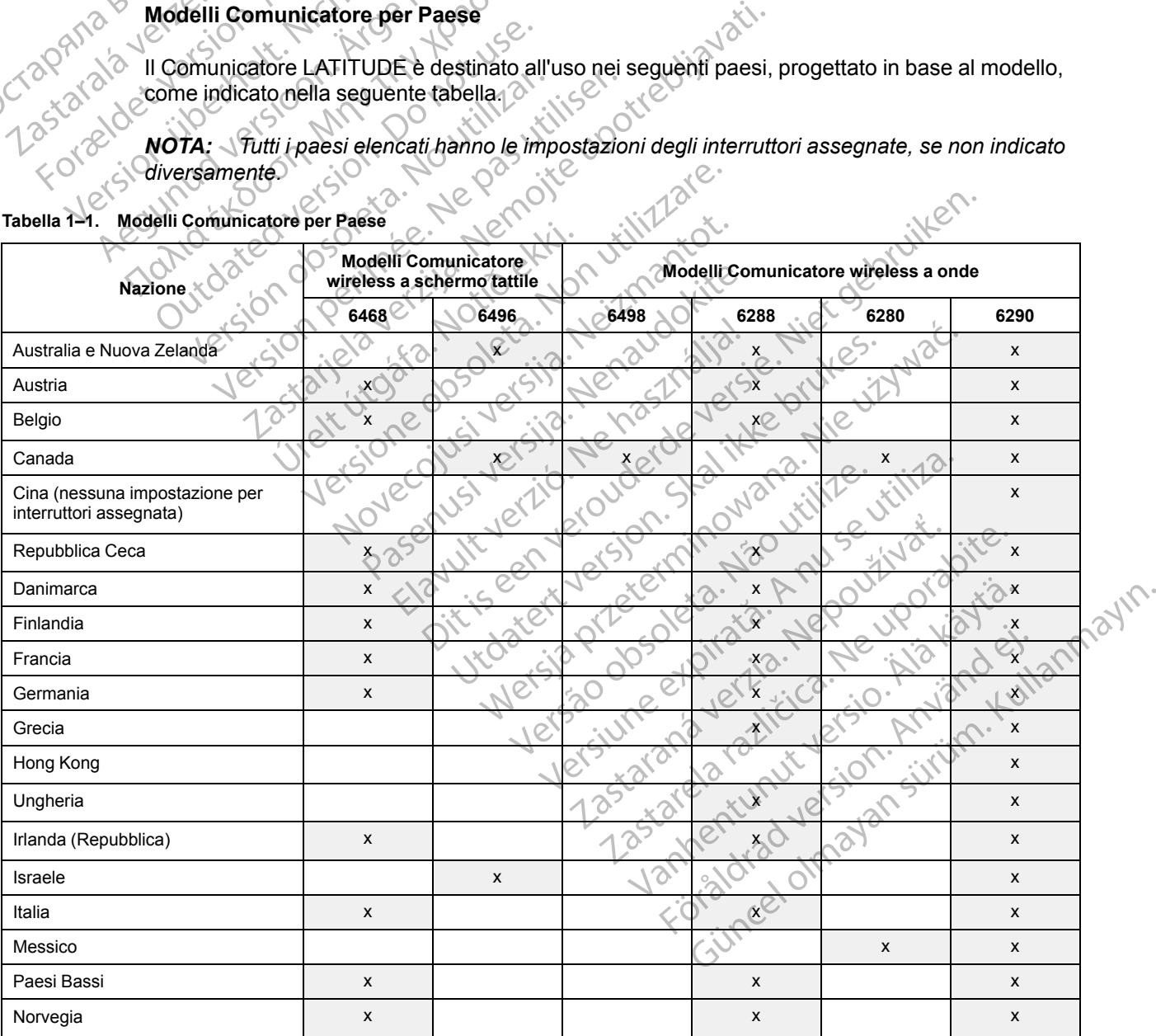

#### <span id="page-11-1"></span>**Tabella 1–1. Modelli Comunicatore per Paese**

#### **Tabella 1–1. Modelli Comunicatore per Paese** (continua)

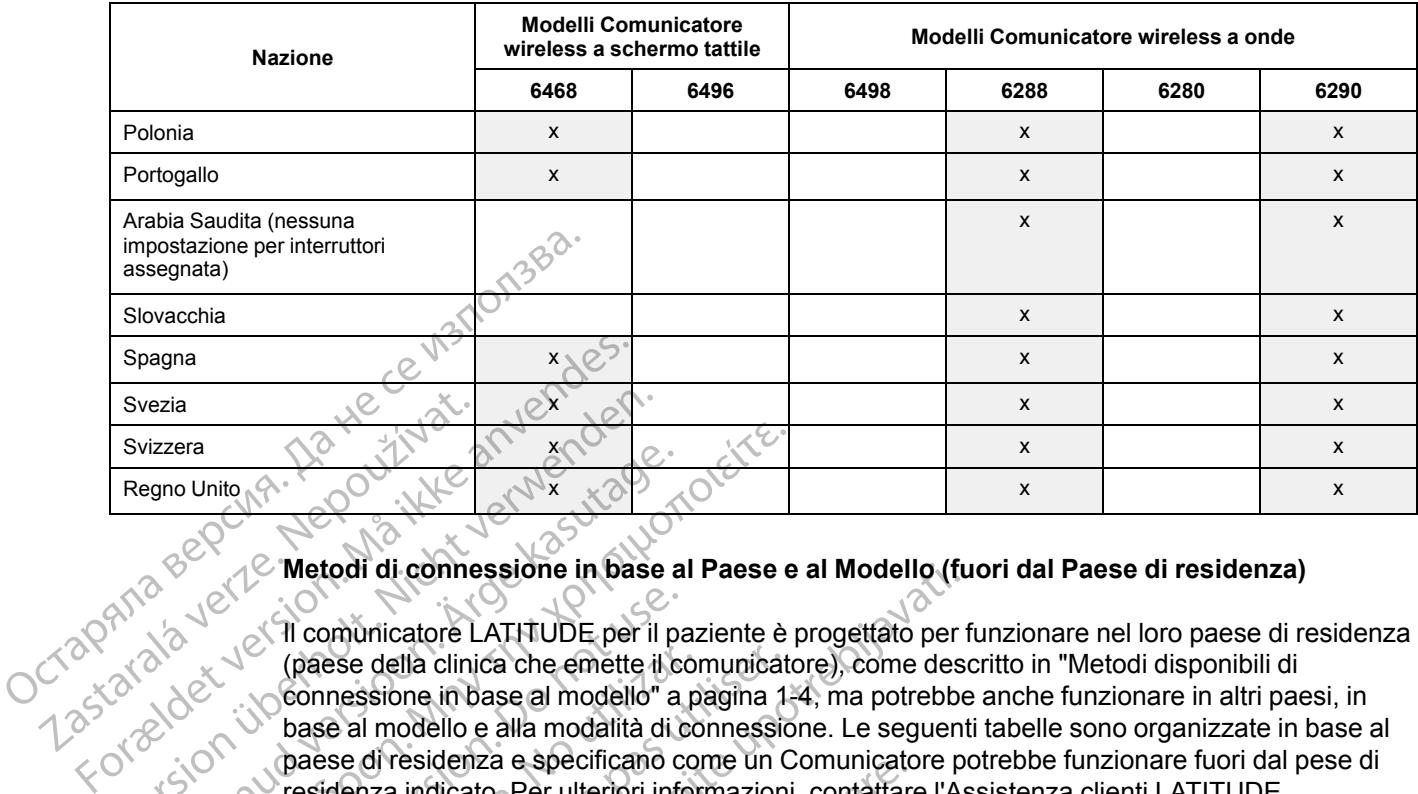

#### <span id="page-12-0"></span>**Metodi di connessione in base al Paese e al Modello (fuori dal Paese di residenza)**

Il comunicatore LATITUDE per il paziente è progettato per funzionare nel loro paese di residenza<br>Il comunicatore LATITUDE per il paziente è progettato per funzionare nel loro paese di residenza<br>Il comunicatore della clinic (paese della clinica che emette il comunicatore), come descritto in ["Metodi disponibili di](#page-9-2) [connessione in base al modello" a pagina 1-4](#page-9-2), ma potrebbe anche funzionare in altri paesi, in connessione in base al modello" a pagina 1-4, ma potrebbe anche funzionare in altri paesi, in base al modello e alla modalità di connessione. Le seguenti tabelle sono organizzate in base al paese di residenza e specificano come un Comunicatore potrebbe funzionare fuori dal pese di<br>residenza indicato Per ulteriori informazioni, contattare l'Assistenza clienti LATITUDE. residenza indicato. Per ulteriori informazioni, contattare l'Assistenza clienti LATITUDE. Svizzera<br>
Regno Unito A<br>
Regno Unito A<br>
Regno Unito A<br>
C<br>
Metodi di connessione in base<br>
Metodi di connessione in base<br>
Metodi di connessione in base<br>
Metodi di connessione in base<br>
Metodi di connessione in base<br>
Metodi di Principal version of the Communicator of the Communicator of the Communicator of the Communicator of the Communicator of the Communicator of the Communicator of the Communicator of the Communicator of the Communicator of t France (Martin 1999)<br>
Munito (Martin 1999)<br>
1999 - 1999 - 1999 - 1999 - 1999 - 1999 - 1999 - 1999 - 1999 - 1999 - 1999 - 1999 - 1999 - 1999 - 1999 - 1999 - 1999 - 1999 - 1999 - 1999 - 1999 - 1999 - 1999 - 1999 - 1999 - 19 (1) comunicatore LATITUDE per il passe della clinica che emette il comunicatore in base al modello "<br>Dasse al modello e alla modalità di concessione in base al modello "<br>paese di residenza e specificano concesione di resid

#### *Australia e Nuova Zelanda*

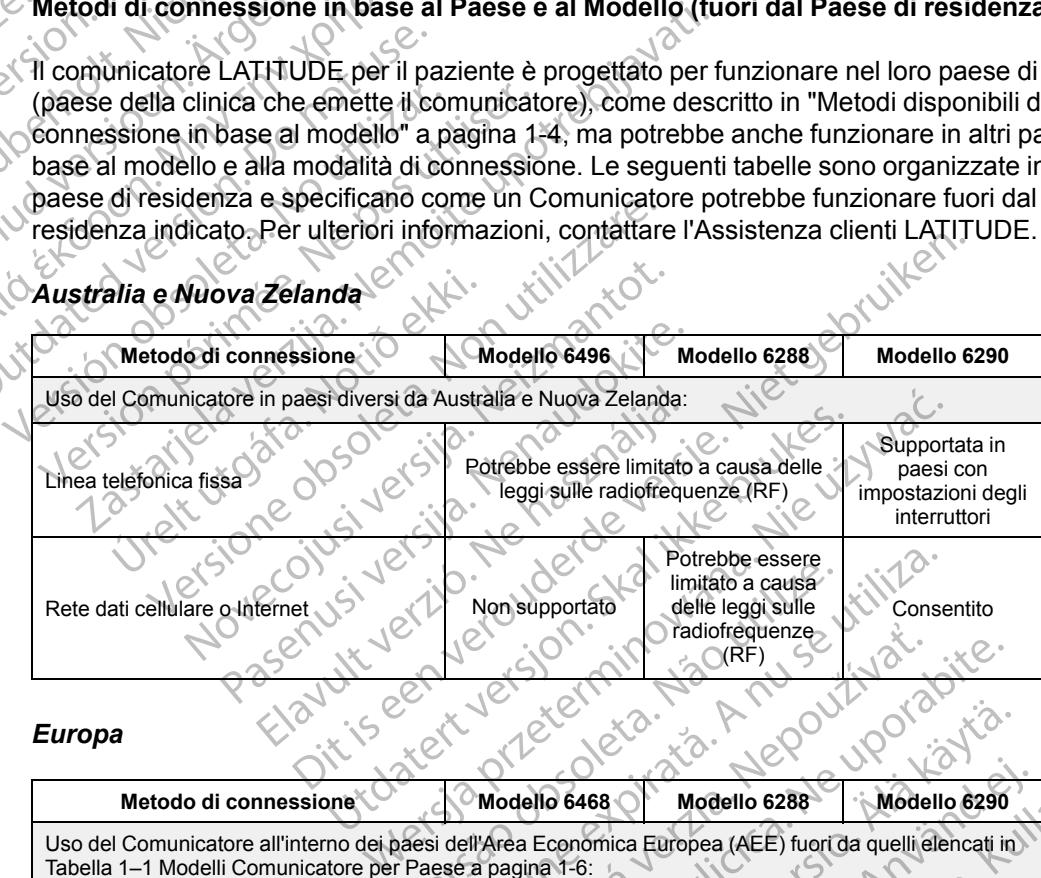

#### *Europa*

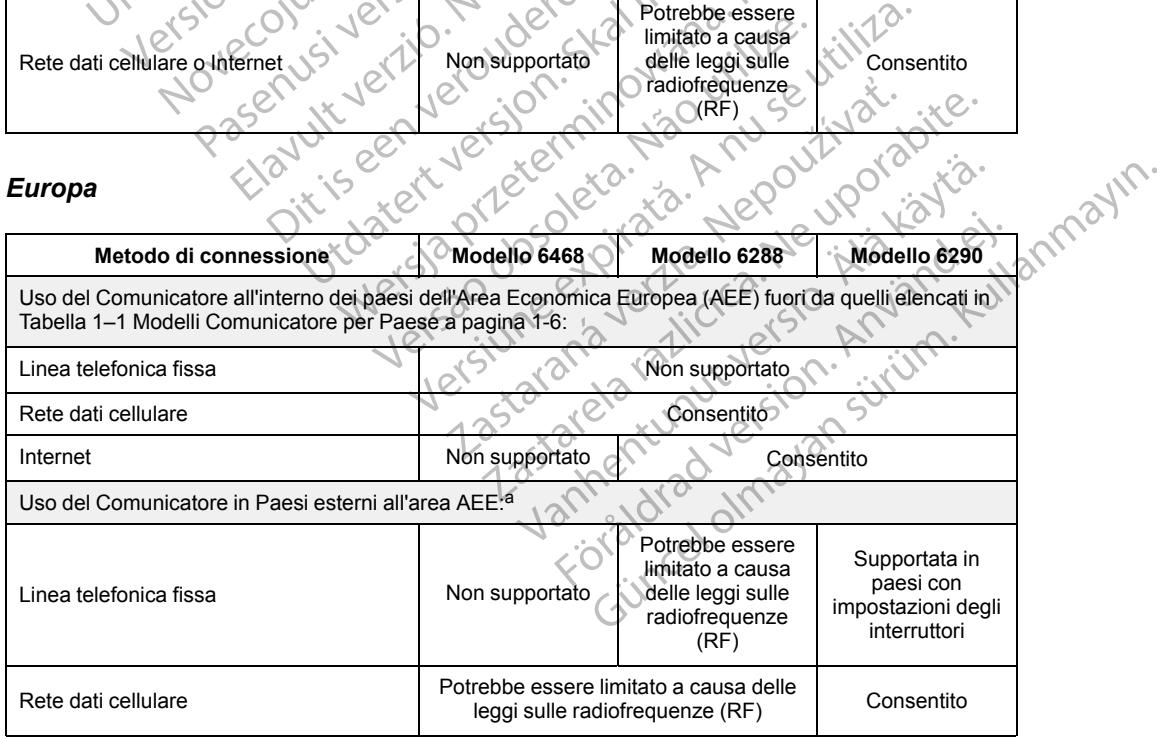

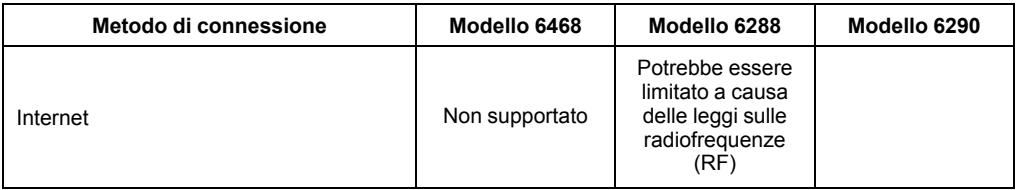

<span id="page-13-0"></span>a. Quando ci si sposta in un Paese esterno all'AEE, i dati trasmessi dal Comunicatore sono soggetti alle leggi di tale Paese, che potrebbero garantire una minore protezione della privacy per i dati del paziente rispetto alle leggi del paese di residenza del paziente.<br>Per informazioni specifiche sulla riservatezza dei dati, contattare l'Assistenza cli

#### *Canada*

Oltre al Canada, tutti i quattro modelli elencati nella tabella seguente sono progettati per funzionare anche negli Stati Uniti e a Puerto Rico; i modelli 6280 e 6290 sono progettati per funzionare in Messico.

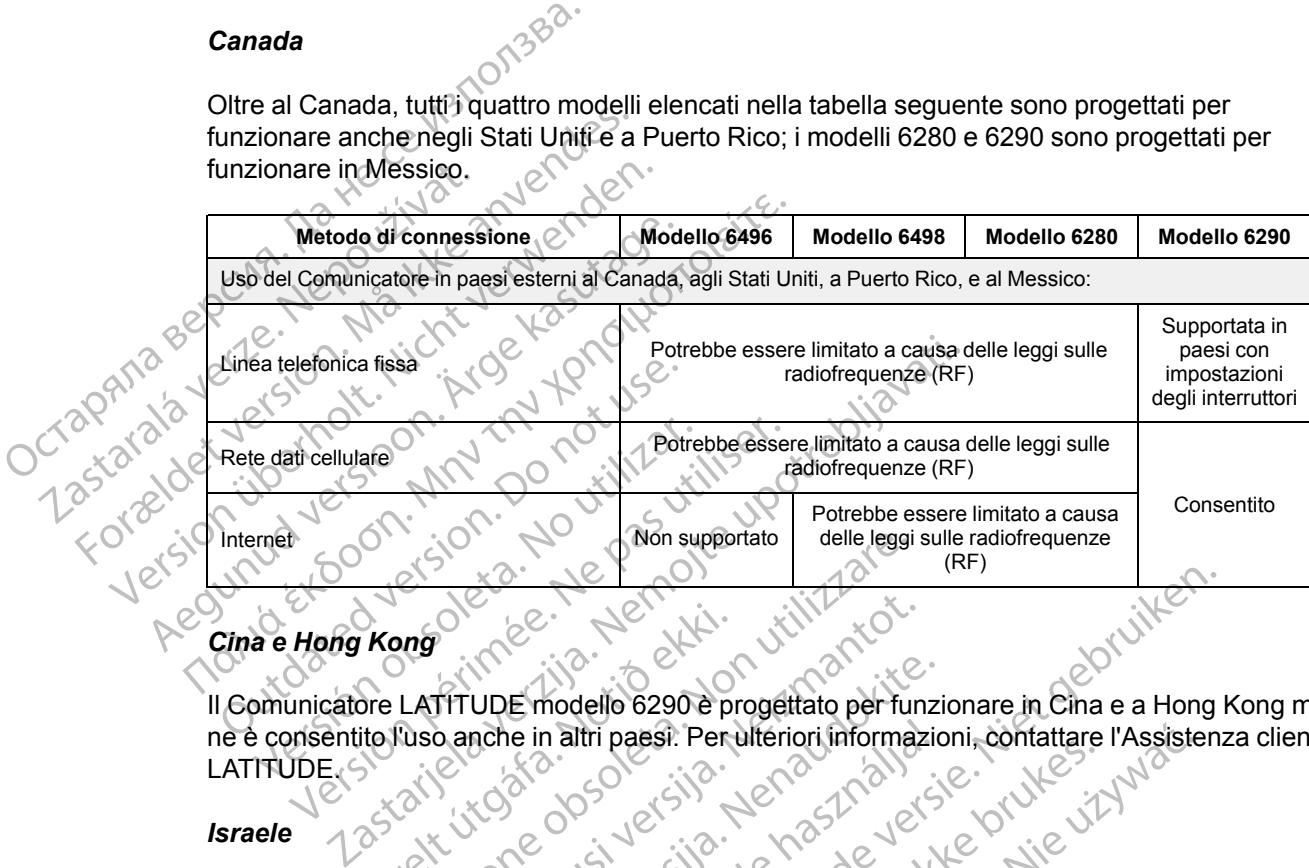

## *Cina e Hong Kong*

Il Comunicatore LATITUDE modello 6290 è progettato per funzionare in Cina e a Hong Kong ma ne è consentito l'uso anche in altri paesi. Per ulteriori informazioni, contattare l'Assistenza clienti LATITUDE.S Kong<br>Sre LATITUDE modello 6290 e pi<br>ito fuso anche in altri paesi. Per Versioner observation of the tensor<br>
Version of the Contract of the Legal<br>
Version of the Contract of the Contract of the Contract of the Contract of the Contract of the Contract of the Contract of the Contract of the Cont

#### *Israele*

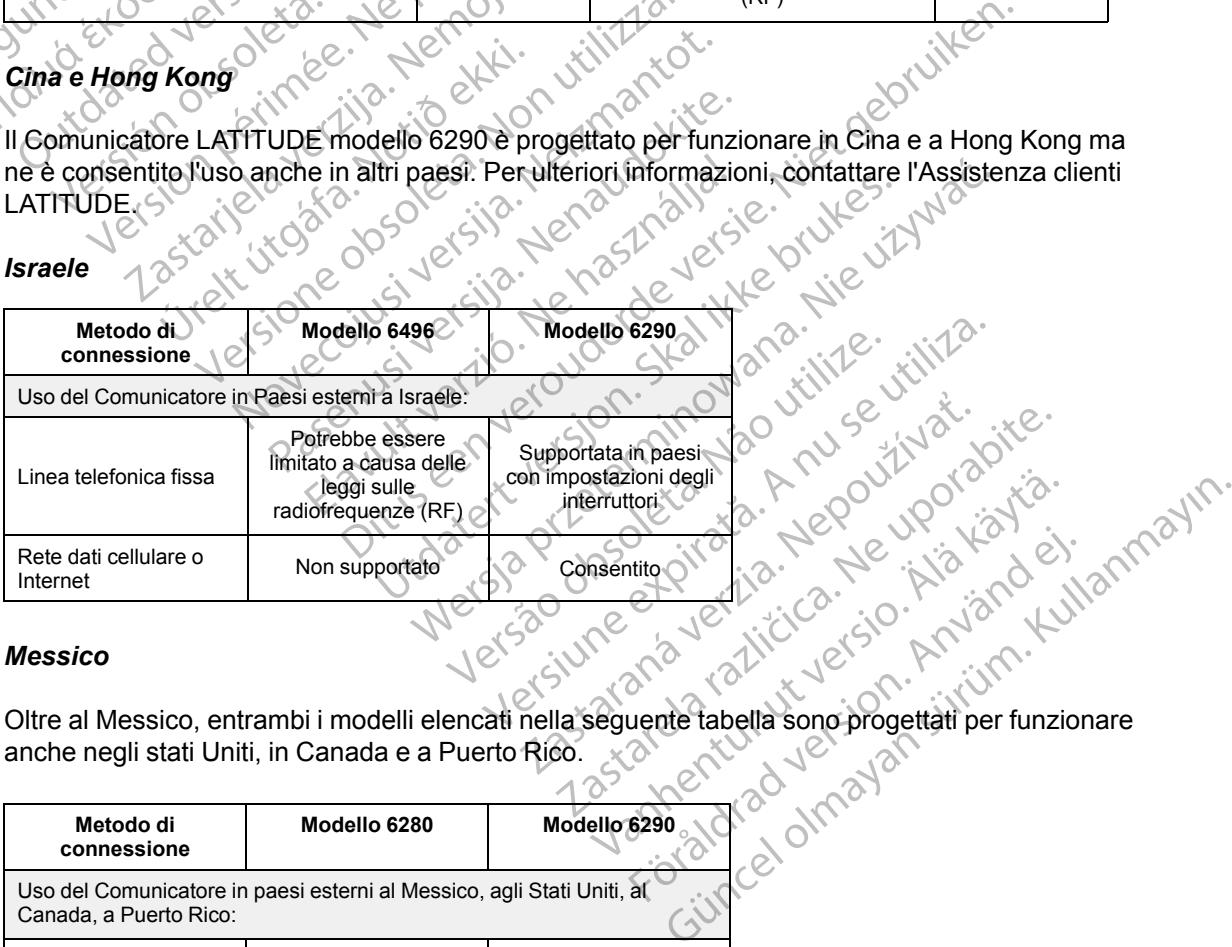

#### *Messico*

Oltre al Messico, entrambi i modelli elencati nella seguente tabella sono progettati per funzionare anche negli stati Uniti, in Canada e a Puerto Rico.

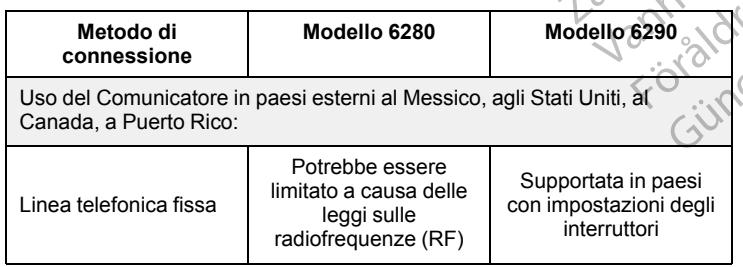

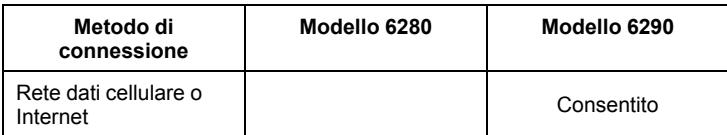

#### *Arabia Saudita*

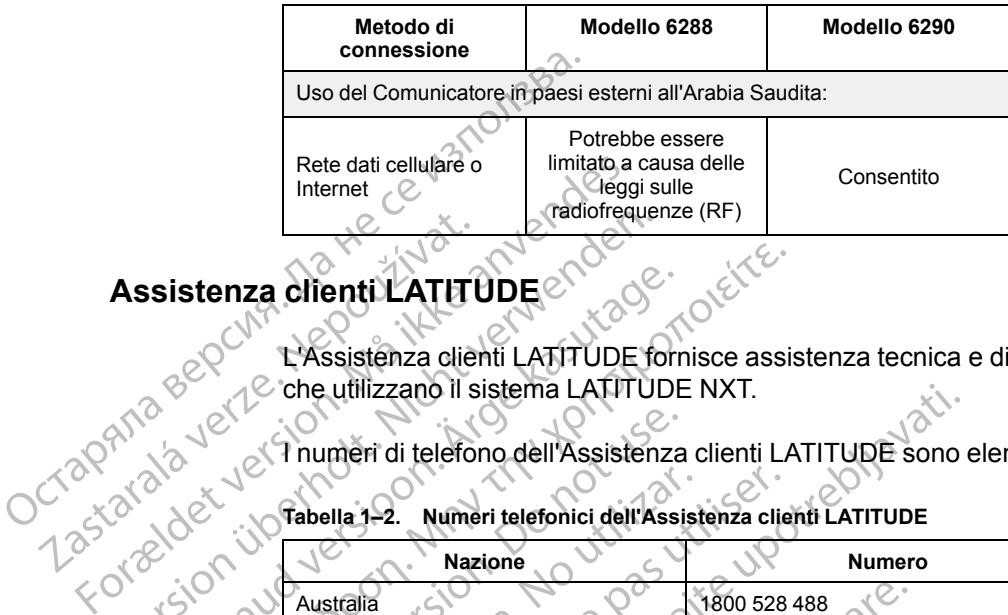

# **Assistenza clienti LATITUDE** Assistenza clienti LATIT

L'Assistenza clienti LATITUDE fornisce assistenza tecnica e di manutenzione generale ai clienti che utilizzano il sistema LATITUDE NXT.

I numeri di telefono dell'Assistenza clienti LATITUDE sono elencati nella tabella seguente:

#### **Tabella 1–2. Numeri telefonici dell'Assistenza clienti LATITUDE**

<span id="page-14-0"></span>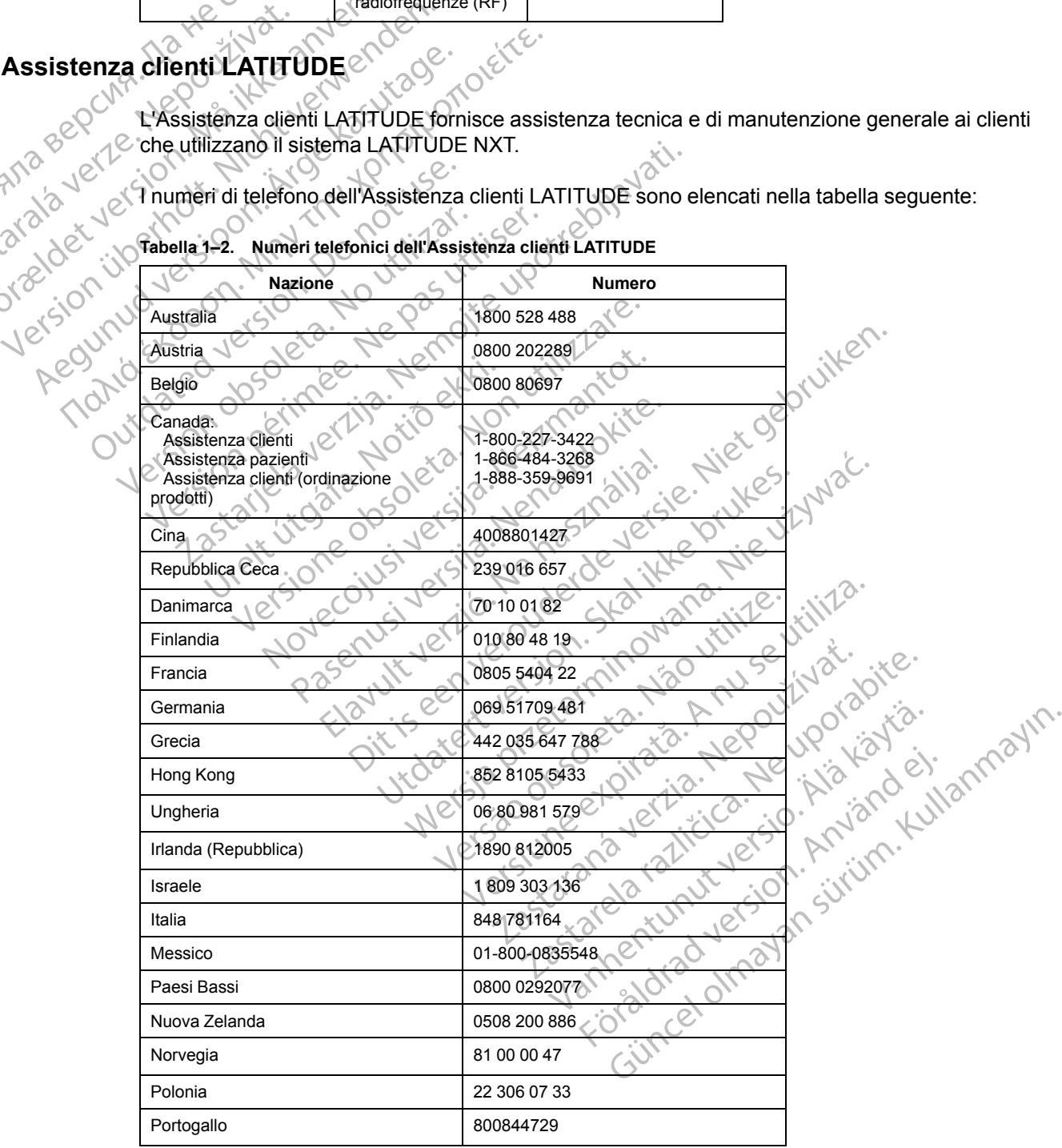

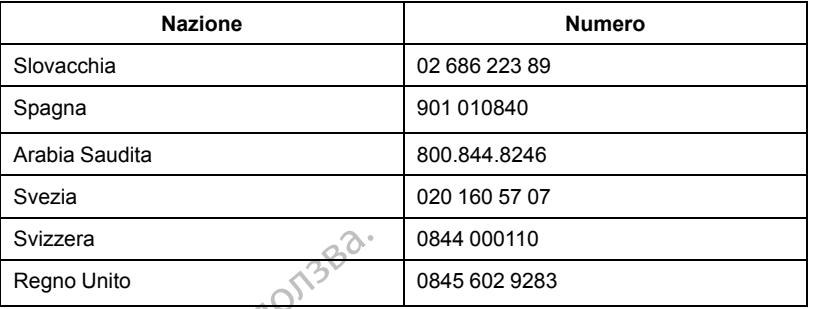

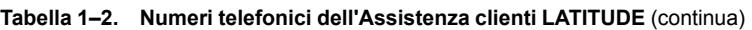

Boston Scientific potrebbe contattare la clinica in merito al sistema LATITUDE NXT e/o ai pazienti gestiti nel sistema.

## <span id="page-15-0"></span>**Apparecchiatura opzionale per il monitoraggio domiciliare dello stato di salute**

La bilancia e lo sfigmomanometro LATITUDE sono componenti opzionali del sistema LATITUDE NXT. Si tratta di *sensori* che trasmettono misurazioni al Comunicatore del paziente attraverso una connessione wireless. Affinché il COMUNICATORE WIRELESS A ONDE possa comunicare con i sensori del paziente, è necessario collegarvi l'Adattatore accessorio USB incluso. I sensori possono non essere disponibili in tutte le aree geografiche. Svizzera<br>
Regno Unito<br>
Boston Scientific potrebbe contat<br>
gestiti nel sistema.<br>
Apparecchiatura opzionale per il more<br>
da bilancia e lo sfigmomanometro<br>
NXT Si tratta di *sensori* che trasr<br>
una connessione wireless. Affin gestiti nel sistema.<br>
Apparecchiatura opzionale pe<br>
La bilancia e lo sfigmon<br>
NXT Si tratta di sensori<br>
una connessione wirele<br>
sensori del paziente, è la possono non essere distribuito del paziente del medico<br>
(2002)<br>
La Boston Scientific potrebbe contattare<br>gestiti nel sistema.<br>parecchiatura opzionale per il monito<br>La bilancia e lo sfigmomanometro LA<br>NXT Si tratta di sensori che trasmetto<br>una connessione wireless. Affinché il<br>sensori del gestiti nel sistema.<br> **Ale per il monitora del per il monitora del per il monitora del partici del per il monitora del partici del partici del partici del partici del partici del partici del partici del per disponibili in** 

Il Comunicatore invia automaticamente tali misurazioni al server LATITUDE NXT che le mette a disposizione del medico affinché le possa esaminare. Gli **Allarmi** di peso sono inviati al server LATITUDE NXT una volta rilevati. Per il COMUNICATORE WIRELESS A ONDE, a meno che non venga rilevato un **Allarme**, le letture ricevute possono essere trasmesse al server LATITUDE NXT con il collegamento pianificato successivo (entro sette giorni). Per il COMUNICATORE A SCHERMO TATTILE, le letture ricevute possono essere trasmesse ogni giorno. Continue de la stigmomanometro LATUTE<br>
La bilancia e lo stigmomanometro LATUTE<br>
NXT Si tratta di *sensori* che trasmettono<br>
una connessione wireless. Affinché il Consensori del paziente, è necessario colleg<br>
possono non es hiatura opzionale per il monitoraggio don<br>La bilancia e lo sfigmomanometro LATITUDE sono<br>MXT. Si tratta di *sensori* che trasmettono misurazio<br>una connessione wireless. Affinche il Comunicatore<br>sensori del paziente, è nec The University of the participate of the participate of the particle in the particle in the particle in the passer of the passer of the passer of the passer of the passer of the passer of the passer.<br>ATITUDE NXT una volta sono non essere disponibili in tutte le a<br>Omunicatore invia automaticamente tali<br>Vosizione del medico affinché le possa<br>VirtuDE NXT una volta rilevati. Per il Co<br>vato un Allarme, le letture ricevute posse<br>egamento pianific Ne para disponibili in tutte le aree georien<br>
unicatore invia automaticamente tali misura<br>
zione del medico affinché le possa esamina<br>
JDE NXT una volta rilevati. Per il Comunicario<br>
un **Allarme**, le letture ricevute posso Maria verzija. Nemotiva verzija. Nemotiva verzija. Nemotiva verzija. Nemotiva verzija. Nemotiva verzija. Nemotivala verzija. Nemotivala verzija. Nemotivala verzija. Nemotivala verzija. Nemotivala verzija. Nemotivala verzij una volta rilevati. Per il COMUNICATORE WIRELES<br>
me, le lefture ricevute possono essere trasme<br>
anificato successivo (entro sette giorni). Per i<br>
vossono essere trasmesse ogni giorno<br>
stigmomanometro sono progettati per es

La bilancia e lo sfigmomanometro sono progettati per essere usati da un solo paziente. La bilancia e lo sfigmomanometro di un paziente non possono essere riconfigurati o consegnati a un altro paziente. Dianificato successivo (entro se<br>te possono essere trasmesse og<br>lo sfigmomanometro sono proge<br>sfigmomanometro di un paziente<br>aziente possa utilizzare la bilanci<br>TTUDE NXT viene riportato un scielo di 20 minuti che inizia c

Sebbene il paziente possa utilizzare la bilancia e lo sfigmomanometro in qualsiasi momento, sul sito Web LATITUDE NXT viene riportato un solo valore al giorno. La misurazione visualizzata è l'ultima di un ciclo di 20 minuti che inizia con la prima misurazione della giornata. Lo scopo del ciclo è consentire ai pazienti di effettuare una nuova misurazione, se necessario. November 1990)<br>
Sono essere trasmesse ogni giorno.<br>
Reina de la giorno essere trasmesse ogni giorno.<br>
Momanometro di un paziente non possono es<br>
Manometro di un paziente non possono es<br>
Possa utilizzare la bilancia e lo sf manometro sono progettati per essere us<br>
manometro di un paziente non possono essere us<br>
manometro di un paziente non possono essere<br>
Si viene riportato un solo valore al giorno<br>
XT viene riportato un solo valore al giorno metro di un paziente non possono esserente di un paziente non possono esserenti<br>a utilizzare la bilancia e lo sfigmomano<br>viene riportato un solo valore al giorni<br>inuti che inizia con la prima misurazione<br>e si discostano di

Le misurazioni di peso che si discostano di più di 9,1 kg (20 lb) rispetto al giorno precedente sono considerate non valide. Se la misurazione del giorno precedente non è disponibile, le misurazioni che si discostano di più di 13,6 kg (30 lb) dalla misurazione più recente (entro sette giorni) sono considerate non valide. Ampie variazioni nelle misurazioni della pressione arteriosa non comportano l'invalidazione dei valori. Experience essivo (entro sette giorni). Per il Comunicatore a schermo transference della giorno di un paziente non possono essere riconfigurati o conseination di un paziente non possono essere riconfigurati o conseination El proposter version de essere from durant de la giornalista de la signonia de la giorna de la giorna de la giorna de la giorna de la giorna de la giorna de la giorna de la giorna de la giorna de la giorna de la giorna de maria principalmente de la signa principalmente de la prima misurazione della giornata. Lo substitutiva prima misurazione della giornata. Lo substitutiva prima misurazione della giornata. Lo substitutiva di più di 9,1 kg ( ria con la prima misurazione della giornare<br>are una nuova misurazione, se hecess<br>no di più di 9,1 kg (20 lb) rispetto al gio<br>ione del giorno precedente non è dispo<br>lb) dalla misurazione più recente (entro<br>più nelle misuraz con la prima misurazione della giornata. Lo s<br>una nuova misurazione, se necessario.<br>di più di 9,1 kg (20 lb) rispetto al giorno prece<br>e del giorno precedente non è disponibile, le<br>dalla misurazione più recente (entro sette iù di 9,1 kg (20 lb) rispetto al giorno pre<br>el giorno precedente non è disponibile, la<br>lla misurazione più recente (entro sette de le misurazioni della pressione arteriosa<br>sostitutivo, il suo Comunicatore deve co<br>sostituti di 9,1 kg (20 lb) rispetto al giorno precedente<br>ilorno precedente non è disponibile, le misur<br>misurazioni della pressione arteriosa non<br>misurazioni della pressione arteriosa non<br>intitutivo, il suo Comunicatore deve collega Vanhende più recente (entro sette giorni) s<br>
urazione più recente (entro sette giorni) s<br>
urazioni della pressione arteriosa non<br>
utivo, il suo Comunicatore deve collegarsi<br>
el nuovo sensore vengano accettate.<br>
El nuovo se Me più recente (entro sette giorni) sono<br>
Alle pressione arteriosa non<br>
Suo Comunicatore deve collegarsi al<br>
Alle sensore vengano accettate.<br>
200 kg (450 lb). Non poggiare nulla<br>
Concità di peso della bilancia, in relazion

*NOTA: Se un paziente riceve un sensore sostitutivo, il suo Comunicatore deve collegarsi al server LATITUDE NXT prima che le misurazioni del nuovo sensore vengano accettate.*

**ATTENZIONE:** La capacità massima della bilancia è di 200 kg (450 lb). Non poggiare nulla sulla bilancia che possa superare la capacità massima.

In Europa esiste una differenza relativa alla massima capacità di peso della bilancia, in relazione al tipo di Comunicatore: 200 kg (450 lb) se si usa il COMUNICATORE WIRELESS A ONDE e 150 kg (330 Ib) se si usa il Comunicatore wireless a schermo tattile. Exposition della pressione antenosa non<br>
5. Il suo Comunicatore deve collegarsi a<br>
uovo sensore vengano accettate.<br>
2. Capacità di peso della bilancia, in relazionale capacità di peso della bilancia, in relazionale capacit

## <span id="page-15-1"></span>**PRINCIPI BASILARI**

Le sezioni che seguono illustrano i principi basilari del sistema di gestione del paziente LATITUDE NXT.

## <span id="page-16-0"></span>**Accesso ai dati dei pazienti**

Il sistema LATITUDE NXT raccoglie dati di pazienti che costituiscono informazioni protette sullo stato di salute. L'accesso ai dati dei pazienti è consentito esclusivamente agli utenti della clinica autorizzati dalla clinica che ha arruolato il paziente. Gli utenti della clinica devono essere assegnati a un gruppo di pazienti di cui il paziente fa parte. Anche il personale designato di Boston Scientific ha accesso ai dati dei pazienti. Tutti gli accessi degli utenti ai dati dei pazienti LATITUDE vengono registrati.

## <span id="page-16-1"></span>**Utenti registrati**

Boston Scientific si riserva il diritto di disattivare qualsiasi utente o account che utilizzi o acceda al sistema LATITUDE NXT in violazione del Contratto di licenza LATITUDE, di eventuali politiche legate a LATITUDE o di normative pertinenti legate alla riservatezza e alla protezione dei dati. Utenti registrati<br>
Boston Scientific si riserva<br>
al sistema LATITUDE NXT<br>
legate a LATITUDE o di no<br>
Gli utenti che non si registrative<br>
possono essere rimossi.<br>
Rapporti tra paziente, medico e di non si registrative<br>
Rapp

Gli utenti che non si registrano per un lungo periodo di tempo vengono considerati non attivi e possono essere rimossi.

## <span id="page-16-2"></span>**Rapporti tra paziente, medico e clinica**

Il monitoraggio del paziente sul sistema LATITUDE NXT si basa sulla relazione tra pazienti e cliniche. Ogni utente della clinica del sistema LATITUDE NXT dispone di un account utente associato a una determinata clinica. Egale a EATTLUI<br>
Gli utenti che nor<br>
Possono essere i<br>
Rapporti tra paziente, me<br>
Cli monitoraggio di<br>
Cliniche. Ogni ute<br>
Cliniche. Ogni ute<br>
Cliniche. Ogni ute<br>
Cliniche. Ogni ute al sistema LATITUDE NXTIN<br>
legate a LATITUDE o di norma<br>
Gli utenti che non si registrano<br>
Cli utenti che non si registrano<br>
Cli utenti che non si registrano<br>
Rapporti tra paziente, medico è cli no<br>
Cli utente della clini<br> regate a EATTLUDE o dinformative<br>
Gli utenti che non si registrano per<br>
Possono essere rimossi.<br>
Rapporti tra paziente, medico e clinic<br>
Nicht verwenden.<br>
Cliniche o due diversigruppi di pa Gli utenti che non si registrano per<br>
possono essere rimossi.<br>
Al monitoraggio del paziente sul sis<br>
cliniche. Ogni utente della clinica dessociato a una determinata clinica<br>
associato a una determinata clinica<br>
Cliniche o (Si utenti che non si registrano per un lúngo<br>
(Nel possono essere rimossi.<br>
(Nel possono essere rimossi.<br>
(Nel possociato e clinica<br>
(Nel possociato a una determinata clinica del sistema LAT<br>
(Nel possociato a una determ

Ogni paziente del sistema LATITUDE NXT può essere associato a un massimo di due diverse cliniche o due diversi gruppi di pazienti nell'ambito di una stessa clinica:

• **Clinica primaria (o gruppo di pazienti)** (solitamente comprende un elettrofisiologo): questa clinica è solitamente responsabile del monitoraggio del dispositivo del paziente, compresi i follow-up del dispositivo regolarmente pianificati. Questa clinica è anche responsabile della gestione di eventuali **Allarmi rossi** rilevati in qualsiasi momento in cui il dispositivo impiantato del paziente venga interrogato. La clinica primaria è inoltre responsabile della gestione degli **Allarmi gialli** se la relativa notifica è stata configurata. Affinché vengano monitorati, è necessario assegnare a tutti i pazienti del sistema LATITUDE NXT una clinica primaria. di monitoraggio del paziente sul siste cliniche. Ogni utente della clinica di<br>associato a una determinata clinica di<br>associato a una determinata clinica<br>Ogni paziente del sistema LATITUI<br>cliniche o due diversi gruppi di pa Cuniche. Ogni utente della clinica del sistem<br>
associato a una determinata clinica.<br>
Version paziente del sistema LATITUDE NXT<br>
Version périméra (o gruppo di pazienti<br>
Clinica primaria (o gruppo di pazienti<br>
Clinica è soli onitoraggio del paziente sul sistema LATITUDE NXT si<br>iche. Ogni utente della clinica del sistema LATITUDE NXT si<br>ociato a una determinata clinica.<br>in paziente del sistema LATITUDE NXT può essere associone o due diversi gru nica primaria (o gruppo di pazi<br>nica è solitamente responsabile dow-up del dispositivo regolarmer<br>stione di eventuali Atlarmi rossi<br>piantato del paziente venga inten<br>stione degli Atlarmi gialli se la reprintorati, è necess due diversi gruppi di pazienti nell'ambito di unita a primaria (o gruppo di pazienti) (solitamente e solitamente responsabile del monitoraggio<br>-up del dispositivo regolarmente pianificati. Que di eventuali Allarmi rossi ri rimaria (o gruppo di pazienti) (solitamente responsabile del monitoraggio<br>del dispositivo regolarmente pianificati: Que del paziente venga interrogato. La clinica<br>degli Allarmi gialli se la relativa notifica è<br>degli Allarm I dispositivo regolarmente pianificati. Que<br>
ventuali Allarmi rossi rilevati in qualsias<br>
el paziente venga interrogato. La clinica<br>
Ili Allarmi gialli se la relativa notifica è st<br>
necessario assegnare a tutti i pazienti O gruppo di pazienti) (solitamente comprende un elettrofiste responsabile del monitoraggio del dispositivo del pazienti sitivo regolarmente pianificati. Questa clinica è anche responsibilità del verga interrogato. La clini

• **Clinica secondaria (o gruppo di pazienti)** (solitamente comprende un cardiologo o uno specialista in scompenso cardiaco): a un paziente è anche possibile assegnare una clinica secondaria. Questa clinica non riceve le notifiche relative agli **Allarmi rossi**, ma può monitorare le condizioni di **Allarme Giallo** a seconda del tipo di assistenza fornita al paziente. Nello specifico, per un paziente con scompenso cardiaco, questa clinica può inserire uno specialista che monitorizzi le condizioni del paziente mediante il peso, la pressione sanguigna e altre tendenze pertinenti misurate dal dispositivo. Paziente venga interrogato. La clinica<br> **Allarmi gialli** se la relativa notifica è si<br>
cessario assegnare a tutti i pazienti d<br>
daria (o gruppo di pazienti) (solitame<br>
compenso cardiaco): a un paziente è esta clínica non r Le verga interrogato. La cinca primaria e inorigia<br>
li gialli se la relativa notifica è stata configuratio<br>
assegnare a tutti i pazienti del sistema LAT<br>
di assegnare a tutti i pazienti del sistema LAT<br>
o gruppo di pazient venga interrogato. La clinica primaria è inoltre responsabili se la relativa notifica è stata configurata. Affincia assegnare a tutti i pazienti del sistema LATITUDE l'<br>assegnare a tutti i pazienti del sistema LATITUDE l'<br> ppo di pazienti) (solitamente comprenandiaco): a un paziente è anche possibilizando in cieve le notifiche relative agli Alla<br>Allarme Giallo a seconda del tipo di aserun paziente con scompenso cardiaco<br>monitorizzi le condiz version (solitamente comprende un calaco): a un paziente è anche possibile assegi<br>
riceve le notifiche relative agli Allarmi rossi<br>
rime Giallo a seconda del tipo di assistenza<br>
n paziente con scompenso cardiaco, questa<br>
m eve le notifiche relative agli Allarmi rose<br>
e Giallo a seconda del tipo di assistenzia.<br>
aziente con scompenso cardiaco, questorizzi de condizioni del paziente mediante.<br>
Inze pertinenti misurate dal dispositivo.<br>
Travell Siallo a seconda del tipo di assistenza fornitante con scompenso cardiaco, questa clinic<br>crite condizioni del paziente mediante il pese<br>e pertinenti misurate dal dispositivo.<br>e pertinenti misurate dal dispositivo.<br>e di paz Kullanmayın

## <span id="page-16-3"></span>**Gruppi di pazienti**

Una clinica è organizzata in uno o più gruppi di pazienti. Agli utenti della clinica può essere assegnato un numero qualsiasi di gruppi di pazienti. Gli utenti della clinica assegnati a un gruppo di pazienti hanno accesso a tutti i pazienti arruolati in tale gruppo. Gli Account manager della clinica (CAM) hanno accesso a tutti i pazienti di tutti i gruppi di pazienti. e condizioni del paziente mediante il pescenti<br>e condizioni del paziente mediante il pescenti<br>ertinenti misurate dal dispositivo.<br>il di pazienti. Agli utenti della clinica può e<br>pazienti. Gli utenti della clinica assegnati Fördad version. Andre version.<br>
För använd version. Andre version.<br>
För används version. Används version.<br>
För används version. Används version.<br>
För används version.<br>
För används version.<br>
För används version.<br>
För använd

I gruppi di pazienti forniscono ai rispettivi pazienti le impostazioni predefinite per la configurazione di pianificazione e degli allarmi. Un paziente può avere impostazioni personalizzate che differiscono da quelle predefinite del gruppo di pazienti.

**ATTENZIONE:** Quando il paziente viene arruolato e dopo la sostituzione del dispositivo impiantato, assicurarsi che le impostazioni relative alla configurazione degli allarmi di ciascun paziente siano appropriate.

Le cliniche che organizzano i pazienti in gruppi di pazienti possono scegliere se associare un paziente a due gruppi di pazienti. Un gruppo di pazienti è primario e gestisce il dispositivo del paziente, l'altro gruppo di pazienti è secondario e monitorizza anche le condizioni del paziente.

## <span id="page-17-0"></span>**Privilegi degli utenti della clinica**

Vi sono tre tipi di privilegi per gli utenti della clinica che controllano l'accesso ai dati dei pazienti come descritto di seguito. Le funzioni che ognuno può eseguire sono illustrate nella tabella seguente.

- **Accesso di sola lettura** Destinato a utenti che devono lavorare con i dati dei pazienti ma non sono responsabili della gestione dei pazienti all'interno del sistema. L'accesso è limitato ai pazienti dei gruppi di pazienti assegnati.
- **Accesso limitato** Destinato agli utenti che sono responsabili della gestione dei pazienti. Questi utenti hanno la piena capacità di gestire i pazienti, ma l'accesso è limitato ai pazienti dei gruppi di pazienti assegnati.

• **Accesso completo** (Account manager della clinica) - Destinato all'utente responsabile della gestione della clinica, nonché del personale e dei pazienti della clinica. L'accesso è aperto a tutti i pazienti di tutti i gruppi di pazienti. Gli account degli utenti possono essere creati dall'Account manager della clinica. Seguente.<br>
• Accesso di sola lettura - De<br>
non sono responsabili della g<br>
ai pazienti dei gruppi di pazienti<br>
• Accesso limitato - Destinate<br>
Questi utenti hanno la piena c<br>
dei gruppi di pazienti assegna<br>
• Accesso comple For Content of Content version. The Content of Content version of Content version of Content version of Content version of Content version. Content version of Content version of Content version. Content version of Content Accesso limitato - Destinato agli u<br>Questi utenti hanno la piena capacii<br>dei gruppi di pazienti assegnati.<br>Questi versione della clinica, nonché del permetto del protectione della clinica, nonché del permetto del protectio

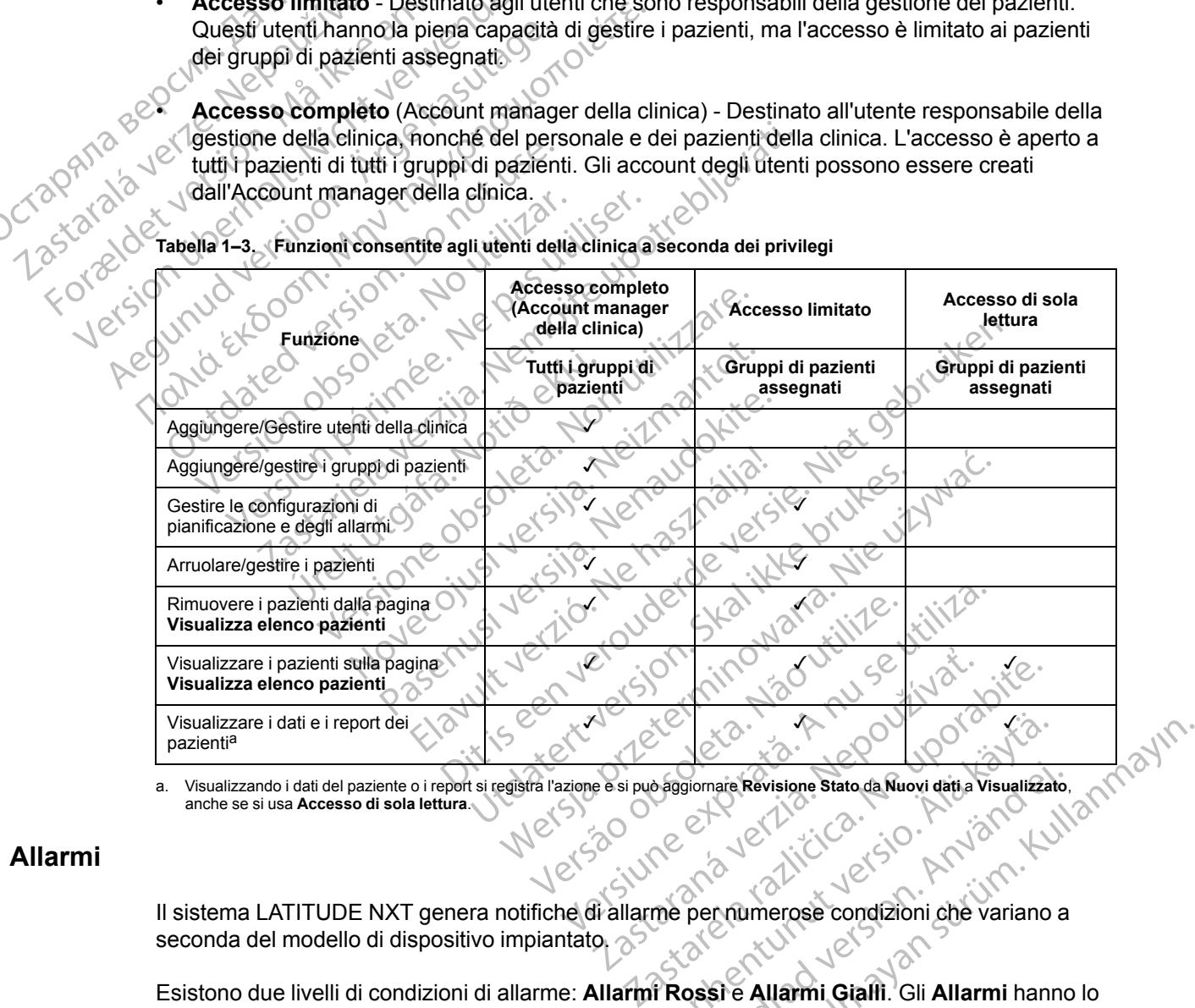

**Tabella 1–3. Funzioni consentite agli utenti della clinica a seconda dei privilegi**

<span id="page-17-2"></span>a. Visualizzando i dati del paziente o i report si registra l'azione e si può aggiornare **Revisione Stato** da **Nuovi dati** a **Visualizzato**, anche se si usa **Accesso di sola lettura**.

#### <span id="page-17-1"></span>**Allarmi**

Il sistema LATITUDE NXT genera notifiche di allarme per numerose condizioni che variano a seconda del modello di dispositivo impiantato.

Esistono due livelli di condizioni di allarme: **Allarmi Rossi** e **Allarmi Gialli**. Gli **Allarmi** hanno lo scopo di informare gli utenti della clinica delle condizioni di salute o di eventi clinici del dispositivo. Non è previsto che vengano prese decisioni circa l'assistenza medica al paziente solamente sulla base delle notifiche di allarme. Gli **Allarmi** possono essere verificati consultando le informazioni sul sito Web LATITUDE NXT e utilizzando un Programmatore/Registratore/ Monitor (PRM) per rivedere ulteriori informazioni di diagnosi di supporto contenute nel dispositivo impiantato. Engineeri Revisione Stato da Nuovi datia Visualizzat<br>
Revisione Stato da Nuovi datia Visualizzat<br>
The per numerose condizioni che variano<br>
The per numerose condizioni che variano<br>
The per numerose condizioni che variano<br>
T Förhade Revisione Stato da Nuovi dati a Visualizzato.<br>
Per numerose condizioni che variano a<br>
Ossi e Allarmi Gialli. Gli Allarmi hanno<br>
Di di salute o di eventi clinici del<br>
pni di salute o di eventi clinici del<br>
pni di sa

Si possono rilevare condizioni di allarme durante i controlli di allarme giornalieri stabiliti dalla programmazione configurata, le interrogazioni di monitoraggio settimanali, le interrogazioni di follow-up pianificate e le **interrogazioni iniziate dal paziente**. Il sistema LATITUDE NXT notifica ai medici del paziente qualunque condizione di allarme rilevata.

La notifica di allarme viene inviata attraverso la pagina **Visualizza elenco pazienti** sul sito Web LATITUDE NXT [\(Figura 2–4 Pagina Visualizza elenco pazienti a pagina 2-8](#page-31-1)). Il sistema LATITUDE NXT invia una notifica per ogni condizione di allarme che rileva. Per la maggior parte degli **Allarmi**, non invia notifiche di allarme per la stessa condizione a meno che quest'ultima non sia più rilevata e successivamente si ripresenti durante un'attività di raccolta dati successiva.

Il personale incaricato di Boston Scientific può inviare notifiche sulle condizioni di allarme in sostituzione delle notifiche fornite dal sito Web LATITUDE NXT. Se il sistema LATITUDE NXT non è in grado di fornire dati sul dispositivo impiantato, il sito Web LATITUDE NXT o il personale di Boston Scientific possono inviare notifiche di allarme. È possibile che la clinica venga contattata relativamente ai dati al momento non disponibili sul sito Web LATITUDE NXT. Per esempio, nel caso di una condizione di allarme che non può essere recuperata e visualizzata automaticamente dal sito Web LATITUDE NXT, il personale di Boston Scientific può contattare l'utente per informarlo dell'**Allarme**. degli Anarmi, non invia-no<br>
sia più rilevata e successiv<br>
Il personale incaricato di B<br>
sostituzione delle notifiche<br>
mon è in grado di fornire da<br>
di Boston Scientific possor<br>
contattata relativamente al<br>
esempio, nel cas The this grade diversion of the semplo, nel case<br>
of the semplo, nel case<br>
automaticamente<br>
Putente per informed and the semplored of the semplored of the semplored and the semplored and the semi-<br>
Case of the semplored an Formal experience and the primal disposition.<br>
For the same of the primal disposition.<br>
For the same of the same of the same of the same of the same of the same of the same of the same of the same of the same of the same o

*NOTA: Nel dispositivo impiantato la maggior parte delle misurazioni e diagnosi giornaliere sono configurate nominalmente su On. Tuttavia, se nel dispositivo impiantato queste caratteristiche sono programmate su Off, il sistema LATITUDE NXT non genererà alcun Allarme in relazione a queste caratteristiche anche se l'Allarme LATITUDE corrispondente è configurato su On. Perché il sistema LATITUDE NXT rilevi e generi un Allarme Rosso o Allarme Giallo, è necessario che prima il dispositivo impiantato misuri e registri e i dati.* Finder of Boston Scientific possono invisited in the dispositive difference of the contract of the permanent of the contract of the caracteristic caracteristic surformatical site with the caracteristic caracteristic surfor CONTRETT CONTRETT ON THE REAL PROPERTY OF SALES WERE REAL PROPERTY OF SALES WERE REAL PROPERTY OF SALES WERE REAL PROPERTY OF SALES WERE REAL PROPERTY OF SALES WERE REAL PROPERTY OF SALES WAS ARRESPECTED AND THE REAL PROPE απ boston. Scienting possonal invale nominale contattata relativamente al dati al momento<br>
esempio, nel caso di una condizione di allari<br>
automaticamente dal sito Web LATITUDE N<br>
Tutente per informarlo dell'Allarme.<br>
NOTA **NOTA:** Nel dispositivo impiantate<br>sono configurate nominalmente su<br>caratteristiche sono programmate :<br>Cin relazione a queste caratteristiche<br>su On. Perché il sistema LATITUDI<br>necessario che prima il dispositivo<br>rossi Sono comiguiale nonmalmente su<br>Caratteristiche sono programmate su<br>Cin relazione a queste caratteristiche<br>su On. Perché il sistema LATITUDE<br>Recessario che prima il dispositivo in<br>Sistema della terrapia dispositivo impianta Condition of the primal periodic substitution of the primal periodic substitution of the primal periodic substitution of the primal dispositivo impliant<br>accessario che primal dispositivo impianta<br>decessario che primal disp TA: Nel dispositivo impiantato la maggior parte delle reconfigurate nominalmente su On. Tuttavia, se nel dispo<br>atteristiche sono programmate su On. Tuttavia, se nel dispositiche sono programmate su Off, il sistema LATITU<br>e

## <span id="page-18-0"></span>**Allarmi rossi**

Condizioni del dispositivo impiantato che potrebbero ipoteticamente lasciare il paziente privo della terapia dispensata dal dispositivo comportano l'emissione di un **Allarme Rosso**.

Il sito Web LATITUDE NXT è progettato per notificare agli utenti della clinica assegnati a un gruppo di pazienti primario se il Comunicatore ha riportato un **Allarme Rosso** al server LATITUDE NXT. La notifica degli **Allarmi Rossi** non può essere disattivata (eccetto che per gli **Allarmi** riguardanti la rilevazione del segnale non fisiologico ventricolare destro e le variazioni improvvise dell'impedenza dell'elettrocatetere di stimolazione ventricolare destra). Se il Comunicatore non è in grado di collegarsi e trasferire i dati di **Allarme Rosso** entro 24 ore, si accende un indicatore sul Comunicatore a segnalare che il paziente deve chiamare la propria clinica. zioni del dispositivo implantato cherapia dispensata dal dispositivo<br>erapia dispensata dal dispositivo<br>di pazienti primario se il Comuni<br>UDE NXT. La notifica degli Allarri<br>il riguardanti la rilevazione del se<br>vise dell'imp versione of the prima if dispositivo impiantato misurite<br>
Version of the dispositive impiantato che potrebbero ip<br>
via dispensata dal dispositivo comportano l'e<br>
versione del comunicatore ha riporte<br>
E NXT. La notifica deg el dispositivo implantato che potrebbero ipositivo implantato che potrebbero ipositivo dispensata dal dispositivo comportano l'en<br>NTITUDE NXT è progettato per notificare a<br>zienti primario se il Comunicatore ha riporta<br>XT. ispositivo implantato che potrebbero ipotre<br>pensata dal dispositivo comportano l'emisemente<br>TUDE-NXT è progettato per notificare agles<br>interpretativa se il Comunicatore ha riportate.<br>La notifica degli **Allarmi Rossi** non p DE NXT è progettato per notificare agrimario se il Comunicatore ha riportationista degli Allarmi Rossi non può<br>la rilevazione del segnale non fisiologicale denza dell'elettrocatetere di stimolazione del segnale non fisiolo dive implantato che potrebbero ipoteticamente lasciare il participata dal dispositivo comportano l'emissione di un Allarme Rosso<br>ANXT è progettato per notificare agli utenti della clinica assenario se il Comunicatore ha ri T è progettato per notificare agli utenti della co<br>se il Comunicatore ha riportato un Allarme<br>ca degli Allarmi Rossi non può essere disatti<br>vazione del segnale non fisiologico ventricola<br>a dell'elettrocatetere di stimolazi Progettato per notificare agli utenti della clinica as<br>
e il Comunicatore ha riportato un Allarme Rosso a<br>
degli Allarmi Rossi non può essere disattivata (ecc<br>
cione del segnale non fisiologico ventricolare destro<br>
ell'ele eletifocaletere di slimolazione ventico<br>
collegarsi e trasferire i dati di Allarme<br>
unicatore a segnalare che il paziente d<br>
vio, le notifiche degli Allarme Rosso ve<br>
vio, le notifiche degli Allarme Rosso ve<br>
stati di di A trocatetere di stimolazione ventricolare dest<br>Ilegarsi e trasferire i dati di Allarme Rosso e<br>catore a segnalare che il paziente deve chiar<br>le notifiche degli Allarme Rosso vengono in<br>le notifiche degli Allarme Rosso vengo

In base al modello del dispositivo, le notifiche degli **Allarme Rosso** vengono inviate per le seguenti condizioni: Dre a segnalare che il paziente deve chia<br>
Notifiche degli Allarme Rossovengono i<br>
Causa della ridotta capacità della batter<br>
Shock fuori range<br>
ere di shock rilevata durante il fentativo Eliché degli Allarme Rossovengono inviate.<br>Lusa della ridotta capacità della batteria.<br>Continua range di shock rilevata durante il tentativo di erogia.<br>Continua range di shock rilevata durante il tentativo di erogi Vanheime version version version version version version version version version version version version version version version version version version version version version version version version version version versi Euilanmayır

- Monitoraggio remoto disabilitato a causa della ridotta capacità della batteria
- Impedenza dell'elettrocatetere di shock fuori range
- Impedenza bassa dell'elettrocatetere di shock rilevata durante il tentativo di erogare uno shock För angelska della batteria.
- Impedenza elevata dell'elettrocatetere di shock rilevata durante il tentativo di erogare uno shock
- Impedenza dell'elettrocatetere di stimolazione ventricolare destra o monocamerale fuori range
- Variazione improvvisa dell'impedenza dell'elettrocatetere di stimolazione ventricolare destra

*NOTA: Se trascorrono più di 14 giorni tra un controllo e l'altro degli allarmi, è possibile che alcuni dati non vengano valutati per la condizione di allarme.*

- Segnale non fisiologico ventricolare destro rilevato
- Modo Tachy V impostato su un valore diverso da Monitor + Terapia
- Possibile malfunzionamento del dispositivo
- Tensione elevata rilevata sull'elettrocatetere di shock durante la carica
- Dispositivo in modalità di sicurezza
- Dispositivo in modo protezione elettrocauterizzazione

Per i dispositivi S-ICD, le notifiche degli **Allarmi Rossi** vengono inviate per le seguenti condizioni: Tensione elevata rilevata sullation<br>
Dispositivo in modalità di sicu<br>
Dispositivo in modo protezion<br>
Per i dispositivi S-ICD, le notifichie condizioni:<br>
Condizioni:<br>
La batteria del dispositivo ha<br>
Impedenza elevata dell'e Per i dispositive in hidde<br>
Per i dispositive in hidde<br>
condizioni:<br>
La batteria del dispo<br>
La batteria del dispo<br>
La batteria del dispo<br>
La batteria del dispo<br>
La batteria del dispo<br>
La batteria del dispo<br>
La batteria del Exploration is the model protezione electric version.<br>
Per i dispositivi S-ICD, de notifiche de<br>
condizioni:<br>
La batteria del dispositivo na ragge<br>
La batteria del dispositivo na ragge<br>
MÅ ich de la protezione del disposit Per i dispositivi S-ICD, le notifiche degli<br>condizioni:<br>Condizioni:<br>Xi<sup>2</sup> La batteria del dispositivo na raggiu<br>Xi<sup>2</sup> La batteria del dispositivo na raggiu<br>Xi<sup>2</sup> La batteria del dispositivo na raggiu<br>Xi<sup>2</sup> La batteria del Per i dispositivi S-ICD, te notifiche degli Area condizioni:<br>
Condizioni:<br>
La batteria del dispositivo ha raggiunt<br>
Terapia Officiale dispositivo del dispositivo del dispositivo del dispositivo del dispositivo del disposit

• La batteria del dispositivo ha raggiunto la Fine vita (EOL)

• Impedenza elevata dell'elettrodo

Terapia Off

ossibile malfunzionamento del dispositiv

## <span id="page-19-0"></span>**Allarmi gialli**

La notifica degli **Allarmi Gialli** è configurabile e può essere selezionata per qualsiasi gruppo di pazienti del sistema LATITUDE NXT del paziente. Un gruppo di pazienti può essere configurato in modo che riceva alcuni, tutti o nessun **Allarmi Gialli**. Per i dispositivi S-ICD, te notifiche degli Allarmi Rocondizioni.<br>
Condizioni.<br>
Condizioni.<br>
Condizioni del dispositivo ha raggiunto la Fine<br>
Impedenza elevata dell'elettrodose.<br>
Terapia Officiale dell'elettrodose.<br>
Terapi Impedenza elevata dell'elettrodose<br>
Terapia Off<br>
Possibile malfunzionamento del dispo<br>
Possibile malfunzionamento del dispo<br>
Ranotifica degli Allarmi Gialli è configura<br>
Ranotifica degli Allarmi Gialli è configura<br>
Ranotif Terapia Off<br>
Possibile malfunzionamento del dispositivo<br>
No utilizarea del dispositivo<br>
No utilizarea del dispositivo del provincia del sistema LATITUDE NXT del pa<br>
No do che riceva alcuni dutti o nessun Al<br>
ase al modello apia Off<br>
Sibile malfunzionamento del dispositivo<br>
Sibile malfunzionamento del dispositivo<br>
Contra degli Alfarmi Gialli e configurabile e pu<br>
tidel sistema LATITUDE NXT del paziente.<br>
Lo che riceva alcuni dutti o nessun Al Enza elevata dell'elettrodose<br>
La Official verzi dell'elettrodose<br>
La Official verzi dell'elettrodose<br>
La Castella Vilarmi Gialli è configurabile e può essere selezi<br>
La Gegli Allarmi Gialli è configurabile e può essere se egli Allarmi Gialli è configurabile<br>istema LATITUDE NXT del pazie<br>riceva alcuni dutti o nessun Allar<br>dello del dispositivo, è possibile<br>guenti: Elia de la configurabile e publissere se de la configurabile e publissere se de la configurabile e publissere se de la configurabile e publissere de la configuración de la configuración espirante raggiunto espirante raggiu armi Gialli è configurabile e può essere se<br>L'ATITUDE NXT del paziente. Un gruppo<br>alcuni dutti o nessun Allarmi Gialli<br>del dispositivo, è possibile configurare le no<br>bianto raggiunto<br>biassa per la capacità rimanente previs NTTUDE NXT del paziente. Un gruppo di<br>unicutti o nessun Allarmi Gialli<br>dispositivo, è possibile configurare le not<br>dispositivo, è possibile configurare le not<br>no raggiunto<br>sssa per la capacità rimanente prevista<br>a ventrico II è configurabile e può essere selezionata per qualsiasi gri<br>DE NXT del paziente. Un gruppo di pazienti può essere contiti o nessun Allarmi Gialli<br>Sitivo è possibile configurare le notifiche degli Allarme Gial<br>Sitivo è po

In base al modello del dispositivo, è possibile configurare le notifiche degli **Allarme Giallo** per le condizioni seguenti: Positivo, è possibile configurare le notifiche degli All Werstein Configurare le notifiche degli Allarme Gi

- Indicatore di espianto raggiunto
- Tensione troppo bassa per la capacità rimanente prevista
- Ampiezza intrinseca ventricolare destra o monocamerale fuori range
- Soglia automatica ventricolare destra rilevata superiore all'ampiezza programmata o sospesa<sup>1</sup> A nu se utilizar manente prevista<br>Vestra o monocamerale fuori ranges<br>Stra rilevata superiore all'ampiezza programmatisme<br>Version de l'ampiezza programmatisme<br>Version de l'ampiezza programmatisme<br>Version de l'ampiezza progr o monocamerale fuori range proposamerale fuori range Superiore all'amplezza programmata oche<br>Pangelski käytä.<br>Ventricolare sinistra fuori range<br>Superiore all'amplezza programmata o Luilanmayın
- Ampiezza intrinseca ventricolare sinistra fuori range
- Impedenza dell'elettrocatetere di stimolazione ventricolare sinistra fuori range
- Soglia automatica ventricolare sinistra rilevata superiore all'ampiezza programmata o sospesa<sup>1</sup> get alle til a. New York de la visite de
- Ampiezza intrinseca atriale fuori range
- Impedenza dell'elettrocatetere di stimolazione atriale fuori range

1. Mentre il dispositivo presenta una funzione di cattura automatica attraverso PaceSafe, il sistema LATITUDE NXT non valuta la cattura o la perdita di cattura e invia un allarme solo se sono soddisfatti determinati criteri nel dispositivo e se l' **Allarme** è rilevato dal dispositivo.

- Soglia automatica ventricolare atriale rilevata superiore all'ampiezza programmata o sospesa<sup>2</sup>
- Terapia di shock ventricolare erogata per convertire l'aritmia
- Episodio di aritmia ventricolare accelerata
- Episodi TV (V>A)
- Burden di aritmia atriale nell'arco di 24 ore (superiore a un limite a scelta dell'utente)

*NOTA: Se trascorrono più di 14 giorni tra un controllo e l'altro degli allarmi, è possibile che alcuni dati non vengano valutati per la condizione di allarme.*

- Evento memorizzato attivato dal paziente
- Indice insufficienza cardiaca HeartLogic (una soglia a scelta dell'utente)

*NOTA: Quando si verifica un Allarme, è possibile configurare l'avvio di un allarme giornaliero fino a quando la condizione non sia risolta.* Burden di aritmia atrial<br> **NOTA:** Se trascorror<br>
alcuni dati non vengan<br>
Levento memorizzato at<br>
Levento memorizzato at<br>
Indice insufficienza car<br>
MOTA: Quando si ve<br>
MOTA: Quando si ve<br>
MOTA: Quando si ve<br>
MOTA: Quando si Evento memoralá verze. alcuni dati non vengano va Evento memorizzato attivato

• Percentuale di stimolazione della terapia di resincronizzazione cardiaca (inferiore a una percentuale a scelta dell'utente) giornaliero fino a quando la condizione non sia risolta.<br>
Percentuale di stimolazione della terapia di resincronizz<br>
percentuale a scelta dell'utente<br>
NOTA: Se il parametro della camera di stimolazione<br>
programmato solo su

*NOTA: Se il parametro della camera di stimolazione del dispositivo impiantato è programmato solo su ventricolare destro (VD) questa condizione non genererà un Allarme.*

• Percentuale di stimolazione ventricolare destra (che supera una percentuale a scelta dell'utente) Action 2014<br>
Alexander Computer Computer Computer Computer Computer Computer Computer Computer Computer Computer Computer Computer Computer Computer Computer Computer Computer Computer Computer Computer Computer Computer C Formation and Sixterification of the CNA - State insufficienza cardiaca HeartLogic<br>
MOTA: Quando si verifica un Allarme,<br>
giornaliero fino a quando la condizione n<br>
Percentuale di stimolazione della terapia<br>
(CNA - Se il Percentuale di stimolazione del<br>
Decentuale a scelta dell'utente<br>
Decentuale a scelta dell'utente<br>
Decentuale di stimolazione version.<br>
Decentuale di stimolazione version.<br>
Decentuale di stimolazione version.<br>
Decentuale d Vercentuale a scelta dell'utente)<br>
Vercentuale a scelta dell'utente)<br>
Vercentuale di stimolazione ventricolar<br>
Percentuale di stimolazione ventricolar<br>
Cell'utente)<br>
Vercentuale di stimolazione ventricolar<br>
Modo Brady del Percentuale a scelta dell'utente.<br>
VOTA: Se il parametro della camera controlare destro<br>
programmato solo su ventricolare destro<br>
Percentuale di stimolazione ventricolare<br>
dell'utente.<br>
Modo Brady del dispositivo spento.<br>

• Modo Brady del dispositivo spento

• Rilevazione di un danno alla cronologia della terapia

• Aumento di peso (superiore a un limite a scelta dell'utente in un numero di giorni a scelta dell'utente) rcentuale di stimolazione ventrico<br>Il'utente)<br>dio Brady del dispositivo spento<br>evazione di un danno alla cronoli<br>mento di peso (superiore a un lin<br>Il'utente) mmato solo su ventricolare destro (VD) ques<br>
ntuale di stimolazione ventricolare destra (ch<br>
ente)<br>
Brady del dispositivo spento<br>
izione di un danno alla cronologia della terapi<br>
nto di peso (superiore a un limite a scelta ale di stimolazione ventricolare destra (che<br>
e)<br>
Nov del dispositivo spento<br>
ne di un danno alla cronologia della terapia<br>
di peso (superiore a un limite a scelta dell'<br>
e)<br>
No S-ICD, è possibile configurare le notifici de dispositivo spento<br>di un danno alla cronologia della terapia.<br>Deso (superiore a un limite a scelta dell'uti<br>S-ICD, è possibile configurare le notifiche<br>el dispositivo ha raggiunto l'Indicatore di In danno alla cronologia della terapia.<br>
Solo (superiore a un limite a scelta dell'unitativo haraggiunto l'Indicatore di Diazione ventricolare destra (che supera una percentuale a<br>Spositivo spento<br>danno alla cronologia della terapia<br>superiore a un limite a scelta dell'utente in un humero di gio<br>superiore a un limite a scelta dell'utente in u moalla cronologia della terapia<br>
eriore a un limite a scelta dell'utente in un numero di g<br>
possibile configurare le notifiche dell'Allarme Giallo p<br>
possibile configurare le notifiche dell'Allarme Giallo p<br>
ata per conver

Per i dispositivi S-ICD, è possibile configurare le notifiche dell'**Allarme Giallo** per le condizioni sequenti: ile configurare le notifiche dell'Allarme Giallo p

- La batteria del dispositivo ha raggiunto l'Indicatore di sostituzione elettiva (ERI) iunto l'Indicatore di Sostituzione elettiva (ERI) u. Güncel olmanmayın
- Terapia di shock erogata per convertire l'aritmia
- Episodio non trattato
- Sensing non completamente ottimizzato
- FA misurata nell'arco di 24 ore (superiore a un limite a scelta dell'utente)

#### <span id="page-20-0"></span>**Interrogazione del dispositivo impiantato**

Il Comunicatore può eseguire diversi tipi di interrogazioni del dispositivo impiantato. A ciascun tipo di interrogazione corrisponde una quantità e un tipo diverso di dati raccolti, come indicato nella [Tabella 1–4 Raccolta dei dati e dettagli della configurazione per ciascun tipo di](#page-21-0) [interrogazione a pagina 1-16](#page-21-0). Varitmia 22 November 1872 Förd version. And ein tipe die seelta dell'utente)

2. Mentre il dispositivo presenta una funzione di cattura automatica attraverso PaceSafe, il sistema LATITUDE NXT non valuta la cattura o la perdita di cattura e invia un allarme solo se sono soddisfatti determinati criteri nel dispositivo e se l' **Allarme** è rilevato dal dispositivo.

<span id="page-21-0"></span>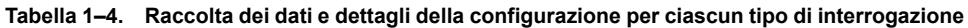

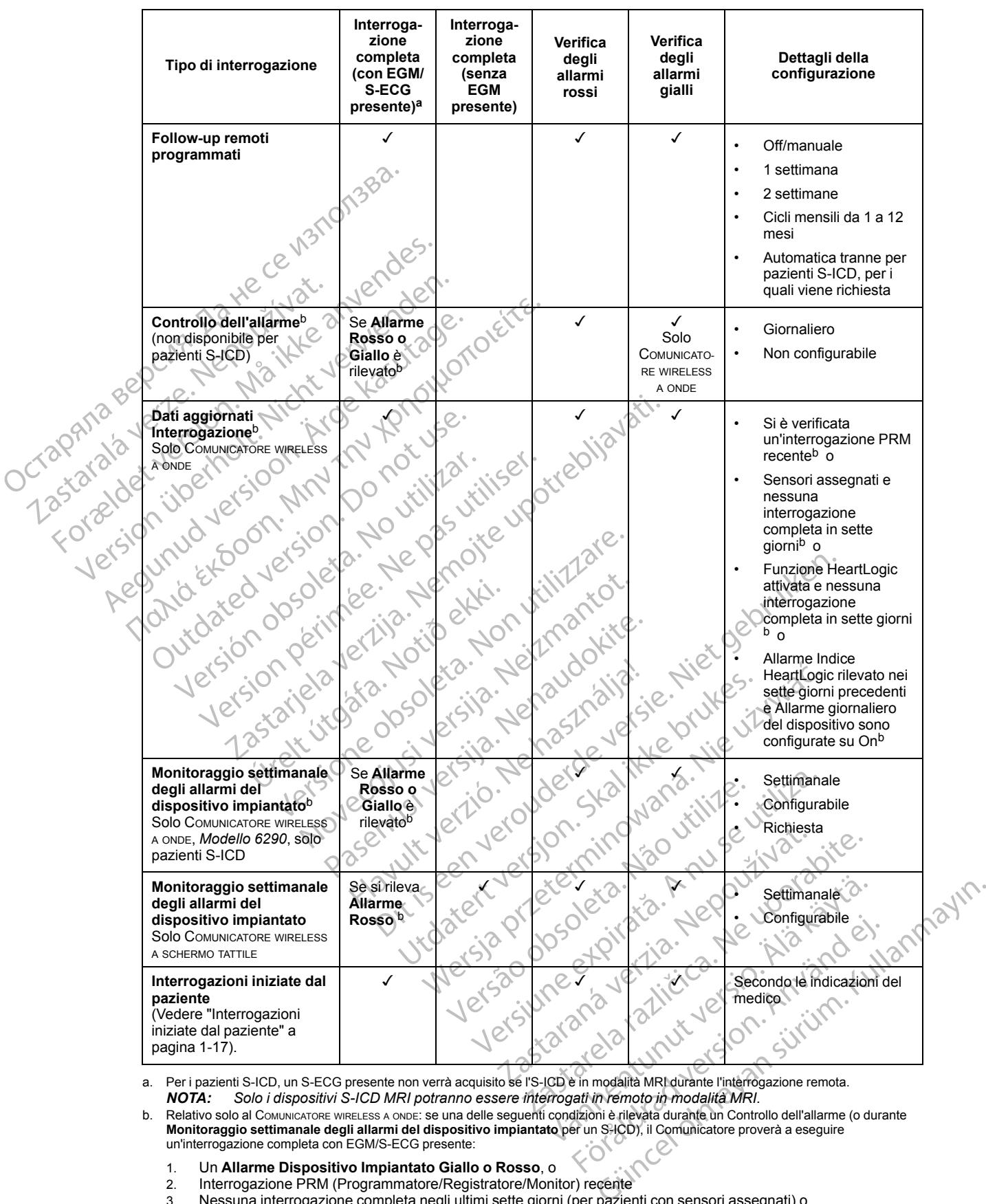

<span id="page-21-1"></span>a. Per i pazienti S-ICD, un S-ECG presente non verrà acquisito se l'S-ICD è in modalità MRI durante l'interrogazione remota.<br>**NOTA:** Solo i dispositivi S-ICD MRI potranno essere interrogati in remoto in modalità MRI. *NOTA: Solo i dispositivi S-ICD MRI potranno essere interrogati in remoto in modalità MRI.*

<span id="page-21-2"></span>

- 
- 1. Un **Allarme Dispositivo Impiantato Giallo o Rosso**, o 2. Interrogazione PRM (Programmatore/Registratore/Monitor) recente<br>3. Nessuna interrogazione completa negli ultimi sette giorni (per pazier
- 3. Nessuna interrogazione completa negli ultimi sette giorni (per pazienti con sensori assegnati) o
- 4. Nessuna interrogazione completa negli ultimi sette giorni (per pazienti con funzione HeartLogic attivata) o 5. Allarme Indice HeartLogic rilevato nei sette giorni precedenti e Allarme giornaliero del dispositivo sono
- configurate su On.

**Tabella 1–4. Raccolta dei dati e dettagli della configurazione per ciascun tipo di interrogazione** (continua)

Relativo solo al COMUNICATORE WIRELESS A SCHERMO TATTILE: se un **Allarme Rosso** è rilevato, il Comunicatore proverà ad eseguire un'interrogazione completa con EGM presente.

*NOTA: Il personale di Boston Scientific può contattare la clinica se un dispositivo impiantato fa un uso eccessivo della telemetria RF per eseguire le interrogazioni remote.*

#### <span id="page-22-0"></span>**Interrogazioni iniziate dal paziente**

Il Comunicatore supporta **interrogazioni iniziate dal paziente** (PII) non pianificate che forniscono gli stessi dati di un'interrogazione di follow-up pianificata con un EGM/S-ECG presente.

Il Comunicatore limita il numero di **interrogazioni iniziate dal paziente** a uno dei seguenti limiti come specificato dal sito Web LATITUDE NXT:

• Cinque alla settimana (se abilitata)

• Zero (se la funzione è disabilitata)

Gli utenti della clinica che sono assegnati ai Gruppi di Pazienti e hanno accesso completo o limitato possono attivare o disattivare le PII. Le PII sono configurate per tutti i pazienti di un gruppo di pazienti o per un singolo paziente attraverso la relativa pagina **Modifica/Visualizza programmazione e configurazione allarmi**. Se le PII sono disabilitate o se è stato raggiunto il limite settimanale, un utente della clinica può consentire una PII selezionando il pulsante **Consenti un'interrogazione iniziata dal paziente** sulla pagina **Modifica/Visualizza programmazione e configurazione allarmi**. Il Comunicatore supporta i<br>forniscono gli stessi dati di<br>presente.<br>Il Comunicatore limita il nu<br>come specificato dal sito V<br>come specificato dal sito V<br>Cinque alla settimana della china della china della china della china Il Comunicatore I<br>
come specificato Presente.<br>
Il Comunicatore limitail numerome specificato dal sito Web<br>
Cinque alla settimana (see anche de disabilità della chinera della settimana (see anche disabilità della chinera chinera sono affixare o disabilità del Il Comunicatore limita il numero come specificato dal sito Web LA<br>
Cinque alla settimana (se abi<br>
Zero (se la funzione è disabili<br>
Maria della clinica che sono a<br>
limitato possono attivare o disatti<br>
origruppo di pazienti Einque alla settimana (se abilit<br>
2018 - Zero (se la tunzione è disabilita<br>
1979 - Cerce la tunzione è disabilita<br>
1979 - Cerce la tunzione è disabilita<br>
2018 - Cerce la tungua divare o disattiva<br>
2018 - Cerce la tungua ve For Chique alla settimana (se abilitata)<br>
2 Chique alla settimana (se abilitata)<br>
2 Chique alla settimana (se abilitata)<br>
2 Chi utenti della clinica che sono assegnati ai<br>
1 Chi utenti della clinica che sono assegnati ai<br> Gli utenti della clinica che sono assettimi<br>
ortuppo di pazienti o per un singolo<br>
programmazione e configurazion<br>
limite settimanale, un utente della c<br>
Consenti un'interrogazione inizia<br>
programmazione e configurazione<br> limitato possono attivare o disattivare<br>gruppo di pazienti o per un singolo programmazione e configurazioni<br>limite settimanale, un utente della clicconsenti un'interrogazione iniziati<br>programmazione e configurazioni<br>la paz imitato possono attivare o disattivare le PII.<br>
gruppo di pazienti o per un singolo paziente<br>
programmazione e configurazione allarm<br>
imite settimanale, un utente della clinica pu<br>
Consenti un'interrogazione iniziata dal p zero (se ia inizione e origionaliza)<br>utenti della clinica che sono assegnati ai Gruppi di Pazici<br>tato possono attivare o disattivare le RII. Le RII sono cor<br>ppo di pazienti o per un singolo paziente attraverso la re<br>gramm

I pazienti iniziano un'interrogazione premendo il pulsante "Cuore" sul COMUNICATORE WIRELESS A ONDE oppure premendo il pulsante blu sul COMUNICATORE WIRELESS A SCHERMO TATTILE. (Fare riferimento al manuale per il paziente appropriato per ulteriori informazioni inerenti il Comunicatore.) Se questa funzione non è stata abilitata o se è già stato raggiunto il limite, il Comunicatore non eseguirà l'interrogazione. Initi iniziano un'interrogazione pre<br>ppure premendo il pulsante blu s<br>ento al manuale per il paziente a<br>nicatore non eseguira l'interrogazione<br>nodifica l'impostazione della contrattore della contrattore del paziente la pri un'interrogazione iniziata dal paziente sul<br>mazione e configurazione allarmi.<br>Iniziano un'interrogazione premendo il pulsar<br>ure premendo il pulsante blu sul Comunicatore<br>o al manuale per il paziente appropriato per u<br>tiore

Se si modifica l'impostazione della configurazione PII, il server LATITUDE NXT invia una notifica al Comunicatore del paziente la prima volta in cui il Comunicatore chiama il server LATITUDE NXT. Prima che il Comunicatore chiami il server LATITUDE NXT potrebbero passare anche otto giorni. Se le PII sono disabilitate sul Comunicatore e il paziente tenta di eseguire un'interrogazione, il Comunicatore chiama il server LATITUDE NXT per verificare la presenza di informazioni aggiornate. Prima di consigliare una PII, i medici possono voler verificare che il paziente sia stabile, asintomatico e in grado di eseguire la PII. Fare riferimento a ["Precauzioni" a](#page-7-3) [pagina 1-2](#page-7-3) e ["Limiti del sistema" a pagina 1-3.](#page-8-1) Nove complemento analysis versions and the properties and the properties are propriated by the manuale per il paziente appropriato per ulle.) Se questa funzione non è stata abilitate e non eseguirà l'interrogazione.<br>La l'i Mendo il pulsante blu sul Comunicatore in anuale per il paziente appropriato per ulte<br>Se questa funzione non è stata abilitata con eseguira l'interrogazione.<br>Se questa funzione non è stata abilitata con eseguira l'interrog questa funzione non é stata abilitata o se è già state<br>eseguira l'interrogazione.<br>
ostazione della configurazione.<br>
Ne haziente la prima volta in cui il Comunicatore chian<br>
comunicatore chiami il server LATITUDE NXT potret onfigurazione allarmi.<br>
Interrogazione premendo il pulsante "Cuore" sul Gomunicator<br>
Dil pulsante blu sul Comunicatore wirelless a soften o tartille<br>
per il paziente appropriato per ulteriori informazioni ineren<br>
esta funz matione non è stata abilitata o se è già stato raggiur<br>
Tinterrogazione.<br>
Pedila configurazione.<br>
Pedila configurazione.<br>
Pedila configurazione.<br>
Pedila configurazione.<br>
Pedila configurazione.<br>
Nie usatico chiama il server e chiami il server LATITUDE NXT potre<br>
e sul Comunicatore e il paziente tenta di<br>
di consigliare una PII, i medici possono<br>
di consigliare una PII, i medici possono<br>
co e in grado di eseguire la PII. Fare rif<br>
" a pagina 1 Metrician Computer CATITUDE NXT potrebbero participation in the distribution of the distribution of the distribution of the sequence of the sequence of the sequence of the sequence of the sequence of the sequence of the se rama il server LATITUDE NXT per verificare la la sigliare una RII, i medici possono voler verificare di grado di eseguire la PII. Fare riferimento a "Production" Vanhentunut version Anjänder Joni" a Lioni" a Lioni" a Lioni" a Lioni" a Lioni" a Lioni" a Lioni " a Lioni" a Lioni " a Lioni" a Lioni " a L<br>Güncel Olmayan sürüm. Kullanmayın

Strikation. Heristation.

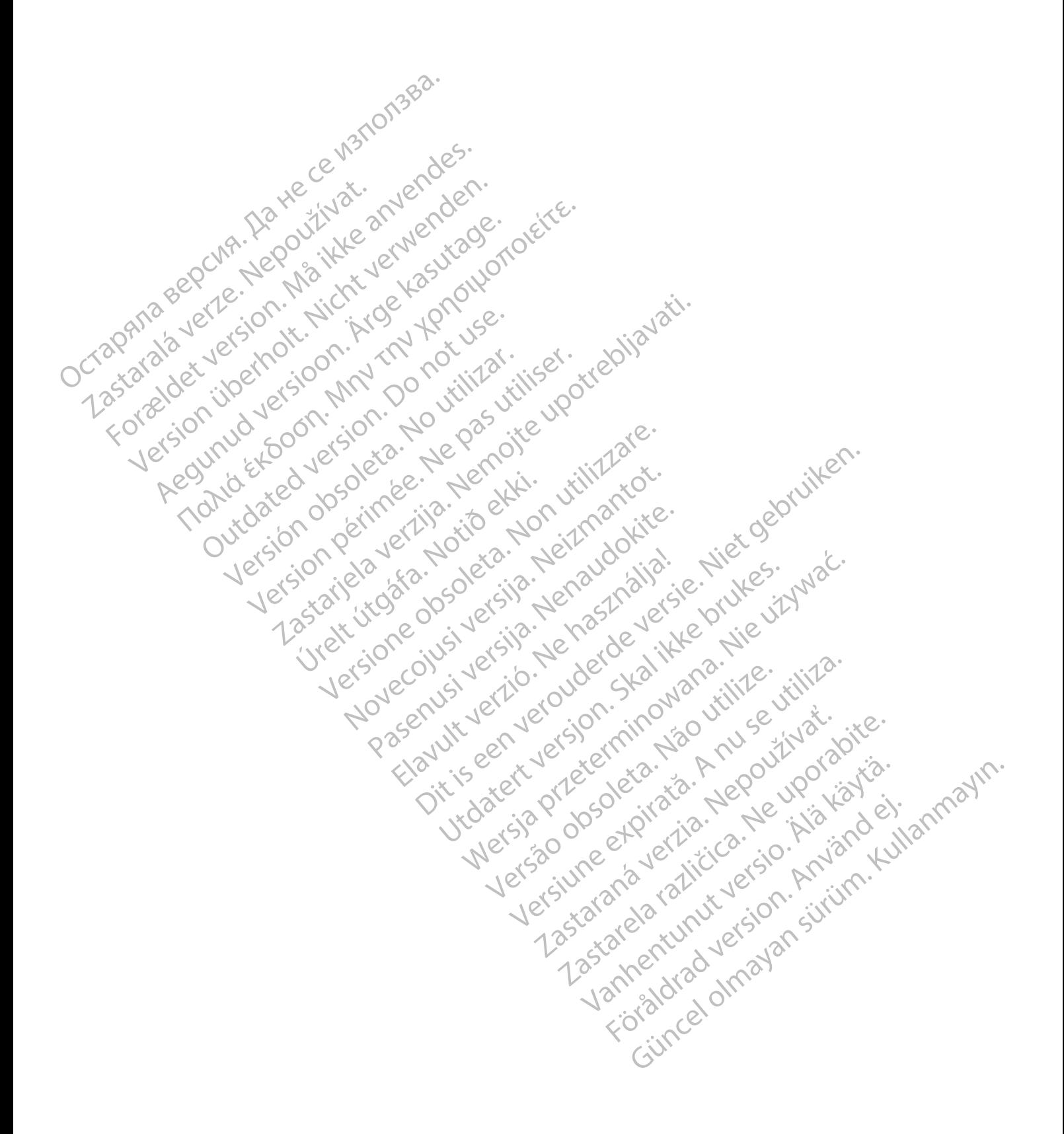

## <span id="page-24-0"></span>**USO DEL SISTEMA LATITUDE NXT DI GESTIONE DEL PAZIENTE**

## **CAPITOLO 2**

In questo capitolo vengono illustrati i seguenti argomenti:

- ["PER INIZIARE" a pagina 2-2](#page-25-0)
- ["CONFIGURAZIONE CLINICA E PAZIENTE" a pagina 2-5](#page-28-1)
- ["LA PAGINA VISUALIZZA ELENCO PAZIENTI" a pagina 2-8](#page-31-0)
- ["STRUMENTO CERCA PAZIENTI" a pagina 2-12](#page-35-1)
- ["ARRUOLAMENTO DI PAZIENTI ESISTENTI" a pagina 2-13](#page-36-0)
- ["INIZIALIZZAZIONE DEL PAZIENTE" a pagina 2-15](#page-38-1) • CONFIGURAZIONE CLINICA E PAZIENTI" a pagina 2-12<br>• "STRUMENTO CERCA PAZIENTI" a pagina 2-12<br>• "ARRUOLAMENTO DI PAZIENTI ESISTENTI" a<br>• "ARRUOLAMENTO DI PAZIENTI ESISTENTI" a<br>• "GESTIONE DEL PAZIENTI" a pagina 2-15<br>• "GES ER PARTION A PAZIENT STRUMENTO CERCAPA VERSION ENDEANDER APRODUZIONE DEL PAZ ARROGEAMENTO BRAZIENTI ESISTE.<br>
2001 - CARROGEAMENTO BEL PAZIENTE" a<br>
2001 - CARROGEAME DEL CRUPPLE I PAZIENTI<br>
2002 - CARROGEAME DEL CRUPPLE I PAZIENTI<br>
2002 - CARROGEAME ACCOUNT UTENTE" a pag<br>
2000 - CARROGEAZIONE DEL SI
	- ["GESTIONE DEI PAZIENTI" a pagina 2-15](#page-38-2)
	- "GESTIONE DEI GRUPRI DI PAZIENTI" a pagina 2-17
		-
		-
	- ["INTEGRAZIONE DEL SISTEMA EMR" a pagina 2-20](#page-43-1) OUTCOULD CONTROLLED VERSION CONTROLLED VERSION CONTROLLED VERSION CONTROLLED VERSION CONTROLLED VERSION CONTROLLED VERSION CONTROLLED VERSION CONTROLLED VERSION CONTROLLED VERSION CONTROLLED VERSION CONTROLLED VERSION CONT Version obsoleta. No utiliser and THE STRONG CONTROLLANT AND STRONG VERTICAL VERTICAL VERTICAL VERTICAL VERTICAL VERTICAL VERTICAL VERTICAL VERTICAL VERTICAL VERTICAL VERTICAL VERTICAL VERTICAL VERTICAL VERTICAL VERTICAL VERTICAL VERTICAL VERTICAL VERTICAL Versione obsoleta. Nenasznakiel<br>DEDZIONEDELPROBLEM " a pagina 2:25

Elazuki verzió. Ne használja:<br>Predusi verzió. Ne használja:<br>Predusi verzió. Ne használja:<br>Predusi verzió. Ne használja:<br>Predukt verzie. Ne használja:

Utdatert versleden industrikes.<br>Skalersjø: Nemasznariske brukes.<br>Skalersjø: Nemasznariske brukes.<br>Skalersjon. Skal ikke brukes.<br>Jitalersleden industrike.<br>Litalersleden industrike.

Versão observativa de Nación<br>Striversion industribuse.<br>Sterversion industribuse.<br>Sterversão de Carinata Aegovi<br>Stersão de Carinata Aegovi<br>Stersão de Carinata Aegovi

Netsija Nehaudelaija, przyklęs, przetiwać.<br>Jetsija Nehaudelaija, przyklęs, przetiwać.<br>Jetsija Nehaeldelaija, przetiwać.<br>Jetsija przeterminowana. Nie używać.<br>Sack Jetsign. Napowana. Nie używać.<br>Sack Jetsign. Nepowana.<br>Metsi

Versiune expirată. Neferită. A nu se utiliza.<br>A nu setor citatului de vizindiza.<br>A predectară explizată.<br>A secune expirată. Nepoutiva de<br>A secune expirată. Nu secund de

zksjon, indexne verziativatel<br>Jersena verzia. Nepoužívatel<br>19 dosokatarané Nepoužívata<br>26 dosokateljativateljan<br>26 dosokataranitykuskion, suri<br>26 dosokateljanitykuskion, suri

različica. Nepozitica. Ne uporabite.<br>Acternative. Nepozitica. Ne uporabitica.<br>Obsortaria. Nepozitica. Na vialita.<br>Ne endantitica. Na vialita.<br>Actarela različica. Na vialita.<br>Actarela različica. Na vialita.

Vanhentunut version Anviorn.<br>Predigitäritäristorikistöriel<br>Predigitäritäristorikistöriel<br>arangartunut version Anvinn.<br>Sangartunut version Anvinn.<br>Jangartunut version Anvinn. Föräldrad version. Använd ej.

J. anuray verayan sürüm. Kullanmayın.<br>J. anuray verayan sürüm. Kullanmayın.<br>Güncel Olmayan sürüm.

[• "RISOLUZIONE DEI PROBLEMI" a pagina 2-25](#page-48-0) Version i version herauming i kindern version i version i version i version i version i version i version i ve<br>experience de la de la de la de la de la de la de la de la de la de la de la de la de la de la de la de la de l Novecoius versija. Neizmantotis Pasenuit verziers is inningin<br>Parecoiusi versija. Nenaudokite.<br>Nena obsorbersija. Nenaudokite.<br>Pasenusi verzija. Nenasznajie.<br>Pasenusi verzija. Nenaudokit.<br>Pasenuit verziers. Nenaudok Dit is een versier nine versier in de de versier in de versier in de versier in de versier in de versier in de<br>alle problem a pagina 2:25<br>in de versie. Ne hen dud de versie. Niet gebruiken.<br>in de vije de versier in de vers

## <span id="page-25-0"></span>**PER INIZIARE**

Il sito Web LATITUDE NXT offre ai medici un modo comodo e sicuro per rileggere i dati che avevano richiesto al Comunicatore di raccogliere dal dispositivo impiantato di un paziente. Presenta anche strumenti di analisi e di monitoraggio dei trend.

Il sito Web LATITUDE NXT è a disposizione del personale della clinica autorizzato dalla stessa a utilizzarlo. Sul sito Web LATITUDE NXT ci si riferisce al personale come utenti della clinica.

## <span id="page-25-1"></span>**Applicazione mobile LATITUDE NXT**

Solo per Europa: i medici autorizzati all'uso del sito Web LATITUDE NXT hanno anche la possibilità di usare l'applicazione mobile LATITUDE NXT accessibile su un dispositivo digitale mobile™ iPhone™ Apple. I medici possono utilizzare questa applicazione mobile in lingua inglese per accedere alle informazioni del paziente in modalità sola lettura e generare report in formato PDF (Portable Document Format) visualizzabili sul browser o in Adobe™ Reader™. È necessaria una connessione Internet. **Applicazione mobile LATITUDE NXT**<br>
Solo per Europa: i medici autoriz:<br>
possibilità di usare l'applicazione<br>
mobile™ iPhone™ Apple. I medii<br>
inglese per accedere alle informa<br>
formato PDF (Portable Documen<br>
necessaria una mobile "" iPhone "" App<br>
inglese per accedere al<br>
formato PDF (Portable)<br>
necessaria una connes<br>
Per ulteriori informazion<br>
Per ulteriori informazion<br>
Requisiti For Early House President Apple. I medici provide The implement Apple. I medici provide The implement Apple. I medici provide in iPhone in a connession. Internet For necessaria una connessione Internet Connection. Apple. mobile "" Phone"" Apple. I medici poss<br>
inglese per accedere alle informazioni domento PDF (Portable Document Form<br>
necessaria una connessione Internet.<br>
Per ulteriori informazioni, dall'iPhone accedere alle informazioni, formato PDF (Portable Document Forma<br>
necessaria una connessione Internet.<br>
El principio del la lliphone acc<br>
http://www.bostonscientific.com/latiture<br>
titude.<br>
Alsito Web LATITUDE NXT è stato svilup<br>
Alsito Web LATITUDE Inglese per accedere alle informazioni dei paziente<br>formato PDF (Portable Document Format) visualizz<br>necessaria una connessione Internet.<br><br>Per ulteriori informazioni, dall'iPhone accedere all'i<br>http://www.bostonscientific

Per ulteriori informazioni, dall'iPhone accedere all'indirizzo:

www.bostonscientific.com/latitudenxt-mobile-europe

<span id="page-25-2"></span>**Requisiti**

ATITUDE NXT è stato sviluppato per supportare i browser Internet sequenti<sup>1</sup>:

• Internet Explorer™ per Internet

*NOTA: Mentre la maggior parte delle funzioni del sito web è supportata da Internet Explorer 8 e 9, gli utenti possono sperimentare alcuni problemi di prestazione, inclusa la riduzione della capacità grafiche. Per evitare ciò, è fortemente consigliato utilizzare l'ultima versione di Internet Explorer.* http://www.bostonscientific.com/latitude<br>
Sito Web LATITUDE NXT è stato svilupped<br>
Chicago version.<br>
Distribution della capacità grafiche. Per Versión obsoleta.<br>
Versión obsoleta. No utilizar estate del entre la maggior parte delle<br>
Explorer 8 e 9, gli utenti possono sperializar.<br>
No TA: Mentre la maggior parte delle<br>
Explorer 8 e 9, gli utenti possono sperializ Veb LATITUDE NXT è stato sviluppato per serve la maggior parte delle funzione entre la maggior parte delle funzione della capacità grafiche. Per evitare delle funzione della capacità grafiche. Per evitare della capacità g WWW.bostonscientific.com/latifudenxt-mobile-europe<br>
Caster in the state of the control of the control of the state of the control of the control of the control of the control of the control of the control of the control of Mentre la maggior parte delle futorità de 9, gli utenti possono sperime<br>della capacità grafiche. Per evita<br>di Internet Explorer.<br>irefox™ per Internet<br>Internet Apple™ Safari™ su Mac Versioner™ per Internet<br>
Versioner™ per Internet<br>
Perfection of the American procession of the American process<br>
Version of the American process of the Internet Explorer.<br>
Non utilizare and the American process of the Ame e la maggior parte delle funzioni del sito we<br>di utenti possono sperimentare alcuni protocapacità grafiche. Per evitare ciò, è fortementare met Explorer.<br>met Explorer.<br>Met Apple™ Safari™ su Mac™ iPad™e iPh<br>wser non suppor Itenti possono sperimentare alcuni proble<br>
acità grafiche. Per evitare ciò, è fortemer<br>
t Explorer.<br>
et Internet<br>
pple™ Safari™ su Mac™, iPad™ e iPhot<br>
er non supportatoj non tutte le funzionalit<br>
er non supportatoj non t ternet<br>
algement delle funzioni del sito web è supportata da Internet<br>
possono sperimentare alcuni problemi di prestazione, inclus<br>
preficite.<br>
Per evitare diò, è fortemente consigliato utilizzare<br>
preficite:<br>
Safari™ su

- Mozilla Firefox™ per Internet
- Browser Internet Apple™ Safari™ su Mac™, iPad™ e iPhone

Se si utilizza un browser non supportato, non tutte le funzionalità possono operare come richiesto.

È richiesto il software Adobe™ Reader™ o un visualizzatore PDF compatibile per visualizzare i report creati in PDF. worder. Website: 12 May 1997 1998 Wersja, Nerato alemania przeterminowana. Nie używać. Versão observado de Sacridores de Sacridores de Sacridores de Sacridores de Sacridores de Sacridores de Sacridores de Sacridores de Sacridores de Sacridores de Sacridores de Sacridores de Sacridores de Sacridores de Sacrid Non tutte le funzionalità possono operare co Entre de la sistema LATITUDE NXT Xe web del sistema LATITUDE NXT. Web del sistema LATITUDE NXT: Kullanmayın

Si raccomanda l'uso di un programma antivirus aggiornato

#### <span id="page-25-3"></span>**Come accedere e uscire dal sito**

Accedere al sito Web LATITUDE NXT effettuando le seguenti operazioni:

1. Avviare il browser Web e immettere l'indirizzo Web del sistema LATITUDE NXT: mateit a. Respuestion.

http://www.latitude.bostonscientific.com

Viene visualizzata la pagina di accesso iniziale, come illustrata di seguito.

1. Il sito Web LATITUDE NXT è stato sviluppato con i browser disponibili in quel momento. Il sito Web LATITUDE NXT potrebbe non funzionare correttamente se si usano versioni di browser rilasciate successivamente. Contattare l'Assistenza clienti LATITUDE per ottenere un elenco dei browser Internet supportati

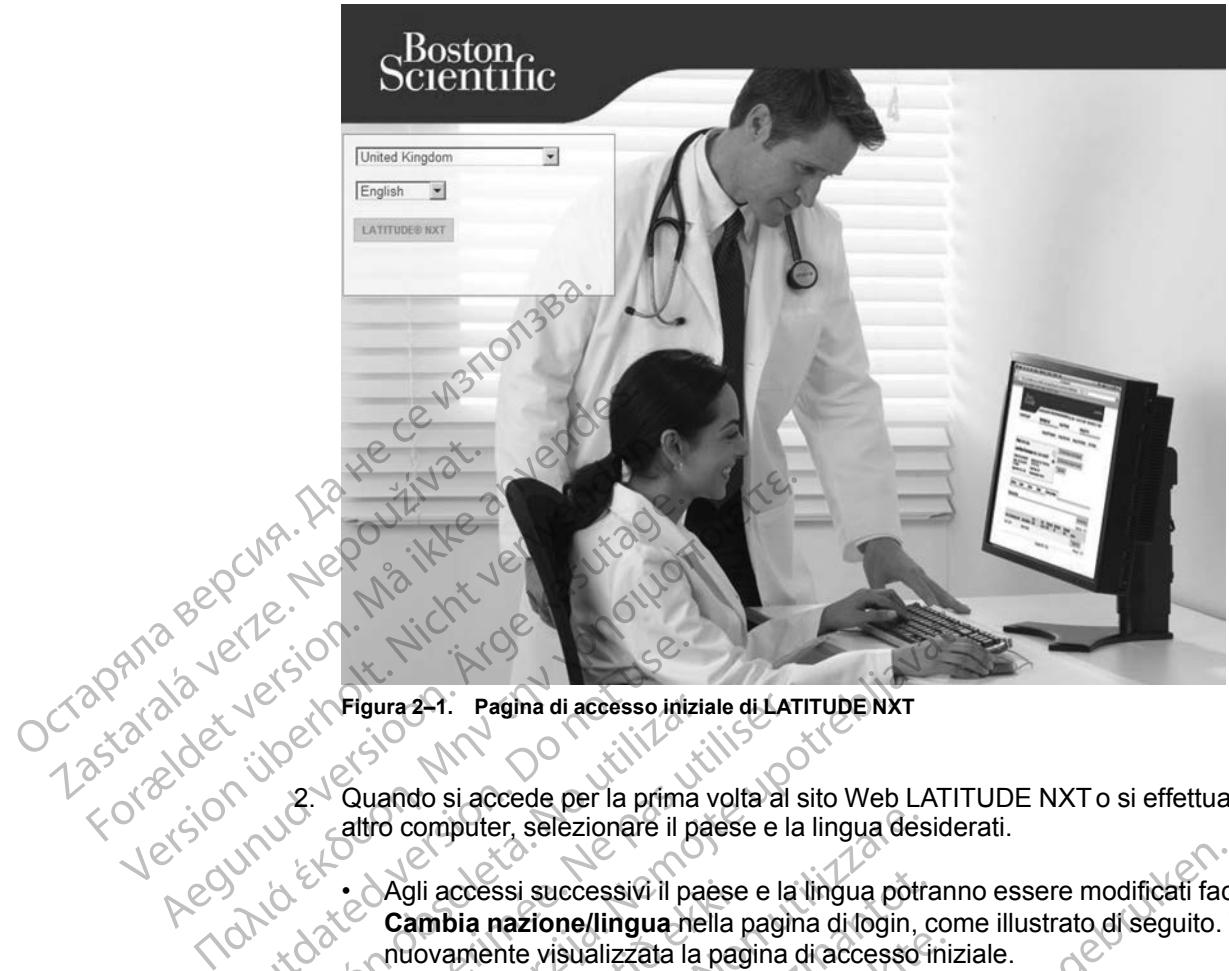

**Figura 2–1. Pagina di accesso iniziale di LATITUDE NXT**

2. Quando si accede per la prima volta al sito Web LATITUDE NXT o si effettua l'accesso da un altro computer, selezionare il paese e la lingua desiderati.

• Agli accessi successivi il paese e la lingua potranno essere modificati facendo clic su **Cambia nazione/lingua** nella pagina di login, come illustrato di seguito. Verrà nuovamente visualizzata la pagina di accesso iniziale. Combia di accessionitation.<br>
2. Quando si accede per la prima di accesso internationale del computer, selezionare il p Version obsoleta. Pagina di accesso iniziale di LAT<br>
Version obsoleta. Altro computer, selezionare il paese e la<br>
Version periodici di paese e la<br>
Version periodici di passi successivi il paese e la<br>
Version provamente vis Figura 2–1. Pagina di accesso iniziale di LATITUDE NXT<br>Quando si accede per la prima volta al sito Web LATITU<br>altro computer, selezionare il paese e la lingua desidera<br>Cambia nazione/lingua nella pagina di login, come<br>nuov Agli accessi successivì il paese e la lingua potra<br>
Cambia nazione/lingua nella pagina di login, c<br>
nuovamente visualizzata la pagina di accesso il<br>
La lingua può essere modificata in qualsiasi mo<br>
parte superiore di tutte Versione obsoleta. Non use effettua l'accesso de la lingua desideration de la magna desideration de la consideration de la lingua protanno essere modificati la conserve en la lingua de la designitación de la lingua de la d Dit is een verouderde versie. Niet gebruiken.

• La lingua può essere modificata in qualsiasi momento selezionando il menu **Lingua** nella parte superiore di tutte le pagine. La lingua e il paese possono essere modificati selezionando **Il mio Profilo** nella parte superiore di tutte le pagine. ere modificata in quastast momento selezion<br>titte le pagine. La lingua è il passe possono<br>il Profilo nella parte superiore di tutte le pagi<br>LATITUDE NXI per visualizzare la pagina di<br>LATITUDE NXI per visualizzare la pagina Mercia profile in qualsiasi momento selezionando il m<br>
de le pagine. La lingua e il paese possono essere n<br>
Profilo nella parte superiore di tutte le pagine.<br>
NITTUDE NXT per visualizzare la pagina di login illu<br>
NITTUDE N

Versão observativa de Nación<br>Striversion industribuse.<br>Sterversion industribuse.<br>Sterversão de Carinata Aegovi<br>Stersão de Carinata Aegovi<br>Stersão de Carinata Aegovi

zksjon, indexne verziativatel<br>Jersena verzia. Nepoužívatel<br>19 dosokatarané Nepoužívata<br>26 dosokateljativateljan<br>26 dosokataranitykuskion, suri<br>26 dosokateljanitykuskion, suri

različica. Nepozitica. Ne uporabite.<br>Acternative. Nepozitica. Ne uporabitica.<br>Obsortaria. Nepozitica. Na vialita.<br>Ne endantitica. Na vialita.<br>Actarela različica. Na vialita.<br>Actarela različica. Na vialita.

Vanhentunut version Anviorn.<br>Predigitäritäristorikistöriel<br>Predigitäritäristorikistöriel<br>arangartunut version Anvinn.<br>Sangartunut version Anvinn.<br>Jangartunut version Anvinn. vannen version. Använder.

Güncel olmayan sürüm. Kullanmayın.<br>Lualurau veralan sürüm. Kullanmayın.<br>Güncel olmayan sürüm.

3. Fare clic sul pulsante **LATITUDE NXT** per visualizzare la pagina di login illustrata di seguito.<br>Jesse production di login illustrata di seguito.<br>Per visualizzare la pagina di login illustrata di seguito. Viersija przecznalnia kiercelnicznie imiestalniczne przecznalniczne i przecznie i przecznie i przecznie i prze<br>Viersija przecznalniczne w provizyjskie.<br>Versija przecznalniczne w przecznie i przecznie i przecznie i przeczni Julian Library Chair Versiune expirată. Neferită. A nu se utiliza.<br>A nu setor citatului de vizindiza.<br>A predectară explizată.<br>A săpirată. Nu setor distinguista.<br>A săpirată de vizindizată.<br>A stratăndară. Nuture șion. Rubi

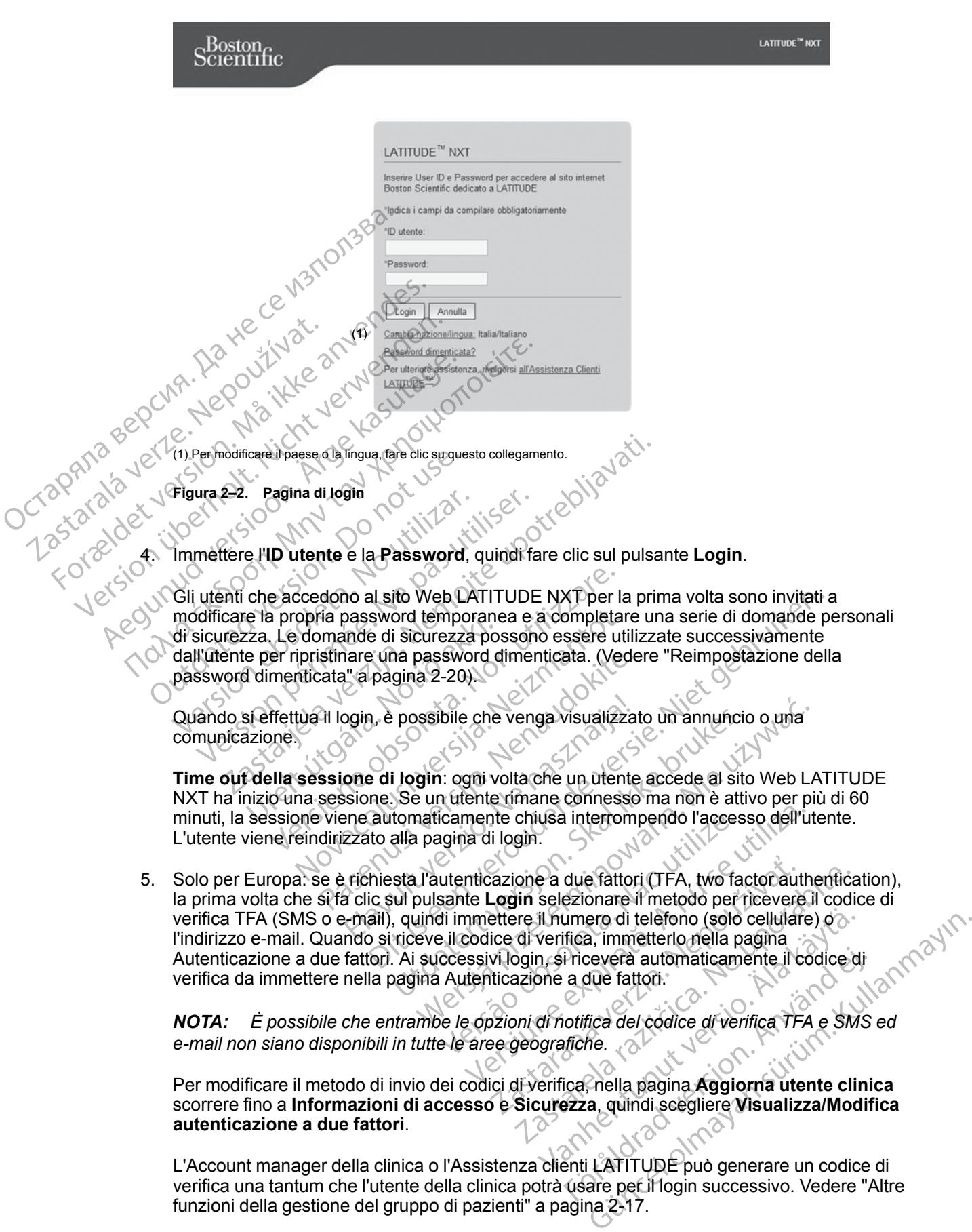

Per modificare il metodo di invio dei codici di verifica, nella pagina **Aggiorna utente clinica** scorrere fino a **Informazioni di accesso** e **Sicurezza**, quindi scegliere **Visualizza/Modifica autenticazione a due fattori**.

L'Account manager della clinica o l'Assistenza clienti LATITUDE può generare un codice di verifica una tantum che l'utente della clinica potrà usare per il login successivo. Vedere "Altre [funzioni della gestione del gruppo di pazienti" a pagina 2-17.](#page-40-3)

Uscire dal sito Web LATITUDE NXT facendo clic sul collegamento **Esci** nell'angolo in alto a destra della schermata. Si consiglia agli utenti di chiudere i loro browser Web per completare il processo di disconnessione.

## <span id="page-28-0"></span>**Navigazione nel sito**

La figura seguente mostra il banner in alto e i pulsanti di navigazione del sito Web LATITUDE NXT. Di seguito sono riportate le descrizioni.

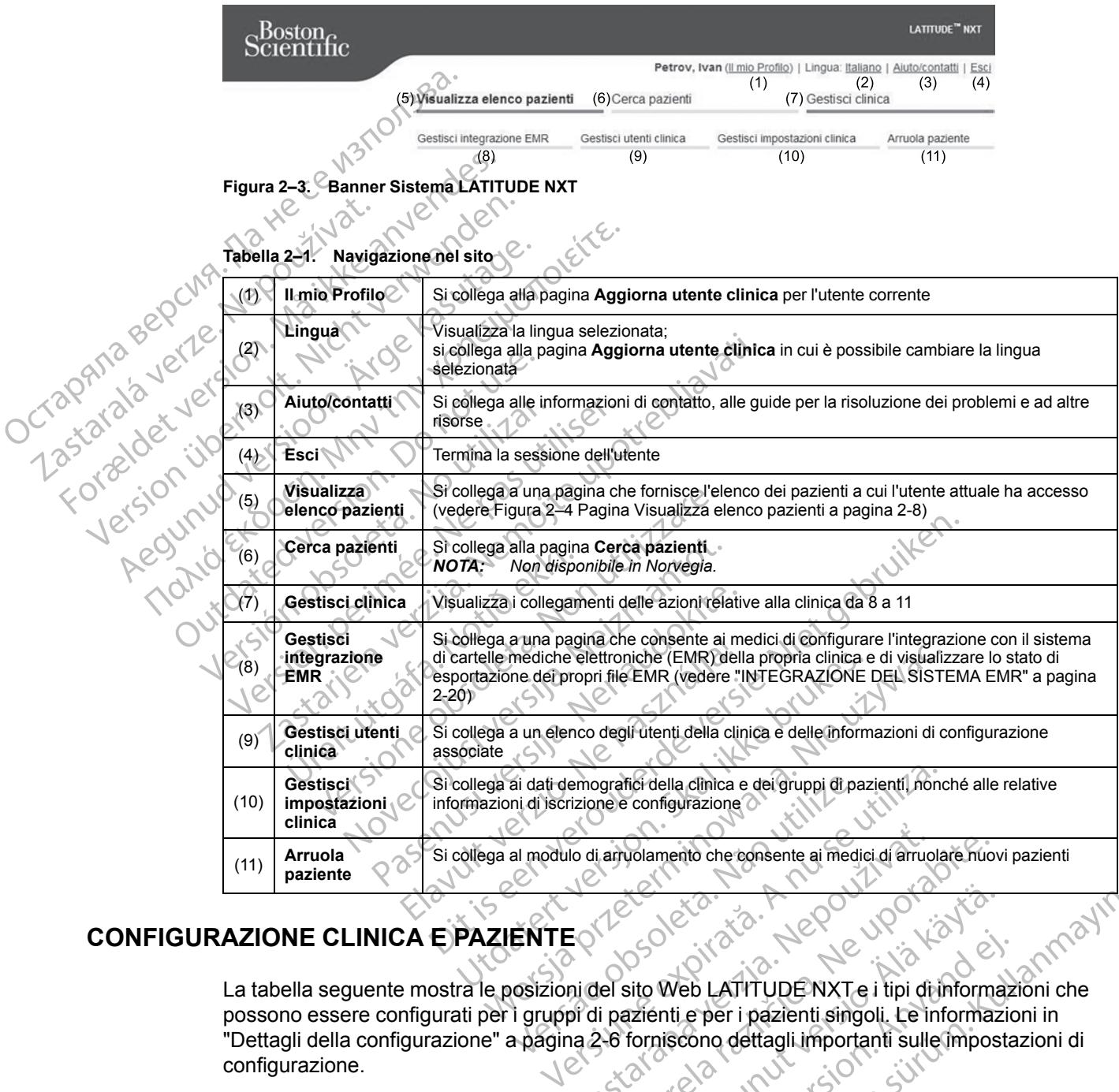

## <span id="page-28-1"></span>**CONFIGURAZIONE CLINICA E PAZIENTE**

La tabella seguente mostra le posizioni del sito Web LATITUDE NXT e i tipi di informazioni che possono essere configurati per i gruppi di pazienti e per i pazienti singoli. Le informazioni in ["Dettagli della configurazione" a pagina 2-6](#page-29-0) forniscono dettagli importanti sulle impostazioni di configurazione. Io di arryolamento che egnisente ai medici di arruolare nuo Vanhender version version version Web LATITUDE NXT e i tipi di informazione dettagli importanti sulle impostanti scono dettagli importanti sulle impostanti sulle impostanti chi di informazione dettagli importanti sulle impostanti chi di informazione dettag Güncel olmayın.

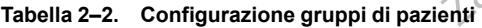

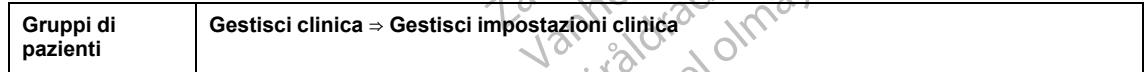

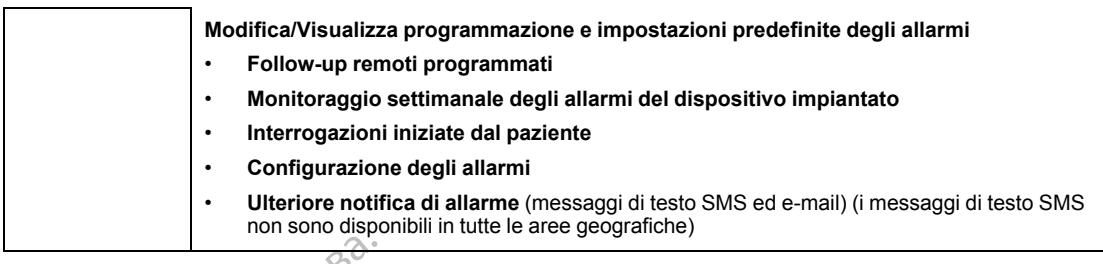

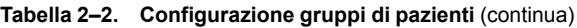

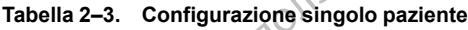

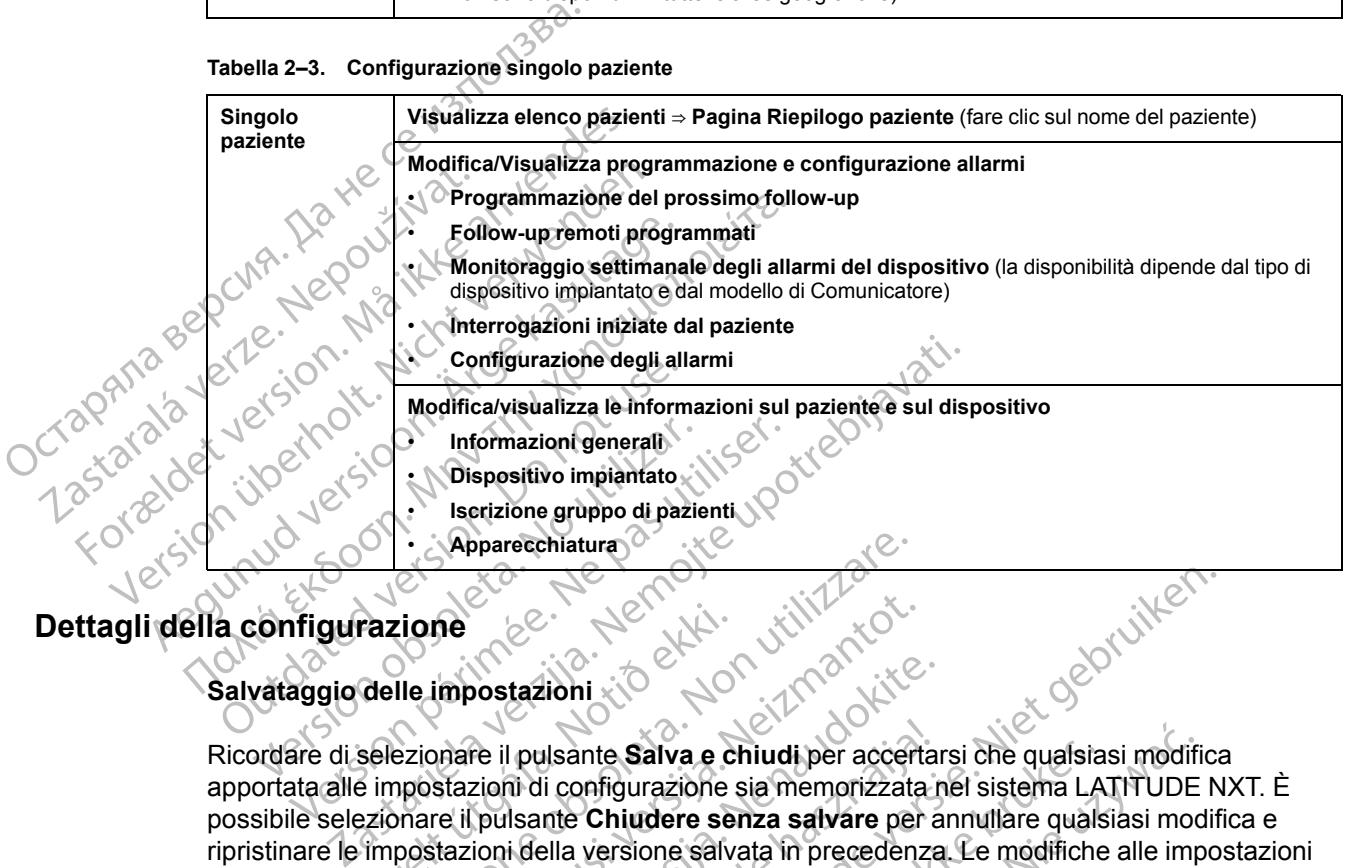

## <span id="page-29-0"></span>**Dettagli della configurazione**

#### **Salvataggio delle impostazioni**

Ricordare di selezionare il pulsante **Salva e chiudi** per accertarsi che qualsiasi modifica apportata alle impostazioni di configurazione sia memorizzata nel sistema LATITUDE NXT. È possibile selezionare il pulsante **Chiudere senza salvare** per annullare qualsiasi modifica e ripristinare le impostazioni della versione salvata in precedenza. Le modifiche alle impostazioni saranno aggiornate sul Comunicatore del paziente interessato la volta successiva in cui il Comunicatore si collega al server LATITUDE NXT. **Prima che il Comunicatore chiami il server LATITUDE NXT potrebbero passare anche otto giorni. Fino a quel momento, il Comunicatore continuerà a funzionare utilizzando la configurazione precedente.** razione<br>
delle impostazioni<br>
selezionare il pulsante Salva e c<br>
selezionare il pulsante Chiudere se<br>
e impostazioni della versione salv<br>
impostazioni della versione salv<br>
iomate sul Comunicatore del paz Experientatura<br>
Versione<br>
Versione<br>
Versione obstazioni<br>
Versione e del versione sia memorizzata<br>
Propostazioni di configurazione sia memorizzata<br>
Propostazioni della versione salvata in preceden<br>
Internate sul Comunicator ne<br>
Mondata in pulsante Salva e chiudi per accert<br>
stazioni di configurazione sia memorizzata<br>
re il pulsante Chiudere senza salvare per<br>
tazioni della versione salvata in precedenze<br>
sul Comunicatore del paziente interess postazioni<br>
re il pulsante Salva e chiudi per accertar<br>
zioni di configurazione sia memorizzata r<br>
pulsante Chiudere senza salvare per a<br>
ioni della versione salvata in precedenza<br>
Comunicatore del paziente interessato<br>
la I pulsante Salva e chiudi per accerta<br>il di configurazione sia memorizzata i<br>Isante Chiudere senza salvare per a<br>i della versione salvata in precedenza<br>omunicatore del paziente interessato<br>il server LATITUDE NXT. Prima che Dit is een verouderde versie. Niet gebruiken. Inte Salva e chiudi per accertarsi che qualsia<br>
onfigurazione sia memorizzata nel sistema LA<br>
Chiudere senza salvare per annullare qualsi<br>
versione salvata in precedenza. Le modifiche<br>
catore del paziente interessato la vo Salva e chiudi per accertarsi che qualsiasi modifi<br>gurazione sia memorizzata nel sistema LATITUDE<br>niudere senza salvare per annullare qualsiasi modificare<br>rsione salvata in precedenza. Le modifiche alle impore del paziente

#### **Follow-up remoti programmati**

I follow-up remoti possono essere programmati manualmente o impostati automaticamente. Per una programmazione manuale, è possibile scegliere una nuova data di follow-up ogni volta che viene completato quello precedente. Per una programmazione automatica, il follow-up successivo viene programmato automaticamente utilizzando il ciclo configurato e il giorno della settimana. La data programmata viene calcolata prendendo la data in cui è stata ricevuta l'interrogazione remota pianificata e aggiungendo il ciclo configurato e il numero di giorni del giorno della settimana configurato (data programmata = data interrogazione + ciclo + giorni della settimana configurati). TTUDE NXT Prima che il Comunicate<br>
anche otto giorni. Fino a quel mom<br>
are utilizzando la configurazione pr<br>
Continuatione de la configurazione<br>
grammati manualmente o impostati au<br>
sibile scegliere una nuova data di follo Plaziente interessato la volta successiva in di<br>DE NXT Prima che il Comunicatore chian<br>Chianche otto giorni. Fino a quel momento, il<br>Lutilizzando la configurazione precedente<br>Minimati manualmente o impostati automatica.<br>Le Ilizzando la configurazione preceden<br>
ati manualmente o impostati automatic<br>
cegliere una nuova data di follow-up og<br>
a programmazione automatica, il follow-<br>
pente utilizzando il ciclo configurato e il guerre di glata pre zando la configurazione precedente.<br>
Casa configurazione precedente.<br>
Casa configurazione della radiomatica mente<br>
differe una nuova data di follow-uporabite di follow-uporabite.<br>
Casa configurato e il giorno di giorno di anualmente o impostati automaticamente<br>
re una nuova data di follow-up ogni volta<br>
rammazione automatica, il follow-up<br>
utilizzando il ciclo configurato e il giorno d<br>
rendendo la data in cui è stata ricevuta<br>
il ciclo con almente o impostati automaticamente.<br>
una nuova data di follow-up ogni volta ci<br>
mazione automatica, il follow-up<br>
zzando il ciclo configurato e il giorno de<br>
dendo la data in cui è stata ricevuta<br>
clo configurato e il num nente o impostati automaticamente. Per<br>
Trudova data di follow-up ogni volta che<br>
azione automatica, il follow-up<br>
ando il ciclo configurato e il giorno della<br>
ndo la data in cui è stata ricevuta<br>
configurato e il numero d

Se la programmazione di un follow-up di un paziente (ciclo o giorno della settimana) viene modificata, la data del follow-up successivo non cambia, a meno che non la si modifichi appositamente. Anche in caso di programmazione automatica, è ugualmente possibile selezionare manualmente una nuova data di follow-up utilizzando il calendario di programmazione.

*NOTA: Il numero di giorni utilizzati per un ciclo mensile è 30 per il numero di mesi selezionato, tranne per 1 mese e 3 mesi che sono rispettivamente 31 e 91 giorni. Il numero di giorni nell'arco temporale compreso tra 1 e 12 mesi equivale a 31, 60, 91, 120, 150, 180, 210, 240, 270, 300, 330 e 360.*

Sebbene i **Follow-up remoti programmati** siano configurati dal medico, il verificarsi delle interrogazioni dipende dal tipo di dispositivo impiantato:

- Tranne per i pazienti con dispositivo impiantato S-ICD, le interrogazioni avvengono automaticamente in date pianificate. Non è richiesta alcuna azione da parte del paziente. Queste interrogazioni spesso avvengono senza che il paziente ne sia a conoscenza.
- Per i pazienti con dispositivo impiantato S-ICD, le interrogazioni non avvengono automaticamente; al contrario, i pazienti devono rispondere quando richiesto dal Comunicatore per effettuare l'interrogazione.

**Monitoraggio settimanale degli allarmi del dispositivo impiantato (solo COMUNICATORE WIRELESS A ONDE, Modello 6290, pazienti S-ICD)**

**Monitoraggio settimanale degli allarmi del dispositivo impiantato** può essere attivato o disattivato. Se abilitato, al paziente verrà richiesto settimanalmente di effettuare l'interrogazione del dispositivo impiantato. Se viene rilevato un **Allarme Dispositivo Impiantato Giallo** o **Rosso**, se recentemente è stata eseguita un'interrogazione PRM oppure non si sono verificate interrogazioni complete negli ultimi sette giorni (per pazienti con sensori assegnati), il Comunicatore proverà ad eseguire un'interrogazione completa con S-ECG presente e a caricare i dati∩` Trainie per i pazieriu condition disposition is<br>automaticamente in da<br>Queste interrogazioni s<br>Per i pazienti con dispo<br>automaticamente: al co<br>Comunicatore per effet<br>Comunicatore per effet<br>Comunicatore per effet<br>Monitoraggi alignaticality<br>
Comunicatore<br>
Monitoraggio se<br>
WikeLEss A oNDE, I<br>
Monitoraggio se<br>
disattivato. Se ab<br>
del dispositivo im<br>
del dispositivo im<br>
se recentemente Formulation dispositive automaticamente; al contra<br>
Comunicatore per effettuar<br>
Comunicatore per effettuar<br>
Monitoraggio settimanale de<br>
Monitoraggio settimanale de<br>
Monitoraggio settimanale de<br>
Monitoraggio settimanale de Somunication per effettuare<br>
Comunication per effettuare<br>
Wersters A ONDE, Modello 6290, p<br>
Wonitoraggio settimanale degl<br>
WikeLess A ONDE, Modello 6290, p<br>
Monitoraggio settimanale degl<br>
disattivato. Se abilitato, al pazi Monitoraggio settimanale degli interioraggio settimanale degli interioraggio settimanale degli interioraggio settimanale degli interioraggio settimanale degli interioraggio settimanale degli interioraggio settimanale degli CONTRACTE ENTERNATIVE) Monitoraggio settimanale degli a<br>
disattivato. Se abilitato, al paziente<br>
del dispositivo implantato. Se viene<br>
se recentemente è stata eseguita u<br>
Comunicatore proverà ad eseguire<br>
datio<br>
Comunicatore proverà ad eseguire<br> de dispositivo impiantato. Se viene<br>
se recentemente è stata eseguita un<br>
interrogazioni complete negli ultimi s<br>
Comunicatore proverà ad eseguire<br>
Vidatio<br>
Monitoraggio settimanale degli al<br>
Monitoraggio settimanale degli del dispositivo impiantato. Se viene rilevato<br>Se recentemente è stata eseguita un'interro<br>nterrogazioni complete negli ultimi sette gio<br>Comunicatore proverà ad eseguire un'interro<br>dati.<br>Monitoraggio settimanale degli allar nitoraggio settimanale degli allarmi del dispositivo i<br>attivato. Se abilitato, al paziente verrà richiesto settiman.<br>dispositivo implantato. Se viene rilevato un Allarme Dis<br>recentemente è stata eseguita un'interrogazione

**Monitoraggio settimanale degli allarmi del dispositivo impiantato (solo COMUNICATORE WIRELESS A SCHERMO TATTILE)**

**Monitoraggio settimanale degli allarmi del dispositivo impiantato** può essere attivato o disattivato. Se abilitato, il dispositivo impiantato viene interrogato settimanalmente, vengono caricati i dati e viene riportato qualsiasi **Allarme** configurato rilevato. Se viene rilevato un **Allarme Rosso**, il Comunicatore proverà ad eseguire un'interrogazione completa con EGM presente. Braggio settimanale degli alları<br>
SS A SCHERMO TATTILE)<br>
Coraggio settimanale degli alları<br>
Vato: Se abilitato, il dispositivo im<br>
II i dafi e viene riportato qualsiasi<br>
The Rosso, il Comunicatore prove<br>
The<br>
Doazioni iniz Version obsertimanale degli allarmi del dispositi<br>ggio settimanale degli allarmi del dispositi<br>ggio settimanale degli allarmi del dispositi<br>lati e viene riportato qualsiasi Allarme config<br>cosso il Comunicatore proverà ad e O settimanale degli allarmi dei dispositi<br>
HERMO TATTILE).<br>
C settimanale degli allarmi del dispositi<br>
e abilitato, il dispositivo impiantato viene in<br>
E viene riportato qualsiasi Allarme configu<br>
so il Comunicatore prover ettimanale degli allarmi del dispositivo<br>bilitato, il dispositivo impiantato viene inte<br>iene riportato qualsiasi Allarme configura<br>il Comunicatore provera ad eseguire un<br>miziate dal paziente.<br>in il lniziate dal Paziente (P tato, il dispositivo impiantato viene interferontiale e riportato qualsiasi Allarme configure<br>
Comunicatore provera ad eseguire un<br>
Comunicatore provera ad eseguire un<br>
ciate dal paziente<br>
Provera ad eseguire un<br>
Iniziate anale degli allarmi dei dispositivo impiantato (solo Computer).<br>
Tutel.<br>
Anale degli allarmi del dispositivo impiantato può essere<br>
Dispositivo impiantato viene interrogato settimanalmenti<br>
portato qualsiasi Allarme config were distributed with the state of the state of the state of the state provide and esequire uninterrogazione complementary provide and esequire uninterrogazione complements.<br>
National Paziente (PII) possono essere abilitat

#### **Interrogazioni iniziate dal paziente**

Le **Interrogazioni Iniziate dal Paziente** (PII) possono essere abilitate (cinque a settimana) o disabilitate. Inoltre è possibile configurare in qualsiasi momento una PII aggiuntiva. La PII aggiuntiva può essere configurata alla pagina **Modifica/Visualizza programmazione e configurazione allarmi**. Vedere "Interrogazioni iniziate dal paziente" a pagina 1-17. dispositivo implantato viene interrogato settintato dispositivo implantato viene interrogato settintato sicilatore provera ad eseguire un'interrogazioni<br>al paziente e dal Paziente (PII) possono essere abilitate ibile confi viente<br>
Paziente (PII) possono essere abilitate<br>
onfigurare in qualsiasi momento una P<br>
ata alla pagina Modifica/Visualizza pr<br>
e "Interrogazioni iniziate dal paziente"<br>
e disponibile tramite messaggi di testo<br>
SMS non son vie<br>
Versiente (PII) possono essere abilitate (cinque<br>
igurare in qualsiasi momento una PIL aggiun<br>
alla pagina Modifica/Visualizza programm<br>
interrogazioni iniziate dal paziente" a pagina<br>
isponibile tramite messaggi di t

#### **Ulteriori notifiche di allarme**

Un'ulteriore notifica di **Allarme** è disponibile tramite messaggi di testo (SMS) e di posta elettronica. (I messaggi di testo SMS non sono disponibili in tutte le aree geografiche) Questi promemoria possono essere configurati solo a livello del gruppo di pazienti. Essi possono essere configurati solo per **Allarmi rossi**, solo per **Allarmi Gialli** o sia per **Allarmi Rossi** che **Gialli**. Il mezzo principale di notifica di **Allarme** è attraverso la pagina **Visualizza elenco pazienti** del sito Web LATITUDE NXT website ([Figura 2–4 Pagina Visualizza elenco pazienti a pagina 2-8\)](#page-31-1). nte (PII) possono essere abilitate (cinque<br>
rare in qualsiasi momento una PII aggiu<br>
a pagina Modifica/Visualizza program<br>
rrogazioni iniziate dal paziente" a pagina<br>
rrogazioni iniziate dal paziente" a pagina<br>
conibile tr The possible siste a bindic (emgle d'actric de la participa razlinni qualsiasi momento una PII aggiuntiva. L'agina Modifica/Visualizza programmazioni priziate dal paziente" a pagina 1-17.<br>Sazioni iniziate dal paziente" a p Vanhen versionizza programmazione<br>Vanhi iniziate dal paziente" a pagina 1-17.<br>Vanhemeter a pagina 1-17.<br>Altamite messaggi di testo (SMS) e di positiono disponibili in tuttele aree geografiche.<br>Da a livello del gruppo di pa Föråldrad version.<br>
Föräldrad version.<br>
Föräldrad version.<br>
Föräldrad version.<br>
Föräldrad version.<br>
För drad version.<br>
För drad version.<br>
För drad version.<br>
För drad version.<br>
För drad version.<br>
För drad version.<br>
För drad iziate dal paziente" a pagina 1-17.<br>
Sura de messaggi di testo (SMS) e di posta<br>
ponibili in tutte le aree geografiche) Questi<br>
ello del gruppo di pazienti. Essi possono essere<br>
il Gialli o sia per Allarmi Rossi che Gialli

È possibile scegliere di ricevere messaggi ogni 24 ore, 7 giorni alla settimana o tra le 08:00 e le 17:00, dal lunedì al venerdì. I messaggi saranno inviati all'ora selezionata, anche se l'**Allarme** di un paziente è già stato rimosso. L'invio di SMS ed e-mail non è garantito, come descritto in ["Precauzioni" a pagina 1-2.](#page-7-3)

Per ciascun gruppo di pazienti è possibile configurare fino a tre numeri di cellulare e tre indirizzi e-mail. Quando viene rilevato un **Allarme**, verrà inviata una notifica su ciascun numero di

cellulare e indirizzo e-mail configurato. Le notifiche non includono informazioni che possano identificare il paziente. È necessario che l'utente verifichi la pagina **Visualizza elenco pazienti** sul sito Web LATITUDE NXT. Il sistema LATITUDE NXT consente di inviare un messaggio di prova a ciascun numero di cellulare e indirizzo e-mail inserito.

Se un paziente riceve **Allarmi** multipli nello stesso momento, viene inviato un messaggio tramite SMS o e-mail per ciascun allarme.

#### **Pazienti singoli**

Per modificare le impostazioni di configurazione di un singolo paziente, deselezionare la casella di spunta **Utilizza le impostazioni predefinite del gruppo di pazienti**, nella relativa sezione. Ciò consente di modificare le impostazioni del paziente. La data di un follow-up remoto programmato di un paziente può essere modificata facendo clic sulla stessa. In questo modo viene visualizzato il calendario di programmazione in cui è possibile selezionare un nuovo followup remoto programmato. Utilizzando l'impostazione Gruppo di pazienti, è possibile selezionare una nuova data anche se i follow-up del paziente sono programmati automaticamente. Pazienti singon<br>
Per modificare le impostazioni di<br>
di spunta Utilizza le impostazioni di<br>
Ciò consente di modificare le impostazioni consente di modificare le importante può<br>
viene visualizzato il calendario di<br>
up remoto Ciò consente di modificare le imposta<br>programmato di un paziente può esse<br>viene visualizzato il calendario di prog<br>un remoto programmato. Utilizzando<br>una quova data anche se i follow-upo<br>programmato. Utilizzando<br>una quova

## <span id="page-31-0"></span>**LA PAGINA VISUALIZZA ELENCO PAZIENTI**

La pagina **Visualizza elenco pazienti** (riportata di seguito) è la prima pagina visualizzata subito dopo l'accesso al sito Web LATITUDE NXT. Per impostazione predefinita, la pagina utilizza il filtro **Per la revisione** per visualizzare i pazienti per tutti i gruppi di pazienti assegnati. I report per uno o più pazienti possono essere creati tramite questa pagina. Programmato di di pazzare.<br>
viene visualizzato il cale<br>
up remoto programmato<br>
una nuova data anche s<br>
LA PAGINA VISUALIZZA ELEN<br>
LA PAGINA VISUALIZZA ELEN<br>
dopo l'accesso al sito Villitro Per la revisione p<br>
villitro Per Programmato d'un pazieme può essere<br>
viene visualizzato il calendario di programmato.<br>
Un premoto programmato.<br>
Una quova data anche se i follow-up de<br>
AGINA VISUALIZZA ELENCO PAZIEN<br>
AGINA VISUALIZZA ELENCO PAZIEN<br>
dopo l

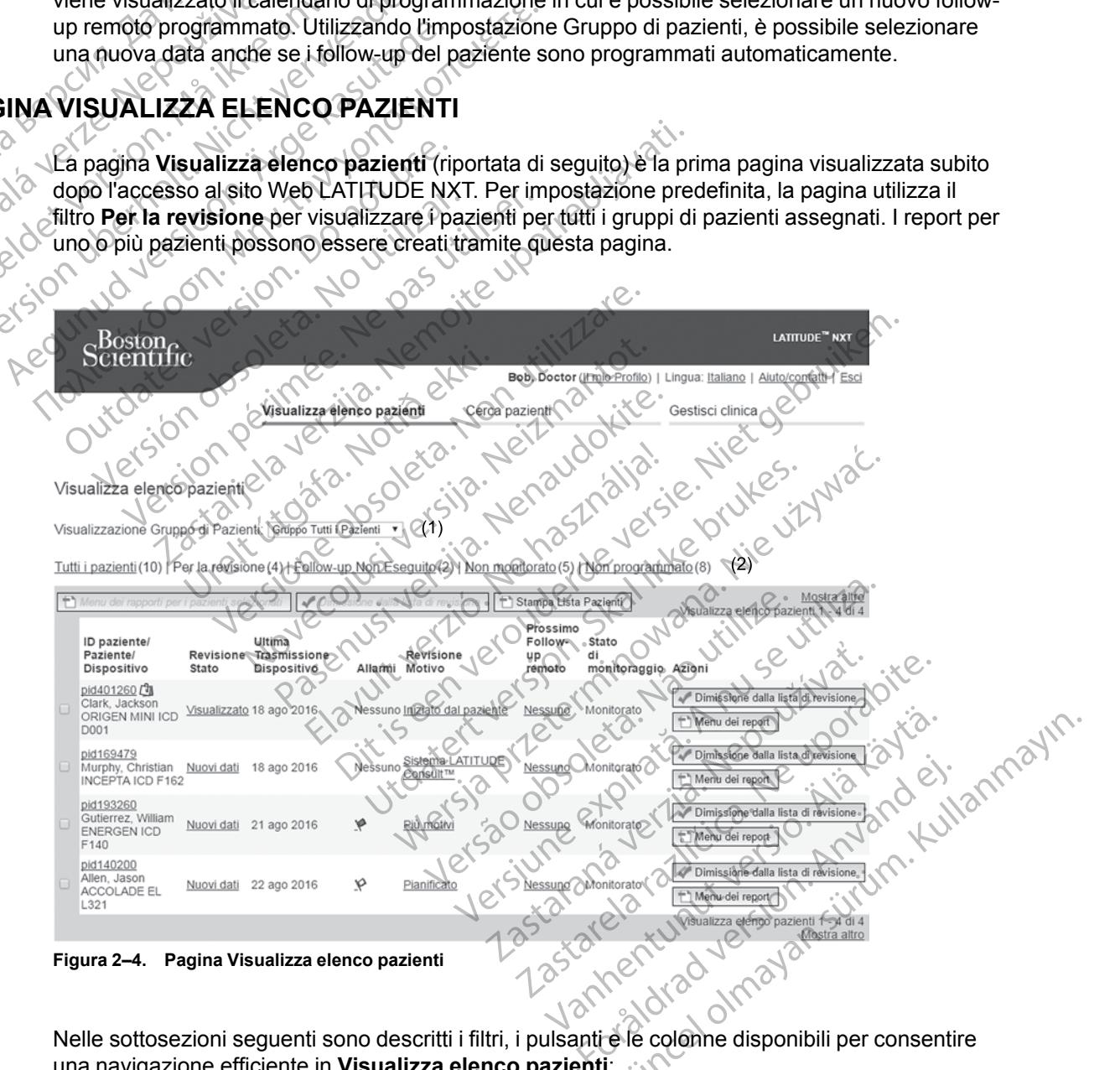

<span id="page-31-1"></span>Nelle sottosezioni seguenti sono descritti i filtri, i pulsanti e le colonne disponibili per consentire una navigazione efficiente in **Visualizza elenco pazienti**:

#### **Filtri**

Per selezionare e filtrare gli elenchi di pazienti sono disponibili due strumenti:

- 1. Menu a discesa **Visualizzazione Gruppo di Pazienti**: fornisce un elenco di gruppi di pazienti a cui è assegnato l'utente.
- 2. Filtri: ognuno di questi filtri può essere utilizzato per restringere ulteriormente i pazienti in uno o più gruppi di pazienti:
	- **Tutti i pazienti** Elenca tutti i pazienti nel gruppo o nei gruppi di pazienti selezionati.
- **Per la revisione** Elenca i pazienti con dati revisionabili che non sono stati rimossi. I dati revisionabili includono dati associati ad **Allarmi**, **Follow-up remoti programmati** o **Interrogazioni Iniziate dal Paziente**. I pazienti sono elencati in ordine di gravità dell'**Allarme**, poi in base al cognome. L'elenco **Per la revisione** è il filtro predefinito quando l'utente effettua l'accesso e ogni qualvolta si seleziona **Visualizza elenco pazienti**. Per la revisionabili include<br>
The revisionabili include<br>
Interrogazioni Inizi<br>
dell'Allarme, poi in<br>
quando l'utente eff<br>
pazienti.<br>
Pollow-up Non Es<br>
Pollow-up Non Es<br>
Pollow-up Non Es<br>
Pollow-up Non Es<br>
Programmato ma l'

• **Follow-up Non Eseguito** - Elenca i pazienti che presentavano un follow-up remoto programmato ma l'interrogazione remota non è ancora stata completata correttamente. I pazienti vengono filtrati in base alla data programmata con la prima data più recente in elenco. Zaparalá verze. Nepozitini quando l'utente effettuare<br>
pazienti.<br>
Pollow-up Non Esegu<br>
pazienti vengono filtrati<br>
pazienti vengono filtrati<br>
pazienti vengono filtrati<br>
pagina 2-11.<br>
Akka anvende anvende effettuare<br>
pagina 2-11.<br>
Akka anvende effettu Pazienti.<br>
Pollow-up Non Eseguit.<br>
Programmato ma l'interior<br>
Programmato ma l'interior<br>
Programmato Leinco<br>
Nicht version interior della programmato.<br>
Nicht version della programmato.<br>
Nicht version della programmato.<br>
Ni Follow-up Non Eseguito<br>
programmato ma l'interrog<br>
pazienti vengono filtrati in t<br>
elenco.<br>
Non monitorato - Elenca<br>
Alexandro Programmato<br>
Programmato<br>
Programmato<br>
Alexandro e un membro di due di<br>
Redico è un membro di d Ηλιά έκδοση.<br>
Παλιά έκδοση.<br>
Παλιά έκδοση.<br>
Παλιά έκδοση.<br>
Παλιά έκδοση.<br>
Παλιά έκδοση.<br>
Παλιά εκδοση.<br>
Μαγιά έκδοση.<br>
Μαγιά είναι την προσποιείται της προσποιείτε.<br>
Μαγιά είναι την προσποιείται της προσποιείτε.<br>
Μαγιά εί

Non monitorato - Elenca i pazienti non ancora monitorati. Vedere ["Stato monitoraggio" a](#page-34-0) pagina<sup>2</sup>-11.

• **Non programmato** - Elenca i pazienti che non presentano un follow-up remoto programmato.

*NOTA: Un paziente può apparire più di una volta in un elenco filtrato. Ciò si verifica se un medico è un membro di due differenti gruppi di pazienti che seguono entrambi il paziente. In tal caso, ciascuna voce per quel paziente includerà il nome del gruppo di pazienti associato.*  $\sqrt{2}$ <br>  $\sqrt{2}$ <br>  $\sqrt{2$ Versión observation de la programmato.<br>
No TA:<br>
WOTA: Un paziente può appa<br>
medico è un membro di due difficiente de la processa di caso ciascuna voce per quel<br>
Pulsanti<br>
Version de la prapporti per i paziente Version 2-11.<br>
Mon programmato.<br>
Programmato.<br>
WOTA: Un paziente può apparire più<br>
mèdico è un membro di due differenti gi<br>
fal caso, clascuna voce per quel pazien<br>
Pulsanti Non monitorato. Elenca i pazienti non ancota mois<br>
pagina 2-11.<br>
Non programmato.<br>
NOTA: Un paziente può apparire più di una volta in u<br>
medico è un membro di due differenti giuppi di pazienti<br>
tal caso, ciascuna voce per

#### **Pulsanti**

• **Menu dei rapporti per i pazienti selezionati**

I report per uno o più pazienti possono essere creati selezionando le caselle di controllo accanto ai loro nomi e facendo clic sul pulsante **Menu dei rapporti per i pazienti selezionati**. Viene visualizzata una finestra separata in cui è possibile creare uno o più report. Quando si generano report, viene creato un singolo file PDF per ogni richiesta di report. È possibile stampare e salvare i report. Il **Menu dei report** è anche disponibile per ogni singolo paziente. edico e un membro di que differente caso, ciascuna voce per quel partiti<br>
nti<br>
nti<br>
nti<br>
port per uno o più pazienti sosso<br>
canto ai loro nomi e facendo clic<br>
lezionati Viene visualizzata una Versione può apparire più di una volta<br>
versione di due differenti gruppi di pazzo, ciascuna voce per quel paziente includera.<br>
Sociascuna voce per quel paziente includera.<br>
del rapporti per i pazienti selezionati.<br>
Non ut Novembro di due differenti gruppi di pazi<br>Clascuna voce per quel paziente includerà<br>Crapporti per i pazienti selezionati<br>Strapporti per i pazienti selezionati<br>Strapporti per i pazienti possono essere creati<br>Strapporti e fa Passion of the control of the passion of the control of the passion of the control of the control of the view of the view of the view of the view of the passion of the creation of the passibile stampare e salvare i report. orti per i pazienti selezionati alla<br>
copiù pazienti possono essere creati<br>
nomi e facendo dic sul pulsante Meni<br>
ene visualizzata una finestra separata<br>
si generano report, viene creato un si<br>
sile stampare e salvare i re ente può apparire più di una volta in un elenco filtrato. Ciò si<br>bro di due differenti gruppi di pazienti che seguono entrami<br>voce per quel paziente includerà il nome del gruppo di pazi<br>per trazienti selezionati<br>di pazient Pre i pazienti selezionati<br>
pazienti possono essere creati selezionando<br>
Edcendo clic sul pulsante Menu dei rapporti<br>
ualizzata una finestra separata in cui è possilerano report, viene creato un singolo file PDF<br>
mpare è s pazienti selezionati a Nachode<br>
Exercise de Contraste de Contraste de Contraste de Contraste de Contraste de Contraste de Contraste de Contra<br>
Ilizzata una finestra separata in cui è possibile crear<br>
Ilizzata una finestra Experience of the final separation of the post report. IL Menu del report<br>
Se salvare i report. IL Menu del report<br>
Se salvare i report. IL Menu del report<br>
Se salvare i report.<br>
Se salvare i report.<br>
Se salvare i report.<br> where the separata in cui è possibile creation.<br>
Version del report e anche esquare i report. Il Menu del report è anche e<br>
Salvare i report. Il Menu del report è anche e<br>
Version del report del report del report del repor

• **Stampa Lista Pazienti**

Questo pulsante consente di creare un report che include tutti i pazienti elencati utilizzando il filtro selezionato.

• **Dimissione dalla lista di revisione**

È possibile cancellare uno o più pazienti dall'elenco di revisione selezionando le caselle di controllo accanto ai loro nomi e facendo clic sul pulsante **Dimissione dalla lista di revisione**. **Dimissione dalla lista di revisione** è anche disponibile per ogni singolo paziente nell'elenco **Per la revisione**. Example i report. II. Mehu dei report è anche<br>
Verzia. Nepoužívať.<br>
The unreport che include tutti. pazienti el<br>
The verzia. Nepoužívať al letenco direvisione seleziona.<br>
Cazienti dall'elenco direvisione seleziona.<br>
Capido Experience report of the include tutti pazienti elengative. Example include tutti pazient belengative Principal versions de la compteta version de la compteta version.<br>
Telenco direvisione selezionando le capacità di pulsante **Dimissione dalla lista di**<br>
Principal de la compteta versione dalla lista di<br>
Principal de la com Che include tutti i pazienti elencati utilizzando il<br>definici de tutti i pazienti elencati utilizzando il<br>denco direvisione selezionando le caselle di<br>lui pulsante **Dimissione dalla lista di**<br>e è anche disponibile per ogni

#### **Colonne**

• **Casella di controllo**

È possibile selezionare la casella di controllo per uno o più pazienti. I pulsanti **Menu dei rapporti per i pazienti selezionati** e **Dimissione dalla lista di revisione** nella parte

superiore dell'elenco pazienti vengono eseguiti per tutti i pazienti selezionati con la casella di controllo.

#### • **ID paziente/Paziente/Dispositivo**

Fare clic sull'ID paziente per vedere le informazioni dettagliate per quel paziente.  $\Box$  indica una nota sul paziente. Portarsi sopra l'icona per leggere il testo; fare clic sull'icona per aggiungere o cancellare il testo.

*NOTA: Viene creata una nota sul paziente dalla pagina riepilogo paziente.*

#### • **Revisione Stato**

Fornisce informazioni sullo stato della revisione del paziente come **Nuovi dati**, **Visualizzato** o **Dimesso**. Fare clic sullo stato per vedere ulteriori dettagli sulle azioni eseguite dagli utenti del paziente registrato. NOTA: Viene creata una no<br>
Revisione State<br>
Fornisce informazioni sullo st<br>
o Dimesso, Fare clic sullo state<br>
del paziente registrato.<br>
OCTRICION CONSIDERED ISPOSITION<br>
Ultima Trasmissione Dispositration<br>
Ultima Trasmissio Fornisce informazio<br>
o Dimesso, Fare cli<br>
del paziente registra<br>
del paziente registra<br>
California Trasmission<br>
California Companies<br>
California Companies<br>
California Companies<br>
California Companies<br>
California Companies<br> Fornisce informazioni sullo stato<br>
co Dimesso, Fare clic sullo stato<br>
del paziente registrato.<br>
Cultima Trasmissione Dispositive<br>
Cultima Trasmissione Dispositive<br>
Cultima Trasmissione Dispositive<br>
Cultima Trasmissione Dis

#### • **Ultima Trasmissione Dispositivo**

Questa data indica l'ultima volta in cui il dispositivo impiantato del paziente ha ricevuto un'interrogazione completa.

#### • **Allarmi**

Indica che il paziente presenta uno o più **Allarmi** non rimossi. **Allarmi** persistono dal momento in cui il paziente viene aggiunto all'elenco **Per la revisione** fino a quando viene rimosso dall'elenco di revisione. La bandierina visualizzata indica l'**Allarme** di maggiore gravità attuale per quel paziente. Fare clic sulla bandierina per vedere un elenco dettagliato di **Allarmi**. Fornisce informazioni sullo stato de<br>
o Dimesso, Fare clic sullo stato per<br>
del paziente registrato.<br>
Ultima Trasmissione Dispositivo<br>
Versione data indica l'ultima volta in currinterrogazione completa.<br>
Allarmi :<br>
Nationa del paziente registrato.<br>
Cultima Trasmissione Dispositivo.<br>
Cultima Trasmissione Dispositivo.<br>
Cultima volta in cu<br>
un'interrogazione completa.<br>
Allarmi.<br>
Cultima del paziente presenta uno.<br>
Cultima del paziente presenta ο Dimesso, Fare clic sullo stato per vedere ulte<br>
del paziente registrato.<br>
Ultima Trasmissione Dispositivo<br>
(Questa data indica l'ultima volta in cui il dispositivo<br>
un'interrogazione completa.<br>
Allarmi<br>
(Mallarmi cui il Cuesta data indica rutima volta incurrente un informazione completa.<br>
Allarmi<br>
Indica che il paziente presenta uno o informato in cui il paziente viene aggiu<br>
Irimosso dall'elenco di revisione. La ba<br>
gravità attuale per q Allarmi<br>Indica che il paziente presenta uno o pi<br>momento in cui il paziente viene aggiur<br>rimosso dall'elenco di revisione. La bar<br>gravità attuale per quel paziente. Fare<br>di Allarmi.<br>No Una bandierina rossa indice<br>Allarmi R armi<br>
ica che il paziente presenta uno o più Allan<br>
mento in cui il paziente viene aggiunto all'el<br>
osso dall'elenco di revisione. La bandierina<br>
vità attuale per quel paziente Fare clic sulla<br>
Ullarmi.<br>
Ma bandierina ross Examples in the United States in the United States in the United States in the United States in the United States of the United States of the United States of the United States of the United States of the United States of tuale per quel paziente. Fare clic<br>
i.<br>
Una bandierina rossa indica cl<br> **Allarmi Rossi e Gialli** non rim<br>
Una bandierina gialla indica cl<br>
Timossi:<br>
Non è stato rilevato alcun Alla cutil paziente viene aggiunto all'elenco **Per la**<br>elenco di revisione. La bandierina visualizzat<br>le per quel paziente. Fare clic sulla bandierina<br>Ma bandierina rossa indica che un paziente r<br>Marmi Rossi e Gialli non rimoss November 1983<br>
November 1983<br>
Sandjerina rossa indica che un paziente h<br>
mri Rossi e Giallinon rimossi.<br>
bandjerina gialla indica che un paziente ha<br>
si.<br>
è stato rilevato alcun Allarme ristone. La bandierina visualizzata indica l'Allarme di maggi<br>aziente: Fare clic sulla bandierina per vedere un elenco det<br>i.i.e Giallinon rimossi.<br>i.e Giallinon rimossi.<br>a gialla indica che un paziente ha uno o più Allarm

Una bandierina rossa indica che un paziente ha uno o più **Allarmi Rossi** oppure **Allarmi Rossi** e **Gialli** non rimossi. Passi e Giallinon rimossi.<br>
Rossi e Giallinon rimossi.<br>
Rossi e Giallinon rimossi.<br>
Rossi e Giallinon rimossi.<br>
Rossi e Giallinon rimossi.<br>
Rossi e Giallinon rimossi.<br>
Rossi e Giallinon rimossi.<br>
Rossi e Giallinon rimossi.

Una bandierina gialla indica che un paziente ha uno o più **Allarmi Gialli** non rimossi. Space Collection Collection Glaundon rimossi.<br>Skalla indica che un paziente ha uno o biù Alla<br>skalo alcun Allarme et de la indica che un paziente de la indica che un paziente de la indica che un paziente<br>skal et de la indica che un paziente de la ind

Nessuna bandierina

• **Motivo della revisione**

Non è stato rilevato alcun Allarme. et ONA i KANA Ma.<br>Non è stato rilevato alcun Allarme. et ONA i KANA Ma.<br>Non è stato rilevato alcun veto si ONA i Skala vitilitze. Indica il motivo per cui il paziente è stato aggiunto all'elenco di pazienti **Per la revisione.** I motivi della revisione includono: allymon rimossi. John Marino Allami Gial<br>la indica che un paziente ha uno a più Allami Gial<br>alcun Allamne Jero Skani KKe a Nie utiliza.<br>alcun Allamne Jero Skani Alami Gial<br>alcun Allamne Jero Napolitizia (1970).<br>Jero Jero S Versium en la transportation. A nu se utiliza. zh sjon, nino zo utruse waży zię.<br>Jeksiernino zastarani pazienti Perla revisione Version in Napolion Kullanmayın. Fränden version. Suiden version.

- **Revisioni pianificate**
- **Iniziato dal paziente**
- **Variazione del peso**
- **Allarme dispositivo impiantato**
- **Più motivi**

Fare clic sul motivo per visualizzare informazioni più dettagliate sulla revisione, tra cui date di trasmissione, date di inserimento e riepilogo delle informazioni relative ai dati revisionabili.

#### • **Prossimo follow-up remoto**

Indica la data del prossimo follow-up remoto programmato del paziente. Fare clic su questa data per visualizzare il calendario di programmazione e impostare una nuova data per il prossimo follow-up remoto programmato del paziente.

#### • **Stato monitoraggio**

<span id="page-34-0"></span>Indica lo stato di monitoraggio attuale del paziente. Un paziente viene considerato monitorato quando il suo Comunicatore è stato attivato, ha comunicato con il dispositivo impiantato ed è in grado di controllare gli **Allarmi** e fornire i dati del dispositivo, in base alla configurazione dell'utente della clinica.

Quando il sistema LATITUDE NXT rileva che il monitoraggio non viene effettuato in base a quanto previsto, il paziente è considerato non monitorato e viene visualizzata una delle seguenti indicazioni di stato. Un paziente può presentare più di uno stato **Non monitorato** in un determinato momento. In tal caso, lo stato che dovrebbe essere risolto prima viene visualizzato alla pagina **Visualizza elenco pazienti**. Qualsiasi altro stato viene visualizzato nelle pagine sui dettagli del paziente. maica io stato di monte<br>quando il suo Comunico<br>in grado di controllare e<br>dell'utente della clinica<br>Quando il sistema LAT<br>quanto previsto, il pazi<br>seguenti indicazioni di<br>seguenti indicazioni di<br>un determinato momer<br>visuali Wasualizzato a seconda de la Sassistenza de la Sassistenza de la Sassistenza de la Sassistenza de la Sassistenza de la Sassistenza de la Sassistenza de la Sassistenza de la Sassistenza de la Sassistenza de la Sassistenza d Quando il sistema LATITUI<br>quanto previsto, il paziente<br>seguenti indicazioni di stato<br>seguenti indicazioni di stato<br>un determinato momento.<br>Visualizzato alla pagina Visualizzato alla pagina Visualizzato alla pagina Visualiz Quando in sistema carri obte<br>
quanto previsto, il paziente è<br>
seguenti indicazioni di stato<br>
un determinato momento. In<br>
nelle pagine sui dettagli del p<br>
Nisualizzato alla pagina Visualizzato alla pagina Visualizzato alla

Una volta ricevuta la notifica, è responsabilità del medico risolvere la condizione di stato. Ciò può includere l'invio del paziente all'Assistenza clienti oppure al Servizio pazienti LATITUDE, a seconda dei casi, qualora il medico non sia in grado di risolvere la condizione. Vedere "Assistenza clienti LATITUDE" a pagina 1-9 per informazioni di contatto. L'identificazione e la notifica dell'**Allarme** non si verificano finché non viene risolta la condizione di stato. Sequenti indicazioni di stato. Una versione di pagina Visualizzato alla pagina Visualizzato alla pagina Visualizzato alla pagina Visualizzato alla pagina Visualizzato alla pagina Visualizzato alla pagina Visualizzato alla diality between the consideration of the consideration of the consideration of the consideration of the pagina straight of the pagina straight energy of the constraints of the constraints of the constraints of the constra Computer in the state of the state of the state of the state of the state of the state of the state of the state of the state of the state of the state of the state of the state of the state of the state of the state of th Va seconda dei casi, qualora il me<br>
"Assistenza clienti LATITUDE" a<br>
Totifica dell'Allarme non si verifica<br>
Paziente trasferito - Applica<br>
Nessuna Clinica Primaria<br>
Version di un paziente Partie (1992)<br>
Sa seconda dei casi, qualora il medico no<br>
"Assistenza clienti-LATITUDE" a pagina<br>
notifica dell'Allarme non si verificano fin<br>
motifica dell'Allarme non si verificano fin<br>
Messuna clinica Primaria. La clini Una volta ricevuta la notifica, è responsabilità del medici può includere l'invio del paziente all'Assistenza clienti o<br>
a seconda dei casi, qualora il medico non sia in grado del "Assistenza clienti LATITUDE" a pagina 1-9

– **Paziente trasferito** - Applicabile solo per la clinica dalla quale viene trasferito il paziente.

– **Nessuna Clinica Primaria** - La clinica primaria è necessaria per il monitoraggio remoto di un paziente.

– **Nessun Comunicatore assegnato** - Al paziente non è ancora stato assegnato un Comunicatore.

- **Sostituzione del Dispositivo Impiantato** Permane fino a quando il Comunicatore non ha raccolto correttamente i dati dal nuovo dispositivo impiantato e non li ha inviati al server LATITUDE NXT. Nessuna Clinica Primaria<br>
di un paziente<br>
Comunicatore asseg<br>
Comunicatore<br>
Sostituzione del Dispositivo<br>
ha raccolto correttamente i dati<br>
server LATITUDE NXT2 aziente trasferito - Applicabile solo perda clinica<br>
essuna Clinica Primaria - La clinica primaria<br>
un paziente<br>
essun Comunicatore assegnato - Alpazier<br>
omunicatore<br>
a raccolto correttamente i dati dal nuovo dispo<br>
erver November 1991<br>
November 1992<br>
November 1992<br>
November 1993<br>
November 1993<br>
November 1993<br>
November 1993<br>
November 1993<br>
November 1993<br>
November 1993<br>
November 1993<br>
November 1993<br>
November 1993<br>
November 1993<br>
November 199
- **Comunicatore non configurato** Permane fino a quando il Comunicatore non ha raccolto correttamente i dati dal dispositivo impiantato e non li ha inviati al server LATITUDE NXT. Elente<br>
Comunicatore assegnato - Al paziente<br>
Catore<br>
Passache<br>
Passache<br>
Passache<br>
Passache<br>
Catore non configurato - Permane fino<br>
Correttamente i dati dal dispositivo impia<br>
DE NXT municatore assegnato - Alpaziente<br>Die<br>Die del Dispositivo Impiantato - Pern<br>correttamente i dati dal nuovo dispositivo<br>TUDE NXT<br>tore non configurato - Permane fino<br>rettamente i dati dal dispositivo impia<br>NXT Ferito - Applicabile solo per la clinica dalla quale viene trasfica<br>
Ica Primaria - La clinica primaria è necessaria per il monito<br>
Initicatore assegnato - Al paziente non è ancora stato asse<br>
del Dispositivo Impiantato - Dispositivo Impiantato - Permane fino a qualità e alla internazionale della propositivo impiantato - Permane fino a qualità il control della propositivo impiantato - Si verifica a causa della intervenentatio - Si verifica Wersja przeterminowana. Nie używa<sup>ć</sup>. nfigurato - Permane fino a quando il C<br>Idati dal dispositivo impiantato e non li<br>Disabilitato - Si verifica a causa della<br>mpiantato.<br>Prince della dispositivo impiantato da almeno 14 giorn<br>nterrogazione. Surato - Permane fino a quando il Comunica<br>tirdal dispositivo impiantato e non li ha inviati<br>sabilitato - Si verifica a causa della ridotta ci<br>iantato.<br>on trovato - Il Comunicatore non fiesce a co<br>sitivo impiantato da alme
- **Monitoraggio Remoto Disabilitato** Si verifica a causa della ridotta capacità della batteria del dispositivo impiantato.
- **Dispositivo impiantato non trovato** Il Comunicatore non riesce a comunicare correttamente con il dispositivo impiantato da almeno 14 giorni dalla data di programmazione di un'interrogazione. ato - Permane imple a quando in comunical<br>dispositivo impiantato e non li ha invia<br>illitato - Si verifica a causa della ridotta<br>tato.<br>trovato - Il Comunicatore non riesce a complemente di dispositivo impiantato da almeno 1 dispositivo impiantato e non li ha inviati al se<br>ato - Si verifica a causa della ridotta capacit<br>Dispositivo - Tromunicatore non riesce a comunica<br>mpiantato da almeno 14 giorni dalla data di<br>dione<br>are - Il comunicatore non Vanhendella ridotta capacità<br>
Vanhendella ridotta capacità<br>
Vanhentunut versione alla ridotta capacità<br>
Vanhentunut versione alla kayta di<br>
Vanhentunut versione alla value di softwa<br>
Vanhentunut vanhentunut versione alla s Frörhade verde verkladet verkladet<br>atoda almeno 14 giorni dalla data di<br>comunicatore non supporta il software<br>comunicatore non si collega al sistema LATI Frifica a causa della ridotta capacità della<br>Cultura della ridotta capacità della<br>Comunicatore non riesce a comunicare<br>da almeno 14 giorni dalla data di<br>Comunicatore non supporta il software del<br>Catore non si collega al si
- **Mancata corrispondenza software** Il Comunicatore non supporta il software del dispositivo impiantato.
- **Comunicatore non connesso**: il Comunicatore non si collega al sistema LATITUDE NXT da almeno 14 giorni.

Facendo clic sullo stato viene visualizzata una finestra che mostra la sezione corrispondente delle Guide alla risoluzione di problemi.

• **Azioni**

Si tratta di collegamenti per rimuovere il paziente dall'elenco di revisione o creare report per il paziente.

#### <span id="page-35-0"></span>**Creazione e stampa di report dei pazienti**

Utilizzando i dati dell'ultima trasmissione del dispositivo, è possibile creare uno o più report per singoli pazienti o per più pazienti alla volta. Quando si stampano i report, vengono recuperate le informazioni del report e viene creato un singolo file PDF per ciascuna richiesta di report. Il report selezionato creato potrà essere stampato e salvato.

È possibile stampare più report singoli alla volta. Se si tenta di stampare più report del numero massimo consentito, viene visualizzato un messaggio che chiede di modificare la selezione per stampare un numero inferiore di report. Selezionato creato porra essere se<br>
È possibile stampare più report s<br>
massimo consentito, viène visual<br>
stampare un numero inferiore di<br>
I seguenti report sono disponibili<br>
<br>
Report più recente con EGM/<br>
Report più recent Front Duick Notes/Referro riassing and the poor the stamper of the stamper of the stamper of the state of the state and the state of the state of the state of the state of the state of the state of the state of the state o

I seguenti report sono disponibili per i dispositivi impiantati interessati:

- Report Quick Notes/Referto riassuntivo QUICK S-ICD I seguenti report sono d I seguenti report sono disponibili per i d Report Quick Notes/Referro riassuntitive Report pulled version.<br>
Report Follow-up combinato Παριέτης Παλιτικής Παλιτικής Παλιτικής Παλιτικής Παλιτικής Παλιτικής Παλιτικής Παλιτικής Παλιτικής Παλιτικής Παλιτικής Παλιτικής Παλιτικής Παλιτικής Παλιτικής Παλιτικής Παλιτικής Παλιτικής Παλιτικής Παλιτικής Παλιτικής Πα
	- Report più recente con EGM/S-ECG presente

• Report Follow-up combinato

• Report del trattamento dell'insufficienza cardiaca Report Follow-up combinato

• Report Aritmia atriale

• Report Registro aritmie

• Report dettagliato dell'evento

• Report Impostazioni dispositivo

Il report Quick Notes/Referto riassuntivo S-ICD, il report Follow-up combinato, il report EGM/S-ECG presente, il report Aritmia atriale e quello del trattamento dell'insufficienza cardiaca sono disponibili per le interrogazioni precedenti nella pagina **Cronologia dei follow-up** di un paziente. La pagina **Cronologia dei follow-up** elenca le interrogazioni remote generate dopo che il paziente è stato aggiunto all'elenco pazienti **Per la revisione**. Report del trattamento dell'insufficienza cardia<br>
Report Aritmia atriale<br>
Report Registro aritmie<br>
Report dettagliato dell'evento<br>
Report Impostazioni dispositivo<br>
Port Quick Notes/Referio riassuntivo S-ICD, il<br>
3 presente Explow-up combinato ettagliato dell'evento<br>
prostazioni dispositivo<br>
A Notes/Referto riassuntivo S-IC<br>
k Notes/Referto riassuntivo S-IC<br>
e, il report Aritmia afriale e quello<br>
ple interrogazioni precedenti nel<br>
onologia dei follow-up elenca l stro aritmie<br>gliato dell'evento No dell'evento<br>
November 1990<br>
November 1990<br>
Si Referito riassuntivo S-ICD, il report Follow<br>
port Aritmia afriale e quello del trattamento<br>
prograzioni precedenti nella pagina Crono<br>
gia dei follow-up elenca le interroga ni dispositivo<br>
Neferto riassuntivo S-ICD, il report Follow<br>
Leferto riassuntivo S-ICD, il report Follow<br>
Designation precedenti nella pagina Cronolo<br>
dei follow-up elenca le interrogazioni re<br>
dei follow-up elenca le inte erto riassuntivo S-ICD, il report Follow<br>Itmia afriale e quello del trattamento ri<br>I follow-up elenca le interrogazioni re<br>all'elenco pazienti **Per la revisione.**<br>Le ha creato il report vengono registratisante **Menu dei re** ento<br>
Seitivo<br>
Chicago Maria Chicago Maria Chicago Maria Chicago Maria Chicago Maria Chicago Maria Chicago Maria Chicago Maria Chicago Maria Chicago Maria Chicago Maria Chicago Maria Chicago Maria Chicago Maria Chicago Mar ssuntivo S-ICD, il report Follow-up combinato<br>atriale e quello del trattamento dell'insufficienz<br>precedenti nella pagina Cronologia dei follow<br>w-up elenca le interrogazioni remote generat<br>nco pazienti Per la revisione.<br>rea Intivo S-ICD, il report Follow-up combinato, il reported<br>ale e quello del trattamento dell'insufficienza cardia<br>sedenti nella pagina Cronologia dei follow-up di up<br>pelenca le interrogazioni remote generate dopo c<br>pazienti.

La data, l'ora e l'utente che ha creato il report vengono registrati e visualizzati nella finestra popup **Revisione Stato**. Il pulsante **Menu dei report** è disponibile in tutte le pagine Web che riportano gli elenchi dei pazienti o i dati dei pazienti. Exercit Per la revisione.<br>
Il report vengono registrati e visualizza.<br>
Il dei report è disponibile in tutte le pag<br>
Il dei pazienti.<br>
Il dei pazienti e visualizza.<br>
Anon sarà visibile dai medici in Norvegia.<br>
Anon sarà vis Inti Per la revisione.<br>
Versione.<br>
Version experimentale disponibile in tutte le pagine Web<br>
ei pazienti.<br>
Version expiration disponibile in Norvegia.<br>
Dile in Norvegia. Di conseguenza, la voce disponibile dai medici in No

## <span id="page-35-1"></span>**STRUMENTO CERCA PAZIENTI**

*NOTA: Questa funzione non è disponibile in Norvegia. Di conseguenza, la voce di menu Cerca pazienti del sito Web LATITUDE NXT non sarà visibile dai medici in Norvegia.*

Un collegamento allo strumento **Cerca pazienti** si trova nella barra di navigazione di tutte le pagine Web. Lo strumento **Cerca pazienti** (mostrato nella figura seguente) consente di cercare le documentazioni di un paziente tra quelle cui si ha diritto ad accedere. Per ricercare le documentazioni di un paziente si possono utilizzare uno o più campi. Le ricerche con campi multipli vengono effettuate utilizzando tutte le parole immesse in ciascun campo. Tvengono registrati e visualizzati nella filosoficia.<br>
Prort è disponibile in tutte le pagine Wellazienti.<br>
Zazienti.<br>
In Norvegia. Di conseguenza, la voce da ara visibile dai medici in Norvegia.<br>
Prifi si trova nella barr pri è disponibile in tutte le pagine Web che<br>enti.<br>Castilica. Di conseguenza, la voce di menu<br>visibile dai medici in Norvegia.<br>La si si trova nella barra di navigazione di tutte le<br>strato nella figura seguente) consente di Vegia. Di conseguenza, la voce di menu<br>vegia. Di conseguenza, la voce di menu<br>sibile dai medici in Norvegia.<br>trova nella barra di navigazione di tutte le<br>ato nella figura seguente) consente di cerca di metto ad accedere. P pia. Di conseguenza, la voce di menu C<br>de dai medici in Norvegia.<br>Va nella barra di navigazione di tutte le<br>nella figura seguente) consente di cerca<br>iritto ad accedere. Per ricercare le<br>no opiù campi. Le ricerche con campi Bi conseguenza, la voce di menu Cerca<br>
Güncel on Seguenza, la voce di menu Cerca<br>
lai medici in Norvegia.<br>
nella barra di navigazione di tutte le<br>
la figura seguente) consente di cercare<br>
co ad accedere. Per ricercare le<br>

Facendo clic sul pulsante Ricerca, vengono visualizzati *i* record del paziente corrispondenti in base ai criteri di ricerca in una tabella simile alla pagina **Visualizza elenco pazienti**. Dalla tabella è possibile stampare l'elenco dei risultati di ricerca, accedere ai dettagli di un paziente presente nell'elenco, stampare report per uno o più pazienti selezionati o rimuovere un paziente destinato alla revisione.

#### [USO DEL SISTEMA LATITUDE NXT DI GESTIONE DEL PAZIENTE](#page-24-0) **[ARRUOLAMENTO DI PAZIENTI ESISTENTI](#page-36-0) 2-13**

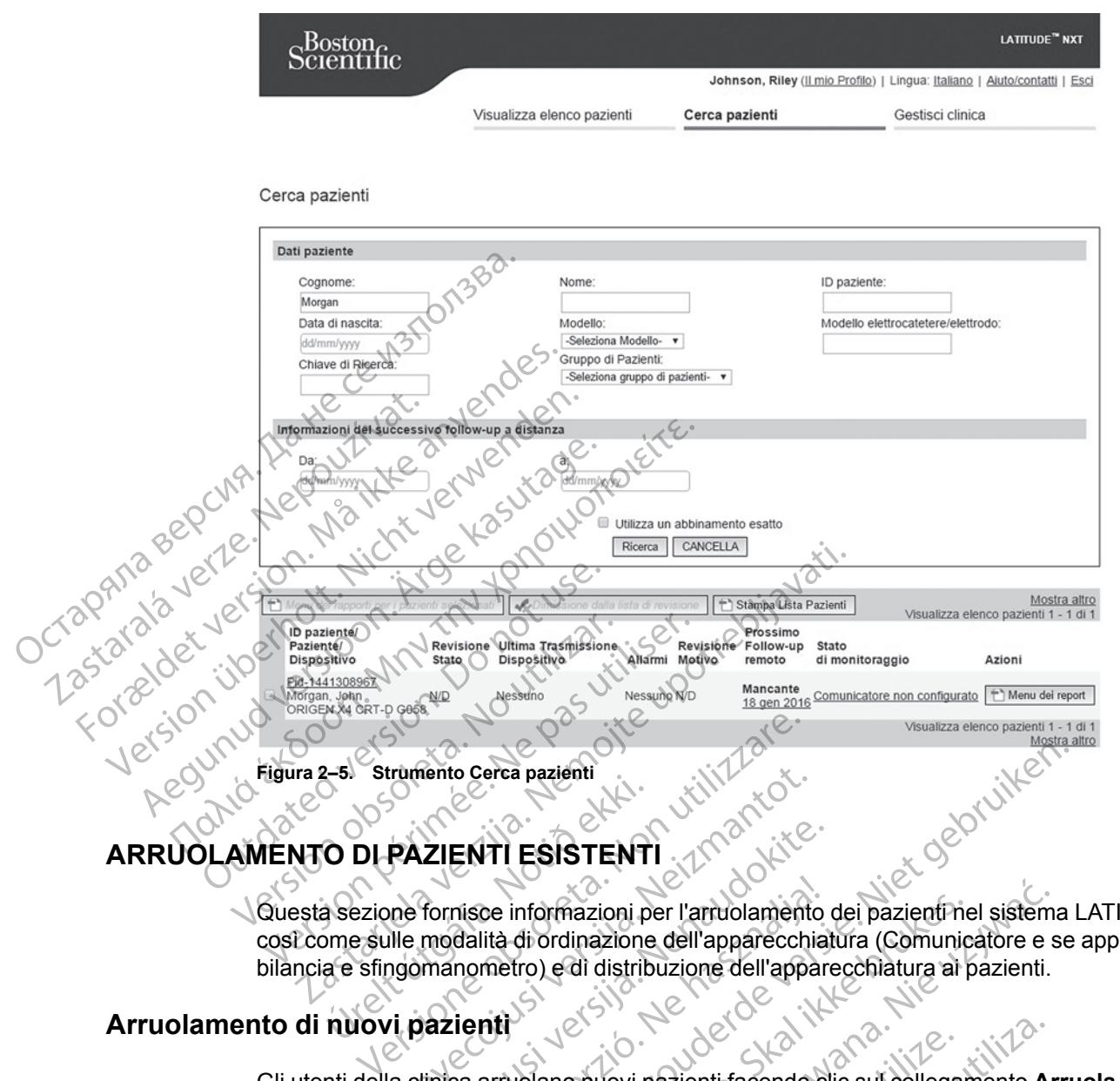

## <span id="page-36-0"></span>**ARRUOLAMENTO DI PAZIENTI ESISTENTI**

Questa sezione fornisce informazioni per l'arruolamento dei pazienti nel sistema LATITUDE NXT, così come sulle modalità di ordinazione dell'apparecchiatura (Comunicatore e se applicabile, bilancia e sfingomanometro) e di distribuzione dell'apparecchiatura ai pazienti. O DLPAZIENTI ESISTENT<br>
a sezione fornisce informazioni p<br>
a sezione fornisce informazioni p<br>
a e sfingomanometro) e di distritutiva EXTRESSTENTI<br>
PAZIENTI ESISTENTI<br>
TRAZIENTI ESISTENTI<br>
TRAZIENTI ESISTENTI<br>
Ille modalità di ordinazione dell'apparecchi<br>
Ille modalità di ordinazione dell'apparecchi<br>
Il pazienti<br>
Vi pazienti<br>
A clinica arruolano nuovi pa XIENTI ESISTENTI<br>
fornisce informazioni per l'arrivolamento<br>
modalità di ordinazione dell'apparecchial<br>
manometro) e di distribuzione dell'apparecchial<br>
distribuzione dell'appare<br>
la zienti<br>
linica arrivolano nuovi pazient

## <span id="page-36-1"></span>**Arruolamento di nuovi pazienti**

Gli utenti della clinica arruolano nuovi pazienti facendo clic sul collegamento **Arruola paziente** nell'opzione di menu **Gestisci clinica**, come mostrato nella figura seguente. I pazienti sono identificati nel sistema LATITUDE NXT tramite la loro data di nascita, il modello e il numero di serie del dispositivo impiantato. risce informazioni per l'arruolamento<br>dalità di ordinazione dell'apparecchia<br>inometro) e di distribuzione dell'appar<br>dell'apparecchia<br>internationalità di structura dell'apparecchia<br>di distribuzione dell'apparecchia<br>di dist erea pazienti<br>
ITI ESISTENTI<br>
ITI ESISTENTI<br>
Continuation dell'apparecchiatura (Comunicatore e se<br>
metro) e di distribuzione dell'apparecchiatura di pazienti.<br>
Titis di ordinazione dell'apparecchiatura (Comunicatore e se<br> mformazioni per l'arrublamento dei pazienti nel sistem<br>di ordinazione dell'apparecchiatura (Comunicatore e si<br>tro) e di distribuzione dell'apparecchiatura ai pazienti.<br>E di distribuzione dell'apparecchiatura ai pazienti.<br>S Virth Jacksland Lime (a libro data di nascita. NEC 13 New York 2 New York 2 New York 2 New York 2 New York 2 New York 2 New York 2 New York 2 New York 2 New York 2 New York 2 New York 2 New York 2 New York 2 New York 2 New Ovi pazienti facendo clic sul collegamento Aries<br>
Inca, come mostrato nella figura seguente: I p<br>
NXT tramite la loro data di nascita, il modello<br>
Sixter del primeri del productione del collegamento del productione del pro paziem racende cic surchegamento Artubata Vanhentunut version Anviorn.<br>Predigitäritäristorikistöriel<br>Predigitäritäristorikistöriel<br>arangartunut version Anvinn.<br>Samentunut version Anvinn.<br>Jannentunut version Anvinn. Güncel olmayan sürüm. Kullanmayın.<br>Averiza. Neclesio. Anvandeliyanmayın.<br>averizi: Ca. He. Anvandeliyanmayın.<br>averizi: Ca. Anvandeliyan.<br>alandayersion. Sürüm. Kullanmayın.<br>alandayersion. Sürüm.

Strikation. Heristation.

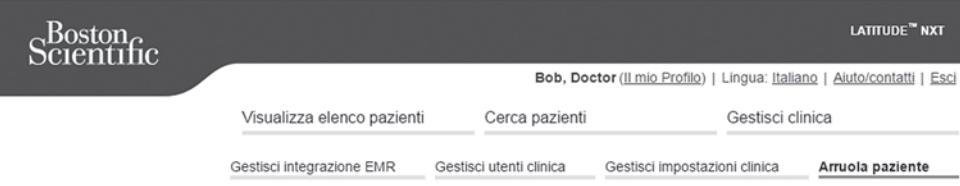

Arruola paziente Fase 1 di 3: Inserire il dispositivo impiantato e la data di nascita del paziente.

\*Indica i campi da compilare obbligatoriamente

ntato di un paziente esistente, andare alla pagina "Informazioni sul paziente e sulle

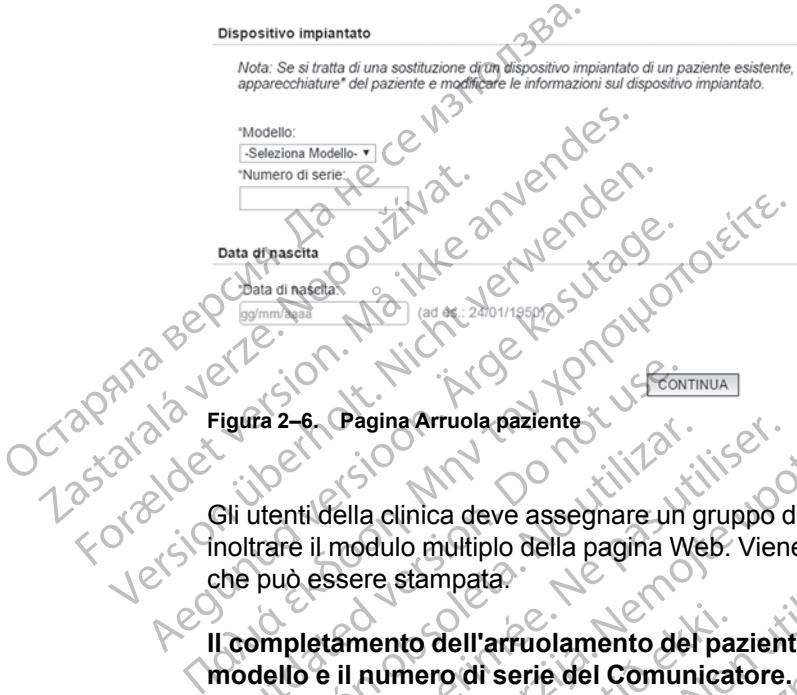

**Figura 2–6. Pagina Arruola paziente**

Gli utenti della clinica deve assegnare un gruppo di pazienti da un elenco selezionabile prima di inoltrare il modulo multiplo della pagina Web. Viene visualizzata una conferma dell'arruolamento che può essere stampata.

**Il completamento dell'arruolamento del paziente nel sistema LATITUDE NXT richiede il modello e il numero di serie del Comunicatore.** Durante l'arruolamento del paziente, l'utente della clinica immette il modello e il numero di serie del Comunicatore del paziente. Esia<br>
Vigura 2–6. Pagina Arruola paziente<br>
Sii utenti della clinica deve assegnare un<br>
noltrare il modulo multiplo della pagina Vi<br>
the può essere stampata.<br>
Leompletamento dell'arruolamento de<br>
nodello e il numero di seri ra 2-e. Pagina Arruola paziente<br>Versión observativo della pagina Werster il modulo multiplo della pagina Werster<br>Duo essere stampata<br>Duo essere stampata<br>Duo e il numero di serie del Comuni<br>Duo e il numero di serie del Comu -6. Pagina Arruola paziente<br>
11 della clinica deve assegnare un gruppo c<br>
e il modulo multiplo della pagina Web: Vien<br>
dessere stampata.<br>
Dessere stampata.<br>
Dessere stampata.<br>
De il numero di serie del Comunicatore.<br>
Inica

Se il paziente utilizza una bilancia o uno sfigmomanometro, il modello e i numeri di serie possono essere immessi al momento dell'arruolamento o in seguito, tramite le pagine **Modifica/ visualizza le informazioni sul paziente e sul dispositivo**. L'utente della clinica immette anche il fuso orario del paziente (come applicabile). Pagina Arruola paziente<br>
Pagina Arruola paziente<br>
délla clinica deve assegnare un gruppo di pazienti da un<br>
modulo multiplo della pagina Web. Viene visualizzata u<br>
ssere stampata.<br>
L'anterne dell'arruolamento del paziente nento dell'arruolamento del participa.<br>
numero di serie del Comunica<br>
mmette il modello e il numero di serie del Comunica<br>
utilizza una bilancia o uno sfigm<br>
ssi al momento dell'arruolamento<br>
del paziente (come applicabile lo multiplo della pagina Web. Viene visualizza<br>stampata.<br>
Ito dell'arruolamento del paziente nel siste<br>
mero di serie del Comunicatore. Durante l'a<br>
lette il modello e il numero di serie del Comun<br>
ilizza una bilancia o un dell'arruolamento del paziente nel siste<br>ro di serie del Comunicatore. Durante l'a<br>e il modello e di humero di serie del Comun<br>a una bilancia o uno sfigmomanometro, il<br>momento dell'arruolamento o in seguito, tra<br>razioni su di serie del Comunicatore. Durante l'arrivolello e il numero di serie del Comunicatore.<br>
modello e il numero di serie del Comunicatore.<br>
manto dell'arruolamento 6 in seguito, tranzioni sul paziente e sul dispositivo. L'une bilancia o uno sfigmomanometro, il m<br>to dell'arruolamento o in seguito, tran<br>ni sul paziente e sul dispositivo. L'u<br>(come applicabile)<br>arecchiatura<br>are Comunicatori, bilance e sfigmoma<br>filo e intumental serie sono inseriti Diamento del paziente nel sistema LATITUDE NXT richie<br>
e del Comunicatore. Durante l'arruolamento del paziente.<br>
lo e il humero di serie del Comunicatore del paziente.<br>
ancia o uno sfigmomanometro, il modello e i numeri di Utdatert versjon. Skal ikke brukes. China principalmento del principalmento del principalmento del principalmento del dispositivo. L'utente della clinica immediate della clinica immediate della clinica immediate della clinica immediate della clinica immediat

## <span id="page-37-0"></span>**Ordine e distribuzione dell'apparecchiatura**

Le cliniche possono ordinare Comunicatori, bilance e sfigmomanometro contattando Assistenza clienti LATITUDE. Il modello e i numeri di serie sono inseriti al momento dell'arruolamento, ma<br>possono essere aggiornati successivamente tramite le pagine **Modifica/Visualizza le XIVIII informazioni sul paziente e sul dis** possono essere aggiornati successivamente tramite le pagine **Modifica/visualizza le informazioni sul paziente e sul dispositivo**. Tra<br>
Catori, bilance e sfigmomanometro con<br>
Iralia serie sono inseriti al momento dell'<br>
imente tramite le pagine Modifica/Visitory<br>
Constitution dell'Iralia dell'Iralia dell'<br>
dattatori per cellulare o per internet con<br>
d Version of the state of the state of the state of the state of the state of the state of the state of the state of the state of the state of the state of the state of the state of the state of the state of the state of the bilance e sfigmomanometro contattando<br>rie sono inseriti al momento dell'arruolar<br>e tramife le pagine **Modifica/visualizza**<br>o<br>pri per cellulare o per internet contattand<br>fori non è richiesta la registrazione dell'arruolar<br>d ance e sfigmomanometro contattando Assistema<br>
Sono inseriti al momento dell'arruolamento<br>
amite le pagine **Modifica/visualizza le contra razlicità**<br>
della registrazione del numerità<br>
inone richiesta la registrazione del nu

Le cliniche possono anche ordinare adattatori per cellulare o per internet contattando l'Assistenza clienti LATITUDE. Per gli adattatori non è richiesta la registrazione dei numeri di serie. Vanhentunut versionen versionen versionen versionen versionen versionen versionen versionen versionen versionen versionen versionen versionen versionen versionen versionen versionen versionen versionen versionen versionen

#### <span id="page-37-1"></span>**Arruolamento di pazienti esistenti**

Se in passato un paziente è già stato arruolato nel sistema LATITUDE NXT, i dati esistenti saranno disponibili per la nuova clinica al completamento dell'arruolamento. Gli utenti della nuova clinica vedranno gli ultimi dati del paziente inviati, ma non potranno vedere la cronologia dei follow-up o degli allarmi. Se un paziente è stato arruolato in passato, per poter completare l'arruolamento la data di nascita immessa durante l'arruolamento deve corrispondere alla data registrata nel sistema. Se è necessario aiuto, contattare l'Assistenza clienti LATITUDE. Ware o per internet contattando agine Modifica/visualizza le xiente del numeri di<br>The o per internet contattando del numeri di<br>Antiesta la registrazione del numeri di<br>Antiesta la registrazione del numeri di<br>Antiesta la registrazione del numeri di<br>Antiest *NOTA: Non sempre i pazienti in Norvegia precedentemente arruolati possono essere arruolati in una nuova clinica e i loro dati esistenti potrebbero non essere disponibili in una nuova clinica. Se è necessario aiuto, contattare l'Assistenza clienti LATITUDE.*

## <span id="page-38-0"></span>**Formazione dei pazienti**

Anche se ogni paziente riceve un manuale per il paziente e una guida all'istallazione, associati al Comunicatore, consigliamo che le cliniche forniscano al paziente informazioni operative generali e di configurazione inerenti il Comunicatore, durante la distribuzione in modo che essi acquisiscano familiarità sul suo utilizzo. Ulteriori copie del manuale per il paziente e della guida per l'installazione possono essere ordinate utilizzando le informazioni presenti sul retro del presente manuale per il medico oppure contattando l'Assistenza clienti LATITUDE. e di connigurazione inerenti<br>
acquisiscano familiarità su<br>
per l'installazione possono<br>
presente manuale per il paziente è<br>
come di paziente è<br>
Computer de di sia stato di monitorato con lo stato di<br>
Monitorato con lo stat

Il manuale per il paziente è disponibile anche on-line all'indirizzo www.bostonscientific-elabeling. com.

## <span id="page-38-1"></span>**INIZIALIZZAZIONE DEL PAZIENTE**

Una volta che gli sia stato assegnato un Comunicatore, il paziente compare nell'elenco **Non monitorato** con lo stato di **Comunicatore non configurato**. Per apparire con lo stato di **Monitorato**, il paziente deve completare la configurazione del Comunicatore: INIZIALIZZAZIONE DEL<br>
COMPANY COMPANY COMPANY COMPANY COMPANY<br>
COMPANY COMPANY COMPANY COMPANY<br>
COMPANY COMPANY COMPANY COMPANY<br>
COMPANY COMPANY COMPANY COMPANY COMPANY COMPANY COMPANY COMPANY COMPANY COMPANY COMPANY COMPA

COMUNICATORE WIRELESS A ONDE: il paziente preme il pulsante lampeggiante "Cuore" per avviare la configurazione del Comunicatore. Durante la procedura di configurazione iniziale, il Comunicatore effettua un'**Interrogazione iniziata dal paziente** (PII). Quando il paziente ha completato la configurazione del Comunicatore, viene visualizzato con lo stato di **Monitorato**. Freeshe Inapara per il paziente è discome del Comunicato di Continuatione del Comunicato di Comunicato di Comunicato di Comunicato di Comunicato di Comunicato di Comunicato di Comunicato di Comunicato del Comunicato di Com INIZIALIZZAZIONE DEL PAZIENTE<br>
COME DEL PAZIENTE<br>
Una volta che gli sia stato assegne<br>
Monitorato con lo stato di Come<br>
Monitorato, il paziente deve con<br>
Monitorato, il paziente deve con<br>
Monitorato, il paziente deve con<br> IZIALIZZAZIONE DEL PAZIENTE<br>
Una volta che gli sia stato assegna<br>
Monitorato con lo stato di Comun<br>
Monitorato, il paziente deve comp<br>
COMUNICATORE WIRELESS A ONDE Il pa<br>
COMUNICATORE WIRELESS A ONDE Il pa<br>
COMUNICATORE WI **ALIZZAZIONE DEL PAZIENTE**<br>
Ma volta che gli sia stato assegnato un Committerato con lo stato di Committeratore in committeratore il paziente pre<br>
Monitorato il paziente deve completare la committe<br>
Committed in Committee

COMUNICATORE WIRELESS A SCHERMO TATTILE: per effettuare la configurazione, il paziente segue le istruzioni sullo schermo del Comunicatore. Durante la procedura di configurazione iniziale, il Comunicatore conferma l'identità del dispositivo impiantato ma non effettua alcuna interrogazione. Il paziente viene visualizzato con lo stato di **Monitorato** quando il Comunicatore notifica al server LATITUDE NXT di aver completato un'interrogazione (al massimo otto giorni) o quando il paziente esegue un' **Interrogazione Iniziata da Paziente** (PII). Monitorato, il paziente deve comp<br>
Monitorato, il paziente deve comp<br>
Comunicatore wikeLESS A ONDE: il pazi<br>
Comunicatore del Comunicatore.<br>
Comunicatore effettua un'Interroga<br>
COMUNICATORE WIRELESS A SCHERMO TA<br>
COMUNICAT COMUNICATORE WIRELESS A ONDE: il pazi<br>
configurazione del Comunicatore. D<br>
Comunicatore effettua un'Interroga:<br>
completato la configurazione del Co<br>
COMUNICATORE WIRELESS A SCHERMO TAT<br>
istruzioni sullo schermo del Comunic COMUNICATORE WIRELESS A ONDE: il paziente preconfigurazione del Comunicatore. Durante l'<br>Comunicatore effettua un'**interrogazione in**<br>Comunicatore effettua un'**interrogazione in**<br>COMUNICATORE WIRELESS A SCHERMO TATTLE: per Intorato con lo stato di Comunicatore non configuration<br>intorato, il paziente deve completare la configurazione<br>intorato, il paziente deve completare la configurazione<br>intervalidatione del Comunicatore. Durante la procedur IGATORE WIRELESS A SCHERMO TATTLE<br>DIE SUID SChermo del Comunicato<br>Aicatore conferma l'identità del di<br>gazione. Il paziente viene visualia<br>La al Server LATITUDE NXT di ave<br>Die paziente esegue un' Interrog<br>aziente ha diffico COLA CONFINISTANCE COMMUNICATE (VIET DE CONFINISTANCE)<br>
CORE WIRELESS A SCHERMO TATTLE: per effettuare<br>
sullo schermo del Comunicatore. Durante la<br>
latore conferma l'identità del dispositivo impiar<br>
zione. Il paziente vien EURELESS A SCHERMO TATTILE: per effettuare la pe conferma l'identità del dispositivo impiane.<br>Le conferma l'identità del dispositivo impiane.<br>Il paziente viene visualizzato con lo stat<br>ver LATITUDE NXT di aver completato u onferma l'identità del dispositivo impianta<br>Il paziente viene visualizzato con lo stato<br>LATITUDE NXT di aver completato un'interesegue un'Interrogazione Iniziata da<br>A difficoltà a completare la configurazione<br>Zione dei pro A SCHERMO TATTLE: per effettuare la configurazione, il paziene del Comunicatore. Durante la procedura di configurazione del Comunicatore. Durante la procedura di configurazione del Montiorato quando il TUDE NXT di aver com

Se il paziente ha difficoltà a completare la configurazione, è possibile accedere ai consigli sulla ricerca e la soluzione dei problemi facendo clic sul collegamento **Comunicatore non configurato**. Elava di aver completato un'interrogazione Iniziata di<br>Esegue un'interrogazione Iniziata di<br>Electric verzione dei problemi facendo clic sul colleg<br>Distribution di controller<br>Electric verzione dei problemi facendo clic sul De INXT-di aver completato un interrogazione<br>
e un' Interrogazione Iniziata da Paziente (P<br>
ia completare la configurazione, è possibile a<br>
problemi facendo clic sul collegamento Comunication<br>
Sono fornite per assistere gl NXT di aver completato un'interrogazione (al mass<br>
Interrogazione Iniziata da Paziente (PII).<br>
Completare la configurazione, è possibile accedere<br>
bblemi facendo clic sur collegamento Comunicator<br>
No fornite per assistere

## <span id="page-38-2"></span>**GESTIONE DEI PAZIENTI**

Le seguenti informazioni sono fornite per assistere gli utenti della clinica nella gestione dei propri pazienti LATITUDE.

## <span id="page-38-3"></span>**Modifica dei dati anagrafici del paziente e delle informazioni sull'apparecchiatura**

Gli utenti possono visualizzare e modificare i dati anagrafici del paziente, le informazioni sul dispositivo impiantato e sull'apparecchiatura LATITUDE alla pagina **Modifica/visualizza le informazioni sul paziente e sul dispositivo**. L'aggiornamento di alcuni dati è limitato agli utenti della clinica primaria. Nelle pagine di riepilogo dettagliato di tutti i pazienti viene visualizzato un pulsante che collega alla pagina **Modifica/visualizza le informazioni sul paziente e sul dispositivo**.  $\chi^2$ Version and the persistence of the persistence of the persistence of the persistence of the persistence of the persistence of the persistence of the persistence of the persistence of the persistence of the persistence of t Per assistere gli utenti della clinica nella<br>
e delle informazioni sull'appare<br>
ificare i dati anagrafici del paziente, le informazioni sull'appare<br>
ificare i dati anagrafici del paziente, le informazioni sul pazienti vien Experience de la cinque de la de la de la de la de la de la de la de la de la de la de la de la de la de la de la de la de la de la de la de la de la de la de la de la de la de la de la de la de la de la de la de la de la Vanhen version version version version version version version version version version version version version version version version version version version version version version version version version version version mformazioni sull'apparecchiatu<br>Anti anagrafici del paziente, le informazio<br>ATITUDE alla pagina Modifica/visualiz<br>L'aggiornamento di alcuni dati è limitato<br>Jettagliato di tutti i pazienti viene visualiz<br>Alizza le informazio Francisco Chiatura<br>
Samazioni sull'apparecchiatura<br>
Anagrafici del paziente, le informazioni sul<br>
FUDE alla pagina Modifica/visualizza le<br>
ggiornamento di alcuni dati è limitato agli utenti<br>
tagliato di tutti i pazienti vi

*NOTA: Quando il dispositivo impiantato del paziente viene sostituito, tutti i dati caricati, la cronologia dei follow-up e degli Allarmi per i dispositivi impiantati in precedenza non sono più disponibili. Si consiglia di stampare tutti i report desiderati prima di aggiornare il dispositivo impiantato.*

Il Comunicatore esegue diverse funzioni sensibili al fuso orario. Se un paziente si sposta in una località con un fuso orario diverso, è necessario selezionare il nuovo fuso orario dell'area

geografica in cui il Comunicatore verrà utilizzato nella pagina **Modifica/visualizza le informazioni sul paziente e sul dispositivo**.

I pazienti che dispongono di un COMUNICATORE WIRELESS A SCHERMO TATTILE possono selezionare il fuso orario desiderato sullo schermo dello stesso.

Se i pazienti devono sostituire un'apparecchiatura LATITUDE, è necessario aggiornare le rispettive informazioni di configurazione con modello e numeri di serie nuovi.

L'uso previsto del Comunicatore, della bilancia e dello sfigmomanometro è per un solo paziente. Il Comunicatore, la bilancia e lo sfigmomanometro che il paziente riceve non possono essere riconfigurati e/o distribuiti a un altro paziente.

## <span id="page-39-0"></span>**Modifica dei gruppi di pazienti**

Le cliniche che organizzano i pazienti in gruppi di pazienti possono modificare tale organizzazione alla pagina **Modifica/visualizza le informazioni sul paziente e sul dispositivo**:

• Il paziente può essere trasferito da un gruppo di pazienti a un nuovo gruppo di pazienti. Solo gli utenti della clinica associati al nuovo gruppo di pazienti avranno accesso al paziente. Questa modifica non influenza i dati o lo stato del paziente alla pagina **Visualizza elenco pazienti**. L'uso previsto del Comunicatore,<br>
Il Comunicatore, la bilancia e lo s<br>
riconfigurati e/o distribuiti a un alt<br> **Modifica dei gruppi di pazienti**<br>
Le cliniche che organizzano i paz<br>
organizzazione alla pagina Modi<br>
di utent Modifica del gruppi di pazieriti.<br>
Le cliniche che organizza<br>
organizzazione alla pag<br>
Il paziente può esse<br>
(VANCO Questa modifica por<br>
CROCA VO Questa modifica por<br>
(VANCO Questa modifica por<br>
(VANCO Questa modifica por<br> difica dei gruppi di pazienti<br>
Le cliniche che organizzano i pazienti<br>
organizzazione alla pagina Modifical<br>
organizzazione alla pagina Modifical<br>
(gli utenti della clinica associati al<br>
Questa modifica non influenza i d<br>

• Il paziente può essere associato a un secondo gruppo di pazienti. L'utente deve specificare qual è il gruppo di pazienti principale (che gestisce il dispositivo del paziente) e qual è quello secondario. Gli utenti del gruppo di pazienti originario e del gruppo di pazienti secondario potranno accedere al paziente. Gli utenti del gruppo di pazienti secondario vedranno i dati attuali del paziente, ma non riceveranno notifiche di **Allarmi Rossi** né visualizzeranno la cronologia dei follow-up e degli allarmi associati al gruppo di pazienti principale. Le cliniche che organizzano i pazienti arganizzazione alla pagina Modificalvi<br>
organizzazione alla pagina Modificalvi<br>
(alla le dinica associati al nu<br>
(alla le dinica associati al nu<br>
(alla le dinica associati al nu<br>
(all Le cliniche che organizzano i pazienti in organizzazione alla pagina **Modifica/visitativista della pagina Modifica/visitativista (della elinica associati al nuovo di questa modifica non influenza i dati di pazienti.<br>
Contr** Le cliniche che organizzano i pazienti în gruppi di programazzazione alla pagina Modifica/visualizza le<br>
U paziente può essere trasferito da un gruppo di gli utenti della clinica associati al nuovo gruppo<br>
Questa modifica questa modifica pon influenza i dati o<br>pazienti.<br>Paziente può essere associato a un qual è il gruppo di pazienti principale (<br>secondario. Gli utenti del gruppo di pa<br>potranno accedere a paziente. Gli ute<br>attuali del pazien paziente può essere associato a un s<br>qual è il gruppo di pazienti principale (c<br>secondario. Gli utenti del gruppo di paz<br>potranno accedere al paziente. Gli uter<br>attuali del paziente, ma non riceverann<br>cronologia dei follow rienti.<br>
Sienti.<br>
Sienti del gruppo di pazienti principale (che gestiondario. Gli utenti del gruppo di pazienti ori<br>
ranno accedere al paziente. Gli utenti del grazi<br>
ranno accedere al paziente. Gli utenti del grazienti pr Zastarjela verzija. Nemojte upotrebljavati.

## <span id="page-39-1"></span>**Trasferimento di pazienti**

I pazienti possono essere trasferiti da una clinica esistente a una nuova clinica, in base al consenso del paziente. Quando una clinica arruola un paziente, l'utente vedrà che il paziente è stato seguito da un'altra clinica. Quando l'utente verifica che il paziente è stato autorizzato al trasferimento, l'arruolamento può essere completato e il paziente viene immediatamente trasferito alla nuova clinica. Naziente, ma non riceveranno nota dei follow-up e degli allarmi assetti<br> **a dei follow-up e degli allarmi assetti**<br> **a di un'altra clinica.**<br>
Quando un'altra clinica.<br>
Quando un'altra clinica.<br>
Quando un'altra clinica.<br>
Qu Gli utenti del gruppo di pazienti originario e de<br>cedere al paziente. Gli utenti del gruppo di pa<br>ziente, ma non riceveranno notifiche di **Allar**<br>et follow-up e degli allarmi associati al gruppo<br>il<br>di possere trasferiti da nte, ma non riceveranno notifiche di Allarm<br>Dilow-up e degli allarmi associati al gruppo<br>Sessere trasferiti da una clinica esistente a una clinica<br>ditra clinica. Quando l'utente verifica che il<br>polamento può essere complet Nenaudokite.<br>Paser frasferitida una clinica esistente à un cuando una clinica artuola un paziente à clinica. Quando l'utente verifica che il p<br>mento può essere completato e il pazien<br>nica.<br>Clinica visualizzeranno dati attu trasferiti da una clínica esistente a un<br>uando una clínica arruola un paziente<br>linica. Quando l'utente verifica che il p<br>nto può essere completato e il pazien<br>a.<br>Ca visualizzeranno i dati attuali del pa<br>von vedranno invece riente. Gli utenti del gruppo di pazienti secondario vedranno<br>
e degli allarmi associati al gruppo di pazienti principale.<br>
e degli allarmi associati al gruppo di pazienti principale.<br>
Serie degli allarmi associati al grup riti da una clinica esistente a una nuova clinic<br>una clinica arruola un paziente, l'utente vedra<br>Quando l'utente verifica che il paziente è stat<br>dessere completato e il paziente viene imme<br>dializzeranno i dati attuali del da una clínica esistente a una nuova clínica, un bas<br>la clínica arruola un paziente, l'utente vedrà che il p<br>aindo l'utente verifica che il paziente è stato autoriz<br>ssere completato e il paziente viene immediatame<br>izzerann

Gli utenti della nuova clinica visualizzeranno i dati attuali del paziente e gli **Allarmi** non rimossi dalla clinica precedente. Non vedranno invece la cronologia dei follow-up e degli allarmi della clinica precedente.

Gli utenti della clinica precedente vedranno il paziente con lo stato **Paziente trasferito**. Sono disponibili le informazioni sulla cronologia dei follow-up e degli allarmi esistenti per la stampa dei report desiderati. Gli utenti della clinica precedente non visualizzeranno nuovi dati. La clinica precedente può eliminare il paziente dalla pagina **Modifica/visualizza le informazioni sul paziente e sul dispositivo**. Pranno I dati attuali del paziente e gli A<br>o invece la cronologia dei follow-up e d<br>anno il paziente con lo stato Paziente<br>para dei follow-up e degli allarmi esiste<br>a precedente non visualizzeranno nuo<br>lalla pagina **Modifi** Version de la cronologia dei follow-up e degli allarmi no<br>vece la cronologia dei follow-up e degli allarmi no<br>vece la cronologia dei follow-up e degli allarmi esistenti per la<br>vecedente non visualizzeranno nuovi dati. La<br>a Ja dati attuali del paziente e gli Allarmi n<br>ce la cronologia dei follow-up e degli alla<br>li paziente con lo stato Paziente trasfer<br>ei follow-up e degli allarmi esistenti per la<br>edente non visualizzeranno nuovi dati.<br>lagina La sponologia dei follow-upe degli allarmi de<br>aziente con lo stato Paziente trasferito. Sollow-up e degli allarmi esistenti per la stamp<br>phe non visualizzeranno nuovi dati. La clinicia<br>na Modifica/visualizza le informazion ente con lo stato Paziente trasferito. Son<br>W-up e degli allarmi esistenti per la stamp<br>e non visualizzeranno nuovi dati. La clinica<br>Modifica/Visualizza le informazioni sul<br>re trasferiti da una clinica esistente a una<br>ssist Förhö stato Pazieme trasferitor Sono<br>p e degli allarmi esistenti per la stampa<br>alifica/visualizza le informazioni sul<br>difica/visualizza le informazioni sul<br>rasferiti da una clinica esistente a una<br>stenza clienti LATITUDE. Sin lo stato Paziente trasferito. Sono<br>
degli allarmi esisfenti per la stampa dei (1891)<br>
degli allarmi esisfenti per la stampa dei (1891)<br>
Calvisualizza le informazioni sulle<br>
defiti da una clinica esistente a una<br>
mza cl

*NOTA: I pazienti in Norvegia non possono essere trasferiti da una clinica esistente a una nuova clinica. Se è necessario aiuto, contattare l'Assistenza clienti LATITUDE.*

## <span id="page-39-2"></span>**Annullamento dell'arruolamento dei pazienti**

L'arruolamento dei pazienti può essere annullato da un utente della clinica selezionando il pulsante **Annullare arruolamento paziente** alla pagina **Modifica/visualizza le informazioni sul paziente e sul dispositivo**. Annullando l'arruolamento del paziente si esclude immediatamente la possibilità di accesso ai record dello stesso.

Se l'arruolamento del paziente viene annullato dalla clinica primaria, il monitoraggio e la raccolta dei dati del sistema LATITUDE NXT saranno sospesi. Se il paziente è ancora arruolato in una clinica secondaria, quest'ultima visualizzerà il relativo stato come **Nessuna Clinica Primaria**. I dati esistenti del paziente sono ancora visibili nella clinica secondaria, ma finché il paziente non avrà una clinica primaria, non saranno inviati nuovi dati.

#### *NOTE:*

- *Dopo aver annullato l'arruolamento relativo all'account di un paziente, i dati del paziente non sono più accessibili da quella clinica nel sistema LATITUDE NXT.*
- *Le cliniche sono responsabili di annullare l'arruolamento dei pazienti in caso di chiusura. In tal caso, il personale Boston Scientific potrebbe contattare i pazienti LATITUDE NXT arruolati in quella clinica.* <u>Dopo aver aminiadores</u><br>
sono più accessibili da<br>
caso, il personale Bost<br>
quella clinica.<br> **GESTIONE DEI GRUPPI DI PAZII**<br>
L'elenco dei gruppi di pazienti<br>
mpostazioni clinica nel r<br>
pazienti cui sono sfati asse<br>
Aggiunta

## <span id="page-40-0"></span>**GESTIONE DEI GRUPPI DI PAZIENTI**

L'elenco dei gruppi di pazienti esistenti può essere visualizzato tramite il collegamento **Gestisci impostazioni clinica** nel menu **Gestisci clinica**. Gli utenti della clinica vedranno solo i gruppi di pazienti cui sono stati assegnati. GESTIONE DEI GRUPPI1<br>GESTIONE DEI GRUPPI1<br>L'élenco del grup<br>Impostazioni cli<br>Aggiunta di gruppi di paz<br>Calgiunta di gruppi di paz<br>Collegamento Ag CONSTIONE DEI GRUPPI DI PAZIENT<br>GESTIONE DEI GRUPPI DI PAZIENT<br>L'elenco dei gruppi di pazienti di<br>l'elenco dei gruppi di pazienti<br>l'elenco dei gruppi di pazienti<br>l'elenco dei gruppi di pazienti<br>l'elenco stati assegna<br>l'ele

## <span id="page-40-1"></span>**Aggiunta di gruppi di pazienti**

Un Account manager della clinica può aggiungere gruppi di pazienti selezionando il collegamento **Aggiungi Gruppo di Pazienti** alla pagina **Gestisci impostazioni clinica**. Aggiungendo un gruppo di pazienti si assegnano automaticamente tutti gli Account manager della clinica a quel determinato gruppo di pazienti. Viene visualizzata una seconda schermata che consente di assegnare ulteriori utenti della clinica a quel gruppo di pazienti. GESTIONE DEI GRUPPI DI PAZIENTI<br>
L'élence dei gruppi di pazienti es<br>
mpostazioni clinica nel menu di pazienti cui sono stati assegnati.<br>
Aggiunta di gruppi di pazienti<br>
Collegamento Aggiungi Gruppo<br>
Si collegamento Aggiung ESTIONE DEI GRUPPI DI PAZIENTI<br>
L'élenco dei gruppi di pazienti esis<br>
impostazioni clinica nel menu Ge<br>
pazienti cui sono stati assegnati<br>
igiunta di gruppi di pazienti<br>
Collegamento Aggiungi Gruppo di<br>
collegamento Aggiun ΠΟΝΕ DEI GRUPPI DI PAZIENTI<br>
L'élenco dei gruppi di pazienti esistenti può di<br>
mpostazioni clinica nel menu Gestisci cli<br>
pazienti cui sono stati assegnati<br>
unta di gruppi di pazienti<br>
unta di gruppi di pazienti<br>
collegam Pazienti can sollo siali asseguial.<br>
ta di gruppi di pazienti<br>
collegamento Aggiungi Gruppo di<br>
Aggiungendo un gruppo di pazienti<br>
della clinica a quel determinato gruppo<br>
che consente di assegnare ulteriori<br>
azione di gru La de la clinica proportion de la clinica proportion de la clinica a quel determinato grupo<br>
Collegamento Aggiungi Gruppo di<br>
Aggiungendo un gruppo di pazienti s<br>
della clinica a quel determinato grup<br>
Che consente di asse Gruppi di pazienti<br>Un Account manager della clinica può aggiu<br>Collegamento Aggiungi Gruppo di Pazient<br>Aggiungendo un gruppo di pazienti si assegnalella clinica a quel determinato gruppo di pa<br>Che consente di assegnare ulte Tenti cui sono sfati assegnati.<br> **Account manager della clinica può aggiungere gruppi di<br>
Account manager della clinica può aggiungere gruppi di<br>
egamento Aggiungi Gruppo di Pazienti alla pagina Ge<br>
il gruppo di pazienti s** 

## <span id="page-40-2"></span>**Eliminazione di gruppi di pazienti**

I gruppi di pazienti possono essere rimossi dagli Account manager della clinica, ma solo se nel gruppo di pazienti non sono presenti pazienti arruolati. Per eliminare un gruppo di pazienti, fare clic sul pulsante **Modifica/visualizza i dati demografici e di registrazione dell'utente** associato a un gruppo di pazienti nella pagina **Gestisci impostazioni clinica**. Quindi, fare clic sul pulsante **Rimuovi gruppo di pazienti**. msente di ássegnare ulteriori ute<br> **Jruppi di pazienti**<br>
Di di pazienti possono essere rima<br>
Di di pazienti non sono presenti pa<br>
Di pulsante **Modifica/visualizza**<br>
Lato a un gruppo di pazienti nella<br>
sante Rimuovi gruppo ndo un gruppo di pazienti si assegnano autor<br>Ca a quel determinato gruppo di pazienti. Vier<br>ente di assegnare ulteriori utenti della clinica<br>populari pazienti i controlla clinica<br>populari possono essere rimossi dagli Accol November 1983<br>November 1983<br>November 1983<br>November 1983<br>November 1983<br>Neighborg (November 1984)<br>New York 1983<br>New York 1983<br>New York 1983<br>New York 1983<br>New York 1983<br>New York 1983<br>New York 1983<br>New York 1983<br>New York 1984<br> Ii pazienti<br>
Ati possono essere rimossi dagli Account<br>
ti non sono presenti pazienti arruolati. Po<br>
Modifica/visualizza i dati demografici<br>
riuppo di pazienti<br>
ione del gruppo di pazienti<br>
della gestione del gruppo di pazi possono essere rimossi dagli Account<br>por sono presenti pazienti arruolati. Podificalvisualizza i dati demografici<br>po di pazienti nella pagina Gestisci i<br>poi gruppo di pazienti.<br>ie del gruppo di pazienti<br>la gestione del gru erminato gruppo di pazienti. Viene visualizzata una second<br>
inare ulteriori utenti della clinica a quel gruppo di pazienti.<br>
ilenti is estere rimossi dagli Account manager della clinica, n<br>
sono presenti pazienti arruolati no essere rimossi dagir Account manager della<br>no presenti pazienti arruolati. Per eliminare un<br>prezienti nella pagina Gestisci impostazioni<br>pro di pazienti.<br>I gruppo di pazienti<br>tione del gruppo di pazienti sono disponibil essere rimossi dagli Account manager della clinica<br>presenti pazienti arruolati. Per eliminare un gruppo<br>sualizza i dati demografici e di registrazione del<br>zienti nella pagina Gestisci impostazioni clinica.<br>lo di pazienti:<br>

## <span id="page-40-3"></span>**Altre funzioni della gestione del gruppo di pazienti**

Le altre funzioni della gestione del gruppo di pazienti sono disponibili nella pagina **Gestisci impostazioni clinica**:

- Valori predefiniti di programmazione e allarmi selezionando il pulsante **Modifica/Visualizza programmazione e impostazioni predefinite degli allarmi** associato a un gruppo di pazienti, gli utenti della clinica possono gestire i valori predefiniti di programmazione e allarmi. ppo di pazienti<br>del gruppo di pazienti sono disponibili.<br>del gruppo di pazienti sono disponibili.<br>mazione e allarmi – selezionando il pu<br>tazioni predefinite degli allarmi asso<br>ca possono gestire i valori predefiniti di **O di pazienti**<br>
Gruppo di pazienti<br>
Gruppo di pazienti sono disponibili nella paginari<br>
Econe e allarmi – selezionando il pulsante Mo<br>
Inte – selezionando il pulsante Modifica/visu<br>
A nu selezionando il pulsante Modifica/ ppo di pazienti sono disponibili nella pa<br>ne e allarmi – selezionando il pulsante N<br>i predefinite degli allarmi associato a<br>sono gestire i valori predefiniti di progra<br>e elezionando il pulsante Modifica/vis<br>ell'utente asso
- Dati anagrafici e iscrizione utente selezionando il pulsante **Modifica/visualizza i dati demografici e di registrazione dell'utente** associato a un gruppo di pazienti, gli utenti della clinica possono aggiornare il nome e la descrizione di un gruppo di pazienti e vedere gli altri utenti assegnati a quel determinato gruppo di pazienti. Gli Account manager della clinica possono assegnare o rimuovere utenti della clinica dal gruppo di pazienti. Tenere presente che gli Account manager della clinica (CAM) sono assegnati a tutti i gruppi di pazienti e non possono essere rimossi da un gruppo di pazienti. e allarmi – selezionando il pulsante Modifici<br>
e allarmi – selezionando il pulsante Modifici<br>
redefinite degli allarmi associato a un grupo<br>
gestire i valori predefiniti di programmazio<br>
elezionando il pulsante Modifica/vi Vanheimi – selezionando il pulsante Modifica<br>
Ilarmi – selezionando il pulsante Modifica<br>
Jestire i valori predefiniti di programmazio<br>
Valori predefiniti di programmazio<br>
Valori pulsante Modifica/visualizza<br>
Pica associat mi – selezionando il pulsante Modifical<br>
nite degli allarmi associato a un gruppo<br>
tire i valori predefiniti di programmazion<br>
fire i valori predefiniti di programmazion<br>
ando il pulsante Modifical visualizza i<br>
a associat Selezionando il pulsante Modifica/Visualizza<br>
Selezionando il pulsante Modifica/Visualizza<br>
Selezionando il pulsante Modifica/Visualizza<br>
Tivalori predefiniti di programmazione e<br>
do il pulsante Modifica/Visualizza i dati<br>

## <span id="page-40-4"></span>**GESTIONE ACCOUNT UTENTE**

Un utente con privilegi completi (Account manager della clinica) può creare account utente per altri utenti nella stessa clinica.

Gli Account manager della clinica possono anche eseguire determinate funzioni di gestione degli account utente per tutti gli utenti nell'ambito della loro clinica, compreso designare se le password degli utenti della clinica scadono sei mesi dopo la loro emissione oppure non scadono mai. Gli Account manager della clinica possono anche reimpostare le password.

#### *NOTA: Ogni utente può anche reimpostare la propria password rispondendo correttamente alle domande di sicurezza.*

Un Account manager della clinica fa clic sul collegamento **Gestisci utenti clinica** dall'opzione del menu **Gestisci clinica** per accedere a tutte le funzioni di gestione dell'account. In questo modo è possibile visualizzare l'elenco degli utenti della clinica.

## <span id="page-41-0"></span>**Aggiunta di account utente**

Gli account utente della clinica possono essere aggiunti dagli Account manager della clinica. Per aggiungere un cliente, selezionare il pulsante **Aggiungi Utente Clinica** sulla pagina **Gestione degli utenti clinici**. La pagina **Aggiungi Utente Clinica** fornisce una serie di campi per l'immissione di dati obbligatori e opzionali. L'aggiunta di un account include la selezione dei privilegi di un utente e la relativa assegnazione ai gruppi di pazienti desiderati. On Account manager dela cinica per ad<br>
del menu Gestisci clinica per ad<br>
modo è possibile visualizzare l'ell<br>
Cli account utente<br>
Gli account utente della clinica per<br>
aggiungere un diente, selezionari<br>
degli utenti clinic Gli account utente della<br>
aggiungere un dilente, a<br>
degli utenti clinici. La<br>
l'immissione di dati obb<br>
privilegi di un utente è la<br>
Eliminazione di account utent<br>
Cli account utente della<br>
eliminare un utente, fare giunta di account utente<br>
Gli account utente della clinica posso<br>
aggiungere un diente, selezionare il degli utenti clinici. La pagina Aggiu<br>
l'immissione di dati obbligatori e opzic<br>
privilegi di un utente e la relativa a

## <span id="page-41-1"></span>**Eliminazione di account utente**

Gli account utente della clinica possono essere rimossi dagli Account manager della clinica. Per eliminare un utente, fare clic sul pulsante **Modifica/Visualizza i Dati Anagrafici e le Impostazioni d'Accesso** associato a tale utente nella pagina **Gestisci utenti clinica**, quindi fare clic sul pulsante **Rimuovi medico**. Rimuovendo un account si elimina quell'utente da tutti gli accessi ai pazienti e si cancella l'account di tale utente. Gli account utente della clinica possono<br>aggiungere un diente, selezionare il pu<br>degli utenti clinici. La pagina Aggiung<br>l'immissione di dati obbligatori e opzioni<br>privilegi di un utente e la relativa assegne<br>mazione di ac aggiungere un diiente, selezionare il puls<br>degli utenti clinici. La pagina Aggiungi<br>l'immissione di dati obbligatori e opzional<br>crivilegi di un utente e la relativa assegna<br>zione di account utente<br>e la relativa assegna<br>zio Gli account utente della clinica possono essere aggiungere un dilente, selezionare il pulsante Aggiungi degli utenti clinici. La pagina Aggiungi Utente C<br>
l'immissione di dati obbligatori e opzionali. L'aggiungi privilegi e di account utente<br>
Gli account utente della clinica possono e<br>
eliminare un utente, fare clic sul pulsante<br>
mpostazioni d'Accesso associato a tale<br>
are clic sul pulsante Rimuovi medico. R<br>
accessi at pazienti e si cancel account utente della clinica possono essere rin<br>
ilhare un utente, fare clic sul pulsante Modifica<br>
ostazioni d'Accesso associato a tale utente<br>
clic sul pulsante Rimuovi medico. Rimuoven<br>
essi ai pazienti e si cancella l' Experience de la clinica possono essere rimossi dagli Accesso associato a tale utente nella pagina Georgia verzi di pulsante Rimuovi medico. Rimuovendo un account se pazienti e si cancella faccount di tale utente of pazien

È responsabilità della clinica garantire l'eliminazione degli account per gli utenti che non lavorano più per la clinica o che non dovrebbero più avere accesso ai dati dei pazienti nel sistema LATITUDE NXT. ilità della clinica garantire l'elimini<br>per la clinica o che non dovrebbe<br>TUDENXT.<br>enon si registrano per un lungo p<br>ere fimossi.<br>One dell'account utente ante Rimuovi medico. Rimuovendo un acco<br>
anti e si cancella l'account di tale utente.<br>
Adella clinica garantire l'eliminazione degli ac<br>
la clinica o che non dovrebbero più avere ac<br>
DENXT.<br>
n si registrano per un lungo pe Ella clinica garantire l'eliminazione degli acc<br>clinica o che non dovrebbero più avere acc<br>NXT.<br>Tegistrano per lungo periodo di tempo<br>lossi.<br>Iell'account utente e la condisponibili na i Dati Demografici e le Impostazioni d

Gli utenti che non si registrano per un lungo periodo di tempo vengono considerati non attivi e possono essere rimossi.

## <span id="page-41-2"></span>**Altre funzioni di gestione dell'account utente**

Altre funzioni di gestione dell'account utente sono disponibili mediante la selezione del pulsante **Modifica/Visualizza i Dati Demografici e le Impostazioni d'Accesso** associato a un utente alla pagina **Gestisci utenti clinica**. Le seguenti funzioni sono supportate alla pagina **Aggiorna utente clinica**: Ica o che non dovrebbero più avere acce Elano per un lungo periodo di tempo verzió.<br>Count utente e sono disponibili mediante dell'account utente sono disponibili m<br>ti Demografici e le Impostazioni d'A<br>ti clinica. Le seguenti funzioni sono s Elia l'account di tale utente.<br>
Il garantire l'eliminazione degli account per gli utenti che non dovrebbero più avere accesso ai dati dei pazienti ni<br>
No per un lungo periodo di tempo vengono considerati non a<br>
Cincount ut Jerun lungo periodo di tempo vengono considerations di tempo vengono consideration di tempo di sponibili mediante la sele<br>Le seguenti funzioni sono supportate alla<br>Le seguenti funzioni sono supportate alla<br>Lica può modific Wersterminowana.<br>
Wersterminowana. Nie wojska przez przez przez przez przez przez przez przez przez przez przez przez przez przez przez przez przez przez przez przez przez przez przez przez przez przez przez przez przez pr utente sono disponibili mediante la sel<br>fici e le Impostazioni d'Accesso asse<br>e seguenti funzioni sono supportate all<br>di modificare i dati anagrafici di qualuno<br>ri che possono essere modificati includente e i gruppi di paz Inte sono disponibili mediante la selezione de<br>
e le Impostazioni d'Accesso associato a u<br>
eguenti funzioni sono supportate alla pagina<br>
modificare i dati anagrafici di qualunque uten<br>
he possono essere modificati includon

- L'Account manager della clinica può modificare i dati anagrafici di qualunque utente e salvarli nel sistema LATITUDE NXT. I valori che possono essere modificati includono le informazioni utente, l'**ID utente**, i privilegi dell'utente e i gruppi di pazienti assegnati.
- **Azzera password** Se un utente dimentica la password, con questa funzione, dall'Account manager della clinica, è possibile assegnare una nuova password temporanea. Facendo clic sul pulsante **Azzera password** si assegna una password temporanea visualizzata in una finestra pop-up. Al successivo tentativo di login, l'utente deve modificare la password temporanea. Expositazioni d'Accesso associato a<br>
enti funzioni sono supportate alla pagina<br>
dificare i dati anagrafici di qualunque ute<br>
possono essere modificati includono le<br>
i gruppi di pazienti assegnati.<br>
cica la password, con qu recesso associate a la propieda funzioni sono supportate alla pagina Aggio<br>Lare i dati anagrafici di qualunque utente e s<br>ssono essere modificati includono le informa<br>propi di pazienti assegnati.<br>La password, con questa fu E i dati anagrafici di qualunque utente e sa<br>no essere modificati includono le informa<br>ppi di pazienti assegnati.<br>password, con questa funzione, dall'Acco<br>na nuova password temporanea. Facenda<br>password temporanea visualizz rati anagrarici di qualunque utente e salvessere modificati includonole informazione<br>Sessere modificati includonole informazione<br>Sessered, con questa funzione, dall'Accou<br>Nova password temporanea. Facendo<br>Sessered represen anagrafici di qualunque utente e salvarli<br>
sere modificati includono le informazioni<br>
dazienti assegnati.<br>
ord, con questa funzione, dall'Account<br>
ord, con questa funzione, dall'Account<br>
va password temporanea. Facendo cli
- Solo per Europa: Ricevi il codice di verifica a due fattori: se è richiesta l'autenticazione a due fattori, l'Account manager della clinica può generare un codice di verifica che l'utente della clinica potrà usare per il login successivo, che dovrà avvenire entro dieci minuti. Il collegamento per creare il codice di verifica si trova nella sezione **Informazioni di login** / **Sicurezza**.

#### <span id="page-42-0"></span>**Autogestione dell'account utente**

Gli utenti possono aggiornare le proprie informazioni facendo clic sul collegamento **Il mio Profilo** in cima alla pagina. Un utente può modificare la password o l'**ID utente**, le domande di sicurezza e le informazioni anagrafiche. Un utente che ha dimenticato la password può reimpostarla rispondendo a una delle domande di sicurezza.

Gli utenti possono anche selezionare una preferenza nella pagina **Il mio Profilo** per **Abilita scheda paziente con insufficienza cardiaca**. Se abilitata, la selezione del nome paziente porta direttamente alla scheda Stato di salute.

## <span id="page-42-1"></span>**PASSWORD**

Le password non possono essere recuperate, neppure da un amministratore. Il sito Web LATITUDE NXT fornisce le regole e i suggerimenti per la creazione di una buona password.

Un Account manager della clinica può designare se le password scadono sei mesi dopo la loro emissione oppure non scadono mai. Dopo sei tentativi consecutivi di login con una password (o un codice di verifica errato in Europa) l'account utente viene bloccato. Se l'account viene bloccato, un utente può sbloccarlo fornendo la risposta a una domanda di sicurezza oppure un Account manager della clinica può reimpostare la password dell'utente. Vedere ["Reimpostazione](#page-43-0) [della password dimenticata" a pagina 2-20](#page-43-0). Scheda Bazierite con mais<br>
direttamente alla scheda S<br>
PASSWORD<br>
Le password non possono<br>
LATITUDE NXT fornisce le<br>
emissione oppure non sca<br>
un codice di verifica errato<br>
un codice di verifica errato<br>
un codice di verific LATITUDE NXT<br>
LATITUDE NXT<br>
Un Account manimizer<br>
emissione oppure<br>
un codice di verif<br>
un codice di verif<br>
Le passage della password<br>
Castaralá verif<br>
Castaralá verif<br>
Castaralá verif<br>
Castaralá verif<br>
Castaralá verif<br>
Ca Le password non possono ess.<br>
LATITUDE NXT fornisce le reg<br>
LATITUDE NXT fornisce le reg<br>
emissione oppure non scadon<br>
emissione oppure non scadon<br>
Latitude diverifica errato in E<br>
bloccato, un utente può sblocc<br>
cacount m Le password non possono esser<br>
LATITUDE NXT fornisce le regole<br>
Un Account manager della clinica<br>
emissione oppure non scadonor<br>
un codice di verifica errato in Eur<br>
bloccato, un utente può sbloccar<br>
Account manager della Va Un Account manager della clinica<br>
emissione oppure non scadono mi<br>
un codice di verifica errato in Europe<br>
Account manager della clinica può<br>
Account manager della clinica può<br>
della password dimenticata" a pag<br>
Si Civi ΠΑΤΗ ΟΠΕΙΝΑΤΙ TOMISCE (ΒΡΕΘΟΙΕ ΕΙ SUGGER)<br>
COMPARE CONTROLLATION SCRIPTION SCRIPTION OF CONTROLLATION SCRIPTION SCRIPTION SCRIPTION SCRIPTION SCRIPTION SCRIPTION SCRIPTION SCRIPTION SCRIPTION SCRIPTION SCRIPTION SCRIPTION

*NOTA: Le password scadono dopo tre mesi dall'emissione in Italia.*

## <span id="page-42-2"></span>**Password temporanee**

Quando un Account manager della clinica crea un account o reimposta la password per un utente della clinica, viene assegnata una password monouso temporanea. L'Account manager della clinica deve fornire tale password all'utente della clinica. Al primo accesso, l'utente della clinica deve modificare questa password. Account manager della clinica può<br>della password dimenticata" a pagi<br>OVICIA: Le password scadono do<br>Ord temporanee<br>Document manager della<br>duando un Account manager della<br>della clinica deve fornire tale passwordinica deve m Version observed observed a pagnitude de la change de la change de la change de la change de la change de la change de la change de la change de la change de la change de la change de la change de la change de la change de VERSION DE DES SANCTES EN PARA LA PARA VERSION DE DES SANCTES DE DES SANCTES DE DES SANCTES DE DES CONTRA DE DE DES CONTRA DE DE DES CONTRA DE DE DE DE DE DE DE DE DE DES SANCTES DE LA PARA DE DE LA PARA DE DE LA PARA DE D Casto, un utente può sploccarlo fornendo la risposta a un count manager della clinica può reimpostare la password<br>
a password dimenticata" a pagina 2-20.<br>
74: Le password scadono dopo tre mesi dall'emission<br>
por anecount m de un Account manager della clinidale deve fornire tale password<br>linica deve fornire tale password<br>deve modificare questa password<br>sword temporanee scadono dop<br>sword temporanee scadono dop mee<br>
in Account manager della clinica crea un account<br>
lla clinica, viene assegnata una password modificare questa password.<br>
Version della clinica crea una password modificare questa password.<br>
Ord temporanee scadono dopo November de la clinica crea un acco<br>Dinica, viene assegnata una password mondeve fornire tale password all'utente della conditicare questa password.<br>
Temporante scadono dopo sei mesi dall'e<br>
talia, le password temporante s re tale password all'utente della clinica. Al primo accesso, l'alle password all'utente della clinica. Al primo accesso, l'alle sessuord.<br>
Differente scadono dopo sei mesi dall'emissione.<br>
Differente scadono dopo sei mesi

Le password temporanee scadono dopo sei mesi dall'emissione.

*NOTA: In Italia, le password temporanee scadono dopo tre mesi dall'emissione.*

## <span id="page-42-3"></span>**Domande di sicurezza**

All'utente della clinica viene richiesto di modificare la propria password al primo accesso con la password temporanea. L'utente della clinica dovrà quindi immettere risposte a tre domande di sicurezza. L'utente può selezionarle da un elenco di domande. e fornire tale password all'utente della clinicare<br>difficare questa password.<br>The password femporanee scadono dop<br>a, le password femporanee scadono dop<br>a, le password femporanee scadono dop<br>planica viene richiesto di modif Prafiee scadono dopo sei mesi dall'en<br>
e password temporanee scadono dop<br>
ca viene richiesto di modificare la pro<br>
ca viene richiesto di modificare la pro<br>
può selezionarle da un elenco di dom Exadono dopo sei mesi dall'emissione.<br>
Word femporanee scadono dopo tre mesi dall'<br>
Word femporanee scadono dopo tre mesi dall'<br>
Skal ichica dovrà quindi immettere ris<br>
de richiesto di modificare la propria password<br>
utent

Se l'utente della clinica dimentica la password e deve reimpostarla, dovrà rispondere a una di queste domande di sicurezza. Gli utenti della clinica possono anche chiedere all'Account manager della clinica di reimpostare le password. Fare riferimento a "Reimpostazione della [password dimenticata" a pagina 2-20.](#page-43-0) Example a Seadona dopo tre mesi dall'emissione.<br>
Internazionale scadona dopo tre mesi dall'emissione della clinica dovrà quindi immettere risposte a l'altri della clinica dovrà quindi immettere risposte a l'altri della cli versão di modificare la propria password<br>
della clinica dovrà quindi immettere ri<br>
della clinica dovrà quindi immettere ri<br>
darle da un elenco di domande.<br>
Sa la password e deve reimpostaria, do<br>
Si utenti della clinica po Version of the proprietor of the diffusion of the diffusion of the diffusion of the diffusion of the diffusion of the diffusion of the password experimental down the chiedere and the password. Fare riferimento a "Reimpost di modificare la propria password al primorinica dovrà quindi immettere risposte al primorinica dovrà quindi immettere risposte al primorinica dovrà rispostaria, dovrà rispostaria, dovrà rispostaria, dovrà rispostaria, dov De la clinica propria passavo de la prime accessiva de la propria passavo de la prime accessiva de la regional<br>
Altre de la clinica possono anche chiedere all'Accessivord. Fare riferimento a "Reimpostazion"<br>
Altre de la cl Inches de reimpostaria, dovrà rispondere<br>
Translation de l'Acco<br>
Signal de l'Acco<br>
Vanhentunut de l'Acco<br>
Vanhentunut versionne de l'Acco<br>
Vanhentunut versionne de la profile acco<br>
Vanhentunut versionne de la profile acco<br>

#### <span id="page-42-4"></span>**Modifica della password**

La password può essere modificata facendo clic sul collegamento **Il mio Profilo** accanto al nome nella parte superiore di ogni pagina del sito Web LATITUDE NXT e quindi sul collegamento **Modifica password** nella sezione **Informazioni di login**. Immettere la vecchia e la nuova password, come illustrato nella figura seguente. Fare clic sul pulsante **Salva e chiudi**. La nuova password diventerà effettiva al login successivo. Bracke rempostaria, dovra rispondere all'Account di Pare riferimento a "Reimpostazione"<br>
The riferimento a "Reimpostazione"<br>
Contraditoriale di Pare riferimento a "Reimpostazione"<br>
Contraditoriale di Pare riferine di Pare éve réimpostaria, dovra rispondere a una divide de la possono anche chiedere all'Account<br>Fare riferimento a "Reimpostazione della<br>Cullangeritative de la Reimpostazione della<br>Cullangeritative della<br>Cullangeritative della la

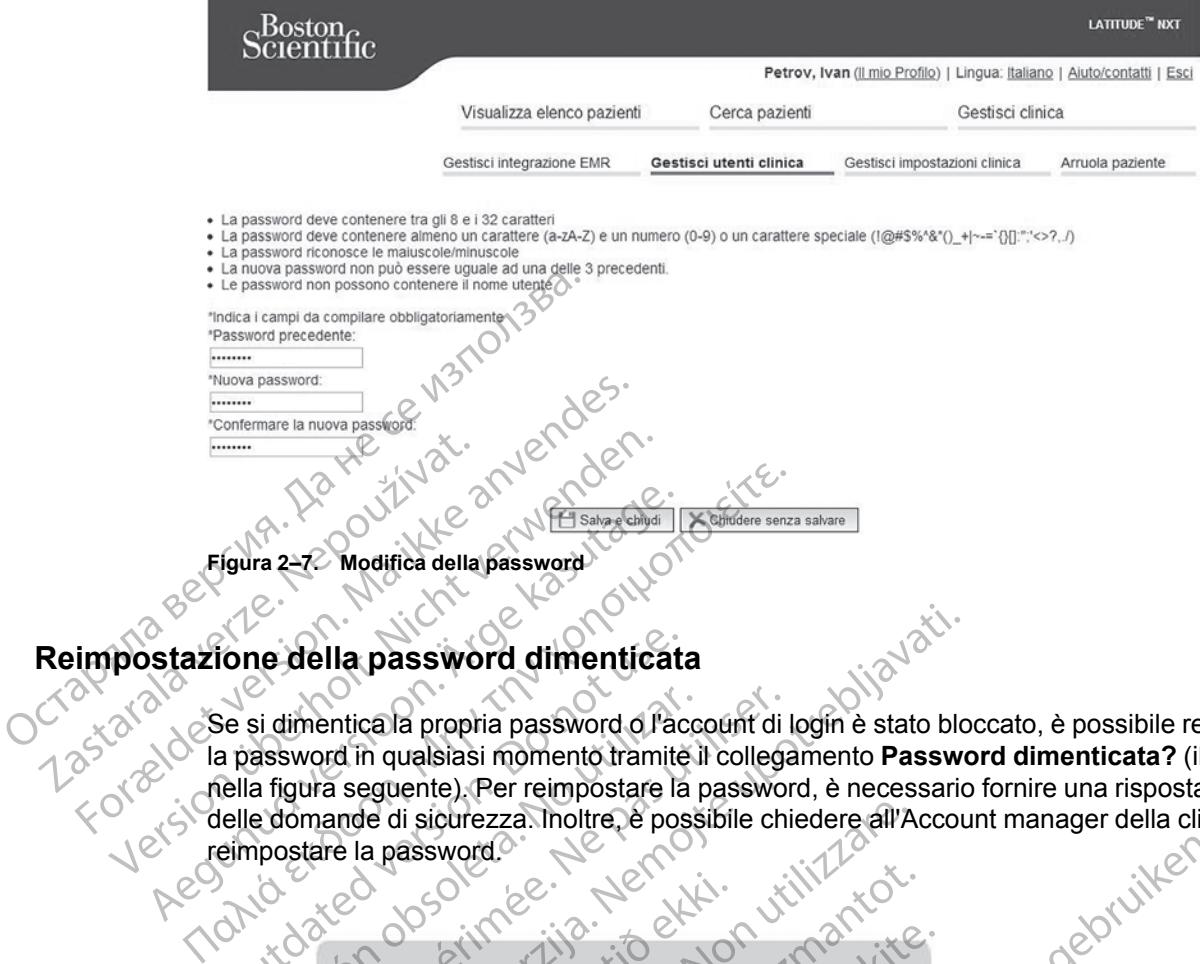

<span id="page-43-0"></span>Se si dimentica la propria password o l'account di login è stato bloccato, è possibile reimpostare la password in qualsiasi momento tramite il collegamento **Password dimenticata?** (illustrato nella figura seguente). Per reimpostare la password, è necessario fornire una risposta a una delle domande di sicurezza. Inoltre, è possibile chiedere all'Account manager della clinica di reimpostare la password. The della password dimenticata Si dimentica la propria password o l'access<br>Si dimentica la propria password o l'access<br>La figura seguente). Per reimpostare la p<br>e domande di sicurezza. Inoltre, è poss<br>postare la password.<br>No la cesa di password.<br>No la c

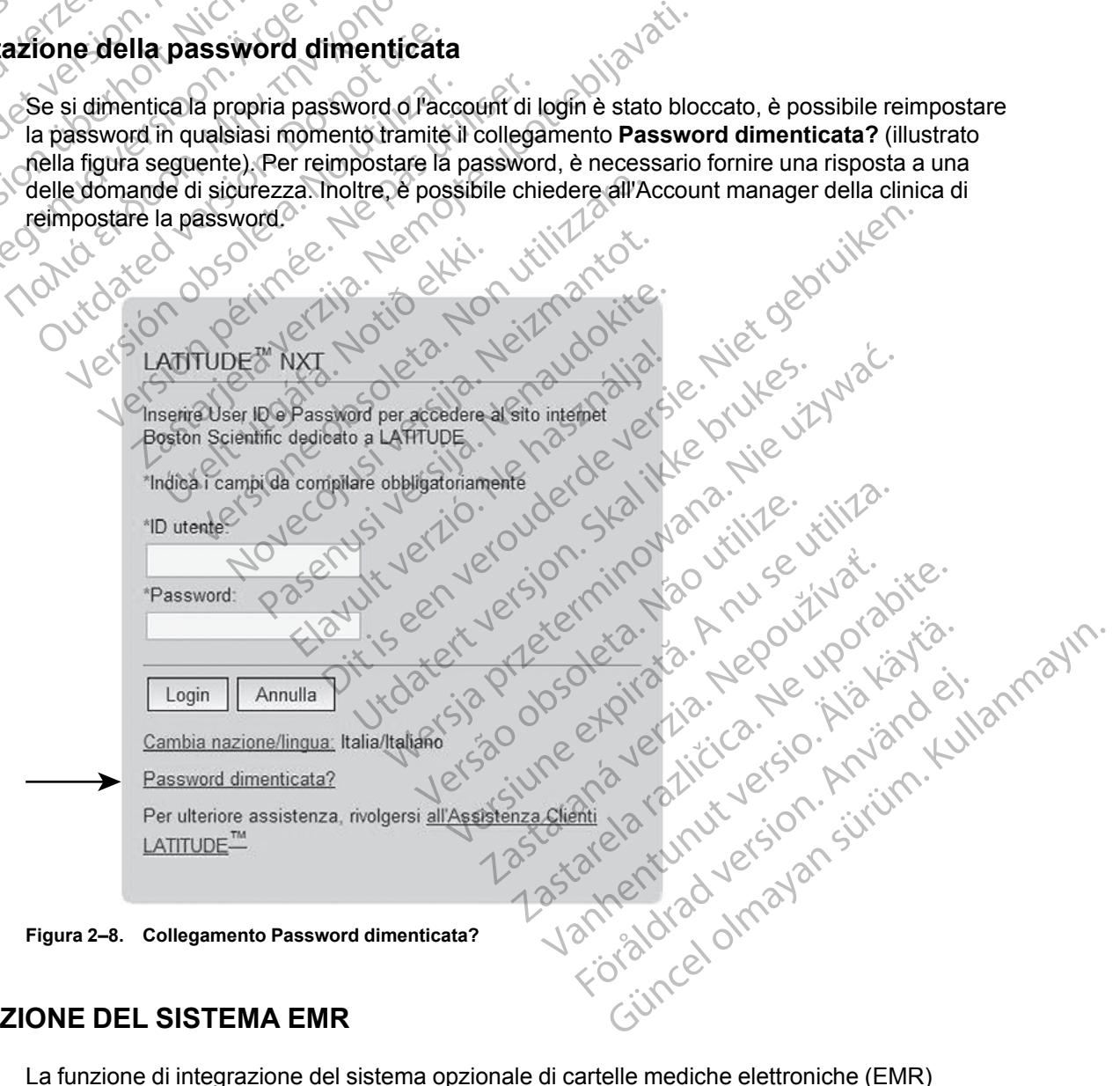

**Figura 2–8. Collegamento Password dimenticata?**

## <span id="page-43-1"></span>**INTEGRAZIONE DEL SISTEMA EMR**

<span id="page-43-2"></span>La funzione di integrazione del sistema opzionale di cartelle mediche elettroniche (EMR) LATITUDE NXT consente di esportare automaticamente i dati del dispositivo impiantato di un paziente nell'applicazione EMR interna di una clinica. I dati del sensore, gli **Allarmi** del sensore e lo stato monitoraggio non sono inclusi nei dati esportati in un'applicazione EMR. I medici possono fare riferimento alla specifica di integrazione IDCO (Implantable Device Cardiac Observation) di Boston Scientific per dettagli su come vengono convertiti i dati del dispositivo impiantato in messaggi IDCO, utilizzati per fornire dati del paziente all'applicazione EMR.

I dati esportati si basano sul report Quick Notes/Referto riassuntivo S-ICD e includono gli **Allarmi dei Dispositivi Impiantati**. I dati potrebbero anche includere PDF del Report EGM/S-ECG presente, del Report Follow-up combinato, del Report del trattamento dell'insufficienza cardiaca, del Report Registro aritmie e del Report dettaglio Evento, se disponibili. Non tutte le applicazioni EMR accettano questi tipi di dati. Se abilitata, l'integrazione EMR esporta dati per tutti i pazienti in tutti i gruppi di pazienti all'interno della propria clinica.

La funzione di integrazione EMR presenta le seguenti funzionalità:

- Abilita e disabilita l'integrazione EMR in base alle necessità (l'impostazione predefinita è disabilitata).
- Esporta automaticamente i dati dei pazienti nell'applicazione EMR ogni qualvolta un paziente compare nell'elenco **Per la revisione**, eccetto per una variazione di peso. I dati forniti sono associati agli **Allarmi Dispositivi Impiantati**, ai **Follow-up remoti programmati** e alle **Interrogazioni iniziate dal paziente**. Presente, der Report Poliot<br>
del Report Registro aritmie<br>
EMR accettano questi tipi<br>
tutti i gruppi di pazienti all'in<br>
La funzione di integrazione<br>
La funzione di integrazione<br>
La funzione di integrazione<br>
(Abilitata):<br>
E La funzione di mitologica di Sabilitate).<br>
Abilitate disabilitate di Sabilitate di Sabilitate di Sabilitate di Sabilitate di Sabilitate di Sabilitate d<br>
Cassociati agli di Sabilitate di Sabilitate di Sabilitate di Sabilita La funzione di integrazione EM<br>Abilitate disabilitati l'integrazione<br>disabilitata):<br>disabilitata):<br>Esporta automaticamente<br>compare nell'elenco Per la<br>compare nell'elenco Per la<br>Anvende associati agli Allarmi Disp<br>Interroga La funzione di miegrazione Ewik<br>
Abilita e disabilita l'integrazione<br>
disabilitata)<br>
(Sisabilitata)<br>
Esporta automaticamente i di<br>
(Sisabilitata)<br>
Esporta automaticamente i di<br>
(Sisabilitata)<br>
Mallarmi Dispositive dell'esp Abilita e disabilitata).<br>
Abilitata).<br>
Abilitata).<br>
Esporta automaticamente i dat<br>
compare nell'elenco Per la rev<br>
associati agli Allarmi Disposit<br>
Interrogazioni iniziate dal participa del dati pe<br>
Abilitata).<br>
Abilitata Ηλιά έκδοση. Μην την Αbilitate disabilitate)<br>
Esporta automaticamente dati dei pazie<br>
Esporta automaticamente dati dei pazie<br>
Compare nell'elenco Per la revisione, economic disabilitate dal paziente.<br>
Metrogazioni iniziat Outdated version.<br>
Seleziona il formato dei dati per considerati dal pazzo dell'esportazione.<br>
Considerati dell'esportazione.<br>
Consente di inviare nuovament
	-
	- eleziona il formato dei dati per la propria applicazione EMR. • Visualizza i dettagli di ciascuna esportazione di dati tra cui gli indicatori di data e lo stato dell'esportazione. Seleziona il formato dei dati per Visualizza i dettagli di ciascuna e<br>La Uisualizza i dettagli di ciascuna e<br>La Consente di inviare nuovamente<br>No utilizare di inviare nuovamente<br>No utilizare di inviare nuovamente
		- Consente di inviare nuovamente dati EMR.

#### *NOTE:*

- *Il sistema LATITUDE NXT esporta esclusivamente file EMR, se la casella di controllo Abilita integrazione EMR sul sito Web LATITUDE NXT è selezionata. Il sistema non crea né esporta file EMR per dati di interrogazione del paziente ricevuti quando l'integrazione EMR non è abilitata. Fare riferimento a ["Configurazione della funzione EMR" a pagina 2-22.](#page-45-0)* Seleziona il formato dei dati per la propri<br>Visualizza I dettagli di ciascuna esportazione.<br>Consente di inviare nuovamente dati EN<br>NOTE:<br>Visualizza I dettagli di ciascuna esportazione.<br>Vintegrazione EMR sul sito Web LATITU compare nell'elenco Per la revisione, eccetto per una versionalità dell'espocialità dal paziente.<br>
Seleziona il formato dei dati per la propria applicazione<br>
Visualizza i dettagli di ciaseuna esportazione di dati tra<br>
dell msente di inviare nuovamente da<br>
Sistema LATITUDE NXT esporta<br>
egrazione EMR sul sito Web LA<br>
porta file EMR per dati di interrog<br>
n è abilitata. Fare riferimento a "C izza i dettagli di ciascuna esportazione di dati<br>portazione.<br>Perfe di inviare nuovamente dati EMR.<br>Perma LATITUDE NXT esporta esclusivamente<br>azione EMR sul sito Web LATITUDE NXT è<br>ta file EMR per dati di interrogazione del a di inviare nuovamente dati EMR.<br>
NATITUDE NXT esporta esclusivamente fone EMR sul sito Web LATITUDE NXT è si<br>
de EMR per dati di interrogazione del pazie<br>
ditata. Fare riferimento a "Configurazione del pazie<br>
dità di col
- *Le difficoltà di collegamento possono ritardare o impedire l'invio di un file EMR all'applicazione EMR. Il sistema LATITUDE NXT è il sistema di registrazione per la gestione remota dei pazienti. I medici non dovrebbero basarsi sulla presenza di dati nell'applicazione EMR per stabilire se si è verificato un allarme di follow-up remoto o un Allarme dispositivo impiantato.* Passar States The States The States The States The EMR sul sito Web LATITUDE NXT è se<br>PAR per dati di interrogazione del pazienta.<br>Fare riferimento a "Configurazione del pazienta.<br>Fare riferimento a "Configurazione de<br>di c TUDE NXT esporta esclusivamente fil<br>
MR sul sito Web LATITUDE NXT è se<br>
R per dati di interrogazione del pazien<br>
Fare riferimento a "Configurazione de<br>
ollegamento possono ritardare o impe<br>
EMR. Il sistema LATITUDE NXT è i Experimente dati EMR.<br>
DE NXT esporta esclusivamente file EMR, se la casella di c<br>
DE NXT esporta esclusivamente file EMR, se la casella di c<br>
Sul sito Web LATITUDE NXT è selezionata. Il sistema non<br>
er dati di interrogazi NXT esporta esclusivamente file EMR, se la cui sito Web LATITUDE NXT è selezionata. Il si<br>dati di interrogazione del paziente ricevuti qualità di interrogazione del paziente ricevuti qualità di interrogazione della funzion Tesporta esclusivamente file EMR, se la casella di<br>tio Web LATITUDE NXT è selezionata. Il sistema no<br>i di interrogazione del paziente ricevuti quando l'interrogazione del paziente ricevuti quando l'interretione<br>imento a "C Prossono ritardare o impedire l'invio di<br>
ema LATITUDE NXT è il sistema di regi<br>
i non dovrebbero basarsi sulla presenzi<br>
rificato un allarme di follow-up remoto<br>
rificato un allarme di follow-up remoto<br>
rifate.<br>
Rifate. Sesono ritardare o impedire l'invio di un file Ei<br>a LATITUDE NXT è il sistema di registrazion<br>on dovrebbero basarsi sulla presenza di dati-<br>ato un allarme di follow-up remoto o un Allai<br>on viene effettuata per un Allarme p ATTI UDE NXT e ir sistema di registrazio<br>Tovrebbero basarsi sulla presenza di dati<br>Un'allarme di follow-up remoto o un Alli<br>Viene effettuata per un Allarme peso.<br>Le<br>Sono importare direttamente dati LATITU rebbero basarsi sulla presenza di dati nell'appenditore di follow-up remoto o un Allarme di<br>ne effettuata per un Allarme peso. Le misuri<br>zione EMR non consente di modificare dati<br>no importare direttamente dati LATITUDE N;<br>
- *Un'esportazione di dati EMR non viene effettuata per un Allarme peso. Le misurazioni del sensore non vengono esportate.*
- *Qualsiasi modifica ai dati dall'applicazione EMR non consente di modificare dati nel sistema LATITUDE NXT.*
- *Alcune applicazioni EMR non possono importare direttamente dati LATITUDE NXT. È possibile che l'utente o il proprio fornitore EMR debba fornire un software aggiuntivo per importare dati LATITUDE NXT nell'applicazione EMR. Le informazioni tecniche si trovano a parte nei documenti delle specifiche di integrazione IDCO e HL7 di Boston Scientific.* Effettuata per un Allarme peso. Le misure<br>
The EMR non consente di modificare dati r<br>
mportare direttamente dati LATITUDE NX<br>
EMR debba fornire un software aggiunt<br>
cazione EMR. Le informazioni tecniche si<br>
tegrazione IDCO Tuata per un Allarme peso. Le misuraz ata per un Allarme peso. Le misurazioni del<br>
R non consente di modificare dati nel sistema<br>
R non consente di modificare dati nel sistema<br>
are direttamente dati LATITUDE NXT. È<br>
debba fornire un software aggiuntivo per<br>
le
- *Se un tentativo di esportare un file EMR fallisce, il sistema LATITUDE NXT continua a tentare di esportare il file nell'applicazione EMR per un massimo di 30 giorni. Il sistema LATITUDE NXT interromperà quindi il tentativo di esportazione del file EMR e riporterà lo stato Fallito. In tal caso, è possibile inviare nuovamente i dati utilizzando il pulsante Rinviare.*

## <span id="page-45-0"></span>**Configurazione della funzione EMR**

La funzione LATITUDE NXT EMR deve essere configurata e abilitata prima che il file LATITUDE NXT EMR possa essere creato ed esportato. La configurazione include il download, l'installazione, l'impostazione e la registrazione del software di integrazione EMR su un computer della clinica.

Il software di integrazione EMR in genere viene installato sul server dell'applicazione EMR della clinica o su un altro server della clinica, anziché su una singola postazione di lavoro. Per installare il software di integrazione EMR, potrebbe essere richiesto un accesso amministrativo sul sistema di destinazione. Se non si ha familiarità con la configurazione del sistema di destinazione o dell'applicazione EMR, consultare il responsabile informatico che si occupa della gestione di tali sistemi. Exercise of the contract of the participate. The particle of the contract of the contract of the contract of the contract of the contract of the contract of the contract of the contract of the contract of the contract of t

Per installare il software e configurare la funzione di integrazione EMR, completare le seguenti fasi:

1. Accedere alla pagina **Gestisci integrazione EMR**.

2. Fare clic sul pulsante **Modifica/visualizza la configurazione EMR** (come illustrato di seguito).

gestione di tali sistemi.<br>
Per installare il software e configurare<br>
fasi:<br>
1 CAccedere alla pagina Gestisci in<br>
1 CAccedere alla pagina Gestisci in<br>
1 CACCEDERE alla pagina Gestisci in<br>
1 CACCEDERE alla pagina Gestisci in Per installare il software<br>fasi:<br> $1$ CVAccedere alla pagin<br> $2$ CVAN 2 22 Fare clic sul pulsan<br>seguito).<br>CC2CAN 2 2 VEC 2001.<br>CC2CAN 2 2 VEC 2001. Per installare il software e configurare la<br>fasi:<br>de Accedere alla pagina Gestisci inte<br>de Accedere alla pagina Gestisci inte<br>seguito).<br>Alla version de Accedere de Accedere de Accedere de Accedere de Accedere de Accedere d Tel installate in solituate e configurate la tunzione E<br>
1. Accedere alla pagina Gestisci integrazione E<br>
2. Eare clic sul pulsante Modifical visualizza la c<br>
seguito).<br>
8. Boston.<br>
Scientific (1441307894).<br>
2. Configurat Faise Control of the Control of the Control of the Control of the Control of the Control of the Control of the Control of the Control of the Control of the Control of the Control of the Control of the Control of the Contro Extra configuration EMP (2) Seguito).<br>
Seguito de la contentidate de la contentidate de la contentidate de la contentidate de la contentidate de la contentidate de la contentidate de la contentidate de la contentidate de la contentidate de la content Boston<br>
Boston<br>
Scientific<br>
Version obsoleta. No utilizza elencopazienti<br>
Costeci integrazione EMR: Clinc-144,1307,894<br>
Costeci integrazione EMR: Clinc-144,1307,894<br>
Costeci integrazione EMR: Clinc-144,1307,894<br>
Costeci in Version period (1990)<br>
Version period (1990)<br>
Version period (1990)<br>
Version period (1990)<br>
Version period (1990)<br>
Version period (1990)<br>
Contraction period (2)<br>
Contraction period (2)<br>
Contraction period (2)<br>
Contraction LATITUDE™ NX Contraction EMR: Clinic 1441307894 Dit is een verbal beginning in the sense of the sense of the sense of the sense of the sense of the sense of the sense of the sense of the sense of the sense of the sense of the sense of the sense of the sense of the sense November 1421307894 Gestisch integrazione EMR C Gestisch uten Particular Communication Communication Relationship (1972) Utdatert version. Skal ikke brukes.<br>Utdatert version. Skal ikke brukes.<br>Wersten version. Wersten werden und der Statter version.<br>Wersten version. Skal ikke brukes.<br>Nie uzza la configurazione.<br>Nie uzza pre del scal ikke bru Da **Figura 2–9. Pulsante Modifica/visualizza la configurazione**

3. Registrare il **Codice identificativo clinica EMR/CIS** fornito in questa pagina (come illustrato di seguito).

**Importante**: Il codice identificativo è necessario per completare la registrazione del software di integrazione EMR. Il codice identificativo viene utilizzato per indirizzare i documenti clinici del sistema LATITUDE NXT all'applicazione EMR. configurazione<br>
configurazione<br>
configurazione<br>
configurazione<br>
configurazione<br>
configurazione<br>
configurazione<br>
configurazione<br>
configurazione<br>
configurazione<br>
configurazione<br>
configurazione<br>
configurazione<br>
configurazione Migurazione

Castem Richs fornito in questa pagina (come.illum) Wandale Indiana Pagnia (contention) ompletare la registrazione del software<br>atd per indirizzare i documenti clinici del<br>atd per indirizzare i documenti clinici del<br>använd del dirigion del signification.<br>använd del dirigion pletare la registrazione del software di may in

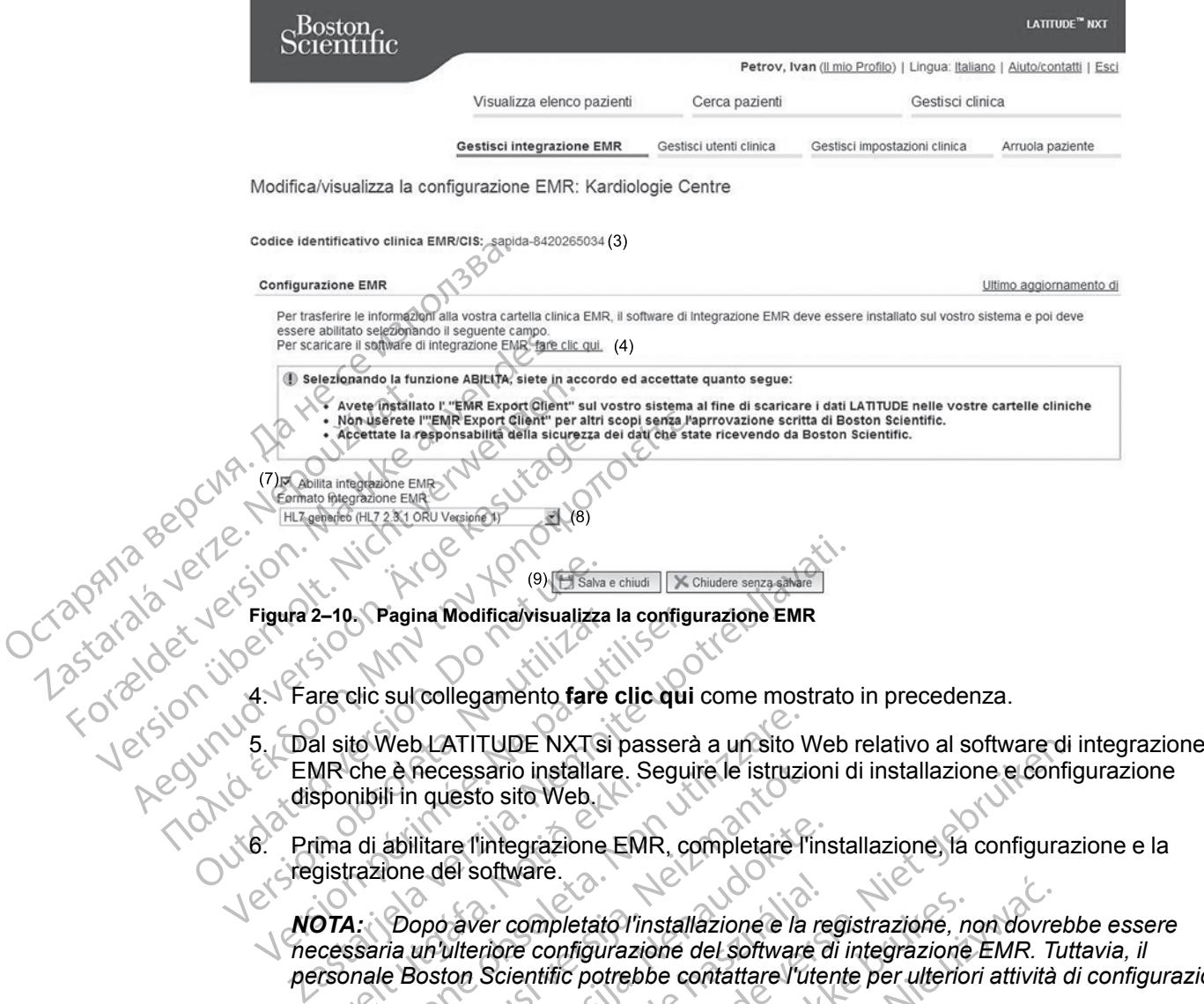

- EMR che è necessario installare. Seguire le istruzioni di installazione e configurazione disponibili in questo sito Web. to Web LATITUDE NXTsi passerà a un sito v<br>che è necessario installare. Seguire le istruzi<br>nibili in questo sito Web.<br>di abilitare l'integrazione EMR, completare l'<br>razione del software.<br>1. Dopo aver completato l'installazi
- 6. Prima di abilitare l'integrazione EMR, completare l'installazione, la configurazione e la registrazione del software.
- *NOTA: Dopo aver completato l'installazione e la registrazione, non dovrebbe essere personale Boston Scientific potrebbe contattare l'utente per ulteriori attività di configurazione.* MR Cile e Hecessario Installare.<br>Sponibili in questo sito Web.<br>Ima di abilitare l'integrazione EM<br>gistrazione del software.<br>OTA: Dopo aver completato l'incessaria un'ulteriore configurazione.<br>Sponibilità di province della
- 7. Tornare alla pagina **Modifica/Visualizza la configurazione EMR** di LATITUDE NXT e selezionare la casella di controllo **Abilita integrazione EMR**. I dati di interrogazione dei pazienti ricevuti mentre l'integrazione EMR non è abilitata non saranno esportati nell'applicazione EMR. Paradio installare. Seguire le istruzio<br>
Il in questo sito Web.<br>
Abilitare l'integrazione EMR, completare l'i<br>
ione del software.<br>
Dopo aver completato l'installazione e la<br>
ria un'ulteriore configurazione del software<br>
e litare l'integrazione EMR, completare l'inse<br>e del software.<br>ppo aver completato l'installazione è la reun ulteriore configurazione del software doston Scientific potrebbe contattare l'uter<br>pagina Modifica/Visualizza la co El soliware.<br>
Saver completato l'installazione e la relatione configurazione del software del software del software del software del software del software del software del software del software del software del software de TUDE NXTsi passerà a un sito Web relativo al software di isario installare. Seguire le istruzioni di installazione e configurazione EMR, completate l'installazione, la configurazione configurazione EMR, completate l'instal completato l'installazione e la registrazione, non dovre<br>ce configurazione del software di integrazione EMR. Trientific potrebbe contattare l'utente per ulteriori attività<br>di controllo Abilita integrazione EMR. I dati di i En visualizza la comparazione EMR<br>Introllo Abilita integrazione EMR I da<br>egrazione EMR non è abilitata non san<br>Abilita integrazione EMR si accettà<br>IXT sul sistema delle cartelle mediche<br>tegrazione EMR per altri scopi senza Visualizza la configurazione EMR di LATIT<br>Dio Abilita integrazione EMR Vidati di interrezzione EMR non è abilitata non saranno esp<br>Dilita integrazione EMR si accettano i segui<br>Dilita integrazione EMR si accettano i segui<br>d

**Nota**: Selezionando la funzione **Abilita integrazione EMR**, si accettano i seguenti termini e condizioni:

- Avete installato il software di integrazione EMR sul sistema della vostra struttura al fine di scaricare i dati LATITUDE NXT sul sistema delle cartelle mediche della stessa. • Accettate la responsabilità della sicurezza dei dati che state ricevendo da Boston Scientific.<br>• Accettate la responsabilità della sicurezza dei dati che state ricevendo da Boston Scientific.<br>• Accettate la responsabilit grazione EMR si accettano i seguenti te<br>
e EMR sul sistema della vostra struttura<br>
ma delle cartelle mediche della sfessa.<br>
EMR per altri scopi senza l'approvazione s<br>
a del dati che state ricevendo da Boston<br>
a del dati c För altri scopi senza l'approvazione sociale della crista della crista della stessa.<br>Reper altri scopi senza l'approvazione sociale della stessa.<br>Reper altri scopi senza l'approvazione sociale della stessa.<br>Reper altri sco Stall sistema della vostra struttura al fine di<br>Te cartelle mediche della stessa.<br>Er altri scopi senza l'approvazione scritta di<br>dati che state ricevendo da Boston Scientific.
- Non userete il software di integrazione EMR per altri scopi senza l'approvazione scritta di Boston Scientific.
- 
- 8. Selezionare l'adeguato **Formato integrazione EMR** dal menu a discesa, come mostrato sopra. Il formato selezionato deve essere adeguato all'applicazione EMR. I formati supportati sono elencati nel menu a discesa.
- 9. Fare clic sul pulsante **Salva e chiudi**.

Facendo clic sul collegamento **Ultimo aggiornamento di** si apre una finestra pop-up che indica la data e l'ora dell'ultima modifica apportata alla configurazione EMR e il nome dell'utente che ha eseguito tale operazione.

## <span id="page-47-0"></span>**Visualizza registro EMR**

La finestra **Visualizza registro EMR** nella sezione inferiore della pagina **Gestisci integrazione EMR** (riportata di seguito) elenca i file EMR esportati nell'applicazione EMR. Il registro elenca solo i pazienti presenti nei gruppi di pazienti cui l'utente della clinica è in grado di accedere. Gli Account manager della clinica visualizzano le voci di tutti i pazienti della clinica. Visualizza registro EMR<br>
La finestra Visualizza registro E<br>
EMR (riportata d'seguito) elenca<br>
solo i pazienti presenti nei gruppi<br>
Account manager della clínica vis<br>
È possibile filtrare l'elenco di pazi<br>
del registro. Uno

È possibile filtrare l'elenco di pazienti immettendo date nei campi situati al di sopra della finestra del registro. Uno o entrambi i campi della data possono essere vuoti.

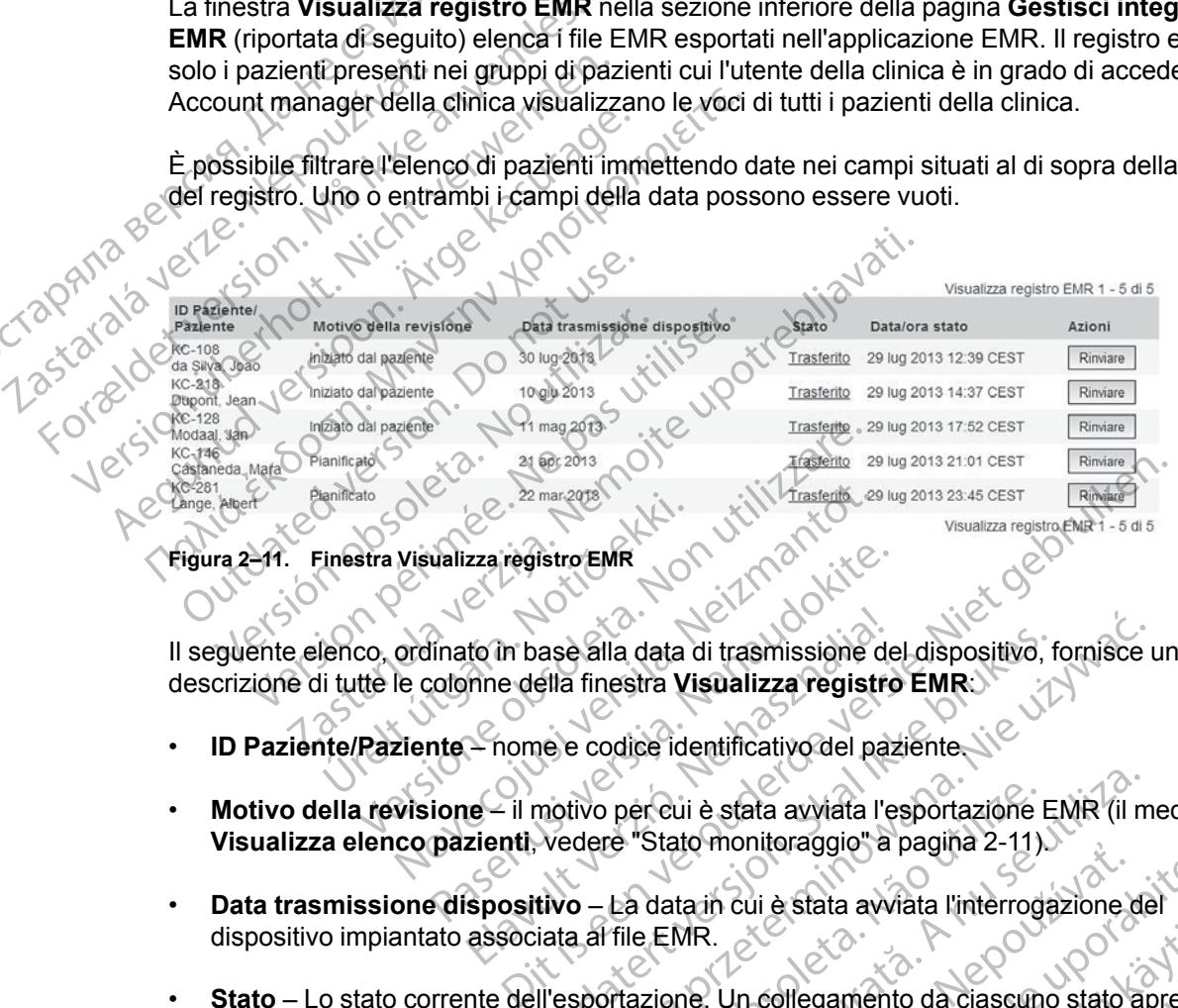

**Figura 2–11. Finestra Visualizza registro EMR**

Il seguente elenco, ordinato in base alla data di trasmissione del dispositivo, fornisce una descrizione di tutte le colonne della finestra **Visualizza registro EMR**: Einestra Visualizza registro EMR<br>Linestra Visualizza registro EMR<br>Lienco, ordinato in base alla data<br>li tutte le colonne della finestra Vi<br>nte/Paziente – nome e codice ide Valizza registro EMR<br>
Ilinato în base alla data di trasmissione de<br>
colonne della finestra Visualizza registro<br>
me – nome e codice identificativo del paz<br>
ione – il motivo per cui è stata avviata l'e<br>
pazienti, vedere "Sta to in base alla data di trasmissione de<br>
mine della finestra **Visualizza registre<br>
— nome e codice identificativo del participale della finestra Visualizza registre<br>
Le — il motivo per cui è stata avviata l'e<br>
zienti, vede** 

- **ID Paziente/Paziente** nome e codice identificativo del paziente.
- **Motivo della revisione** il motivo per cui è stata avviata l'esportazione EMR (il medesimo di **Visualizza elenco pazienti**, vedere "Stato monitoraggio" a pagina 2-11).
- **Data trasmissione dispositivo** La data in cui è stata avviata l'interrogazione del dispositivo impiantato associata al file EMR.
- **Stato** Lo stato corrente dell'esportazione. Un collegamento da ciascuno stato apre la finestra pop-up Cronologia EMR che fornisce informazioni dettagliate sui processi di esportazione per quel determinato paziente. Segue una descrizione di ogni singolo stato: ase alla data di trasmissione del dispositivo, fella finestra **Visualizza registro EMR**<br>De e codice identificativo del paziente.<br>Trasmissione del paziente.<br>Trasmissione e vedere "Stato monitoraggio" a pagina 2-11).<br>Trasmis e alla data di trasmissione del dispositivo, fornisce in finestra Visualizza registro EMR:<br>
e codice identificativo del paziente<br>
e codice identificativo del paziente<br>
tivo per cui è stata avviata l'esportazione EMR (il m<br> per cui è stata avviata l'esportazione l'e "Stato monitoraggio" à pagina 2-11).<br>La data in cui è stata avviata l'interrog<br>File EMR.<br>Priazione. Un collegamento da ciascun<br>he fornisce informazioni dettagliate sui paziente. S Versiume exportantial de la provincia de la provincia de la provincia de la provincia de la provincia de la provincia de la provincia de la provincia de la provincia de la provincia de la provincia de la provincia de la pr The Highlands and Pagina 2-11.<br>
La sin cui è stata avviata l'interrogazione di<br>
MR.<br>
MR.<br>
De Collegamento da ciascuno stato stato sisce informazioni dettagliate sui proces<br>
The Collegamento di Collegamento di Collegamento<br> media explicitus and the state and width a clinical relationship of the control of the control of the control of the control of the control of the control of the control of the control of the control of the control of the
	- **Iniziato** L'esportazione EMR è stata attivata.
	- **In attesa da computer della clinica** Tutti i dati per il file sono stati elaborati e il file è pronto per essere esportato nell'applicazione EMR. In genere, l'invio del file avviene entro 30 minuti. Se questo stato persiste per oltre 30 minuti, contattare il responsabile informatico che si occupa del monitoraggio del software di integrazione EMR o dell'applicazione EMR. Vanhentunut versio. Älä käytä. Francisco da ciascuno stato apre la<br>
	Francisco da ciascuno stato apre la<br>
	Francisco di coni singolo stato.<br>
	Re una descrizione di coni singolo stato.<br>
	Använd del cono stati elaborati e il file<br>
	Använd del cono stati elabor Burgariento da ciascuno stato apre la<br>Azioni dettagliate sui processi di<br>Ina descrizione di ogni singolo stato.<br>The peril file sono stati elaborati e il file è<br>IR in genere, l'invio del file avviene<br>Sonomiati, contattare i
	- **Trasferito** Il file EMR è stato esportato correttamente nell'applicazione EMR.
	- **Richiesto nuovo invio** È stato richiesto un nuovo invio del file EMR.
- **Fallito** Il tentativo di esportazione del file EMR non è riuscito. Non saranno effettuati ulteriori tentativi per esportare il file EMR. Una volta determinato il motivo dell'errore, i dati EMR possono essere nuovamente inviati.
- Fare riferimento alla sezione per la risoluzione dei problemi del documento contenente le istruzioni di installazione per individuare e risolvere i guasti. Questo documento è disponibile nella pagina Web del software di integrazione EMR del sistema LATITUDE NXT (client EMR).
- **Data/ora stato** data e ora dell'ultima modifica dello stato.

Jrelt útgáfa. Notið ekki.<br>A doslaverfilið hjó ekki.<br>Sion deinrettilið hjó ekki.<br>A stark útgáfa. Doslaverfilið.

Versione obsoleta. Nematorizare. Next decreed the stranger of the contraction of the contraction of the contra<br>Property of the contraction of the contraction of the contraction of the contraction of the contraction of the<br>

Novecolusi verzion der Staline

Pasenuit verziers ist in der de de de de de la de la de de de de la de la de la de la de la de la de la de la<br>la défanta de de de la de la de la de la de la de la de la de la de la de la de la de la de la de la de la de<br>la

Elazuki verzió. Ne használja:<br>Predusi verzió. Ne használja:<br>Predusi verzió. Ne használja:<br>Predusi verzió. Ne használja:<br>Predukt verzie. Ne használja:

• **Azioni** – Contiene il pulsante **Rinviare** da utilizzare per richiedere un altro tentativo di esportazione del file EMR. Un'azione **Rinviare** può essere effettuata solo quando un file EMR si trova in stato **Trasferito** o **Fallito**.

## <span id="page-48-0"></span>**RISOLUZIONE DEI PROBLEMI**

Le Guide alla risoluzione dei problemi in **Aiuto/contatti** del sito web LATITUDE NXT sono ideate per aiutare i medici a risolvere i problemi con i Comunicatori e i sensori per pazienti. Se, pur avendo seguito le indicazioni fornite, non si riesce a risolvere un problema relativo al Comunicatore o al sensore di un paziente, è possibile contattare il numero dell'Assistenza clienti LATITUDE appropriato elencato in ["Assistenza clienti LATITUDE" a pagina 1-9](#page-14-0). <u>Data/ora stato</u><br> **Azioni – Contiene il pu**<br>
esportazione del file El<br>
si trova in stato Trasfei<br> **RISOLUZIONE DEI PROBLEMI**<br>
Le Guide alla risoluzione d<br>
per alutare i medici a risolv<br>
per alutare i medici a risolv<br>
comu RISOLUZIONE DELIPROE esportazione del file EMR.<br>
si trova in stato Trasferito.<br>
RISOLUZIONE DEI PROBLEMIN<br>
Le Guide alla risoluzione dei propriato del propriato del propriato del propriato del propriato del propriato del comunicatore o al sens RISOLUZIONE DEI PROBLEMIN<br>
RISOLUZIONE DEI PROBLEMIN<br>
Le Guide alla risoluzione dei prot<br>
per aiutare i medici a risolvere i prot<br>
avendo seguito le indicazioni formatione dei prot<br>
ANA Je LATULUDE appropriato elencato SOLUZIONE DEI PROBLEMI PLUZIONE DELPROBLEM Outdated version. Do not use. Version périmée. No utiliser. Version périnser. Ne pas utiliser. ndo seguito le indicazioni fornite, non si riesce a risolver<br>municatore o al sensore di un paziente, è possibile conta<br>TUDE appropriato elencato in "Assistenza clienti LATI"<br>2.15 MM OO With Suith Suito di Carti<br>2.15 MM OO

Oitis are et versien in daar internite.<br>Production versies in der de versies in der de versies in der de versies in der de versies in der versies in d<br>Discussion de versies in de versies in de versies versies versies van d

Netsija Nehaudelaija, przyklęs, przetiwać.<br>Jetsija Nehaudelaija, przyklęs, przetiwać.<br>Jetsija Nehaeldelaija, przetiwać.<br>Jetsija przeterminowana. Nie używać.<br>Sack Jetsign. Napowana. Nie używać.<br>Sack Jetsign. Nepowana.<br>Metsi

Versiune expirată. Neferită. A nu se utiliza.<br>A nu setor citatului de vizindiza.<br>A predectară explizată.<br>A secune expirată. Nepoutiva de<br>A secune expirată. Nu secund de

zksjon, indexne verziativatel<br>Jersena verzia. Nepoužívatel<br>19 dosokatarané Nepoužívata<br>26 dosokateljativateljan<br>26 dosokataranitykuskion, suri<br>26 dosokateljanitykuskion, suri

Let's a dosperently in the underline.

različica. Nepozitica. Ne uporabite.<br>Acternative. Nepozitica. Ne uporabitica.<br>Obsortaria. Nepozitica. Na vialita.<br>Ne endantitica. Na vialita.<br>Actarela različica. Na vialita.<br>Actarela različica. Na vialita.

Vanhentunut version Anviorn.<br>Predigitäritäristorikistöriel<br>Predigitäritäristorikistöriel<br>arangartunut version Anvinn.<br>Sangartunut version Anvinn.<br>Jangartunut version Anvinn.

Güncel olmayan sürüm. Kullanmayın.<br>Jualurdu veralan sürüm. Kullanmayın.<br>Güncel olmayan sürüm.

Utdatert versleden industrikes.<br>Skalersjø: Nemasznariske brukes.<br>Skalersjø: Nemasznariske brukes.<br>Skalersjon. Skal ikke brukes.<br>Jitalersleden industrike.<br>Litalersleden industrike.

Versão observativa de Nación<br>Striversion industribuse.<br>Sterversion industribuse.<br>Sterversão de Carinata Aegovi<br>Stersão de Carinata Aegovi<br>Stersão de Carinata Aegovi

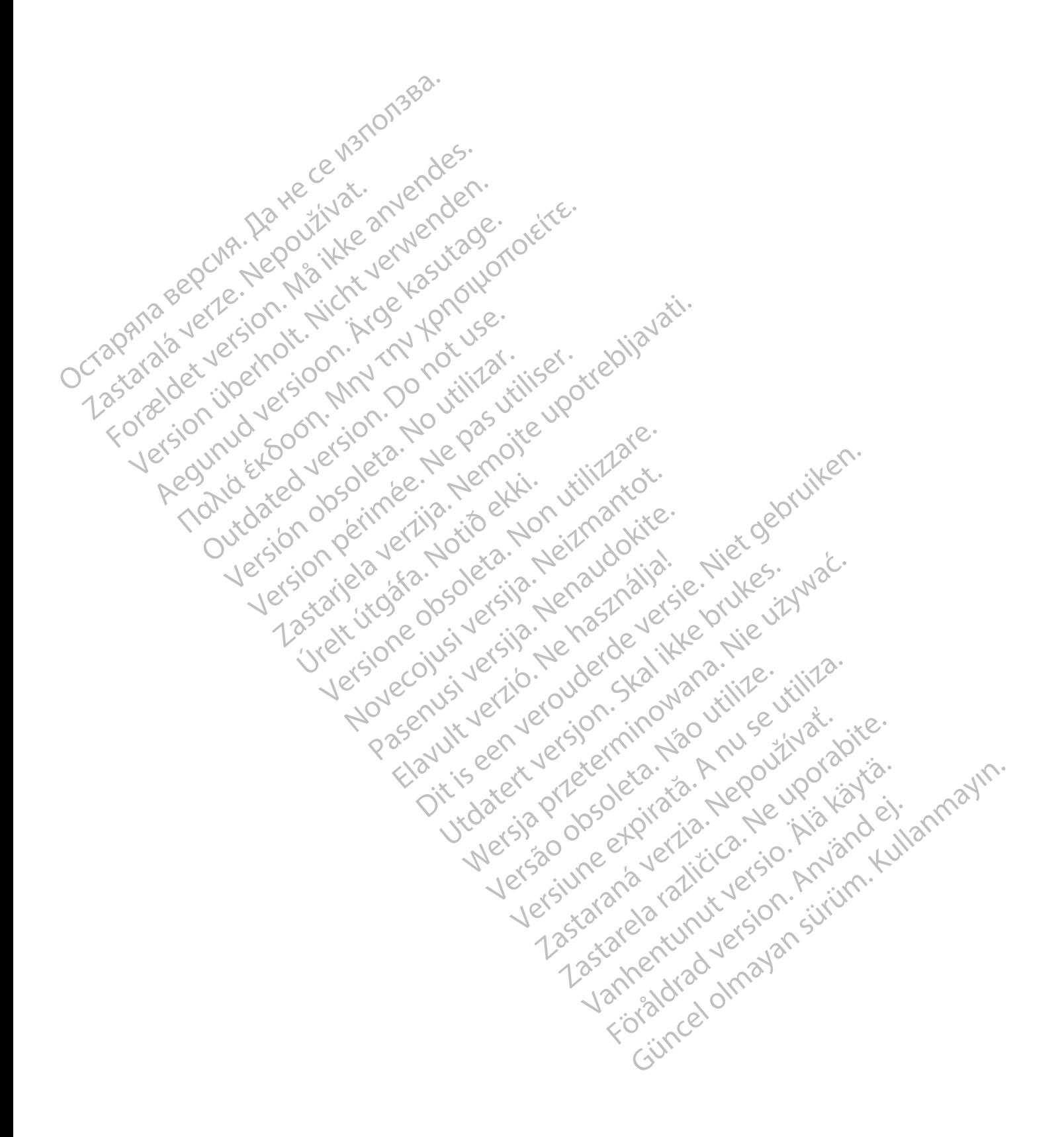

## <span id="page-50-0"></span>**SIMBOLI**

## **APPENDICE A**

#### **Tabella A–1 . Spiegazione dei simboli**

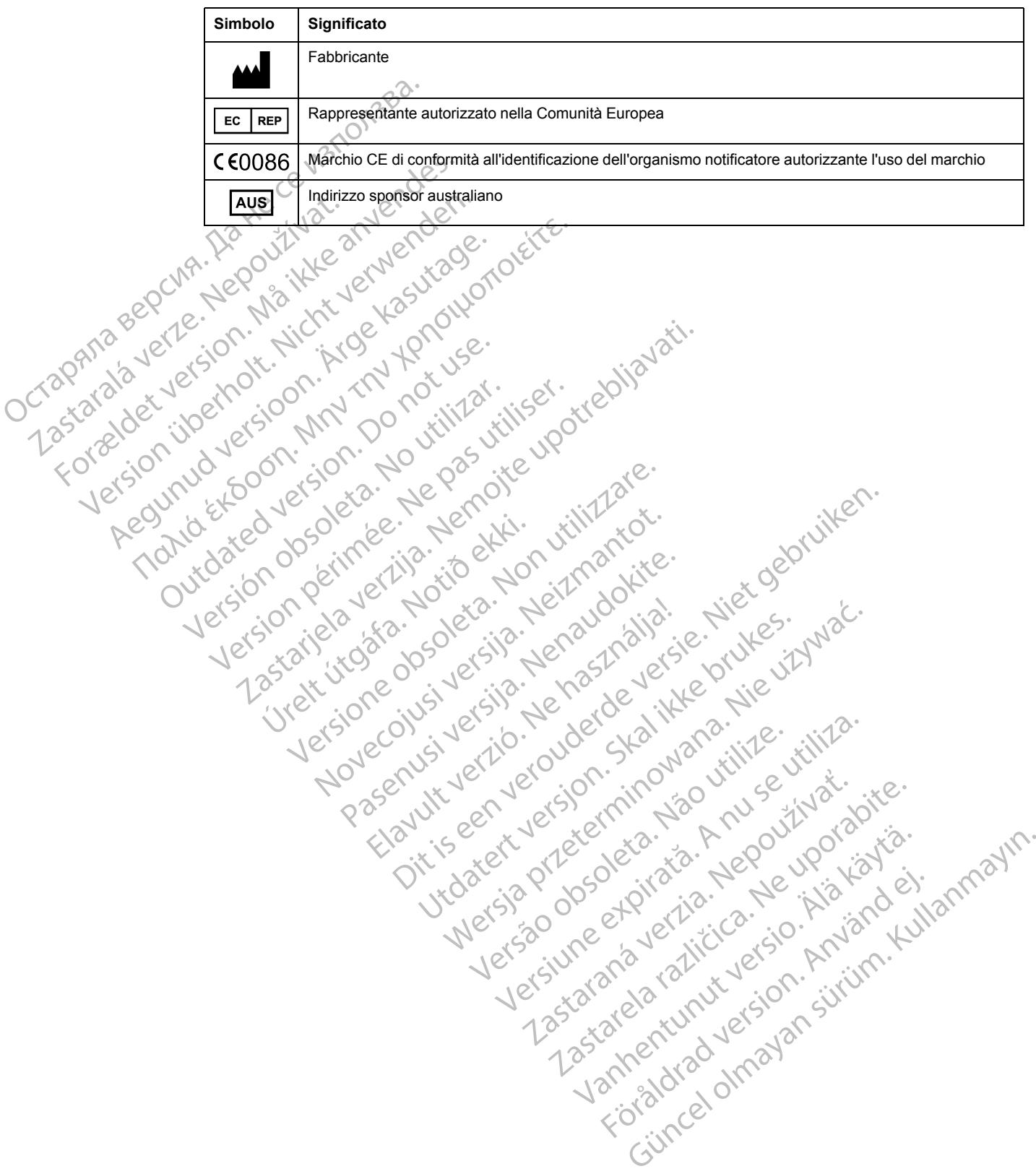

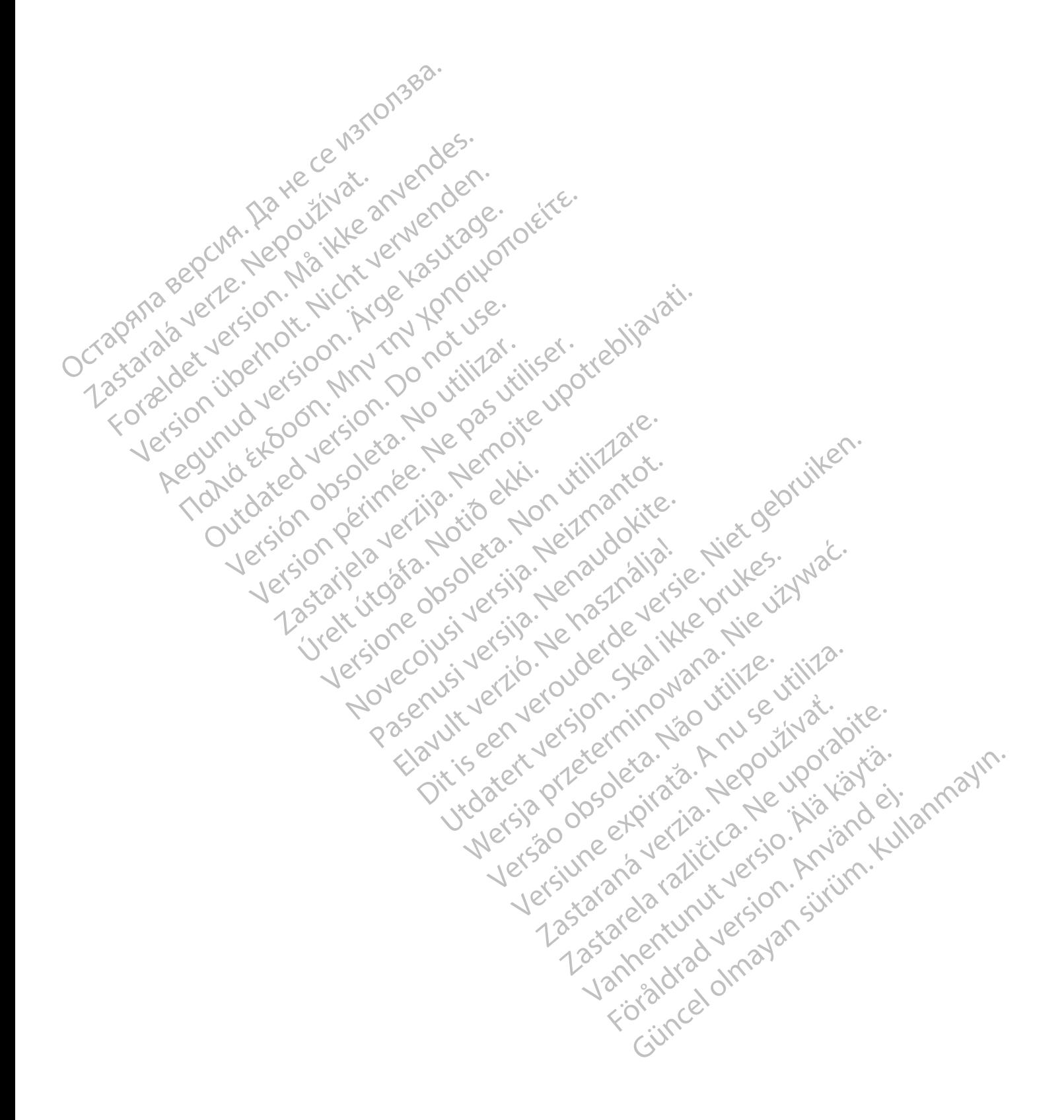

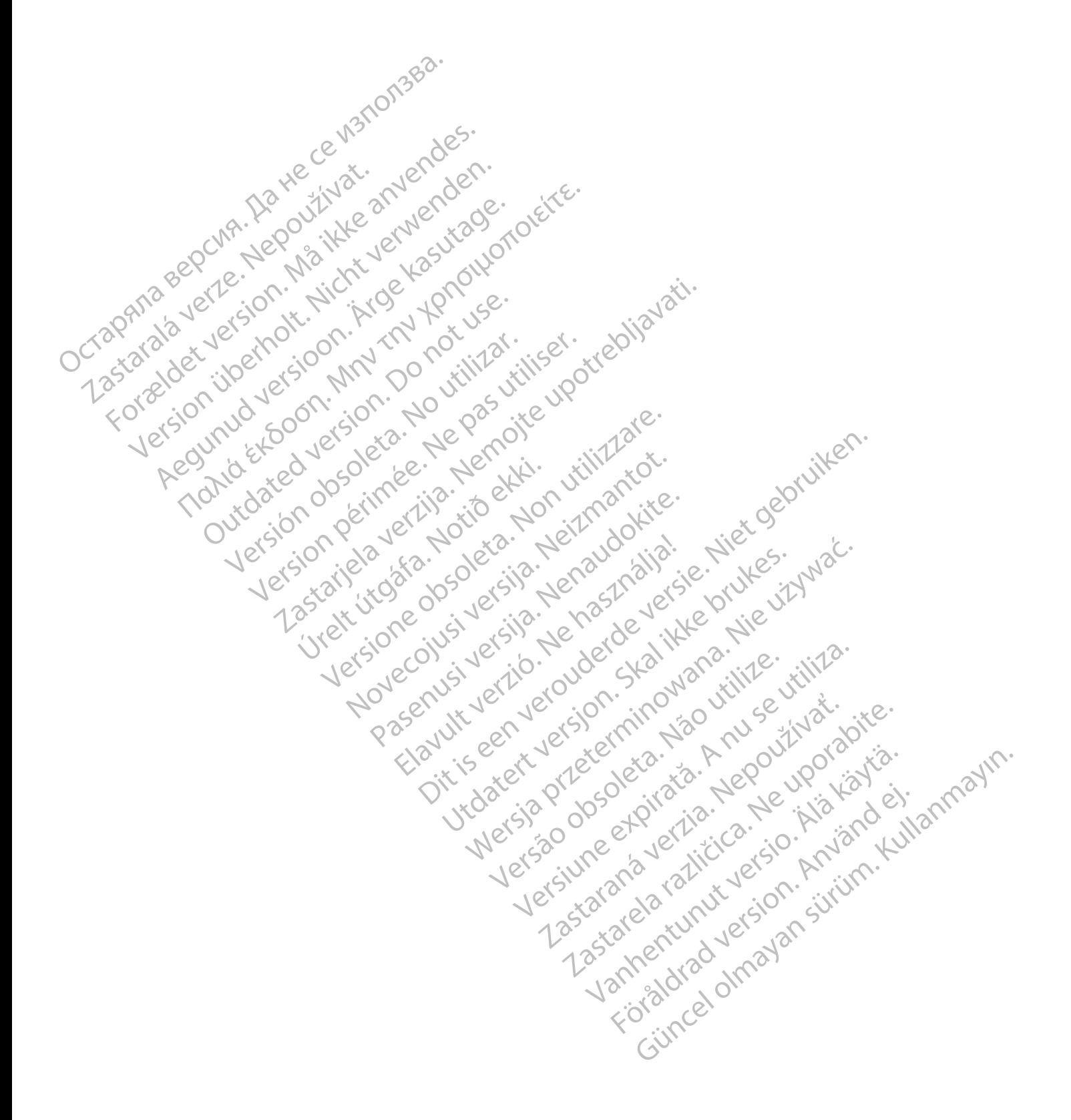

# $_{1}$ Boston $_{C}$ Scientific

Boston Scientific Corporation 4100 Hamline Avenue North St. Paul, MN 55112-5798 USA

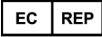

Guidant Europe NV/SA; Boston Scientific<br>Green Square, Lambroekstraat 5D<br>1831 Diegem, Belgium<br>**AUS**<br>Boston Sciences Green Square, Lambroekstraat 5D 1831 Diegem, Belgium

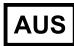

Boston Scientific (Australia) Pty Ltd PO Box 332 Botany NSW 1455 Australia Free Phone 1 800 676 133 Free Fax 1 800 836 666

Cardiac Pacemakers Incorporated 4100 Hamline Avenue North St. Paul, MN 55112-5798 USA

Manufactured at/Manufacturer: Cardiac Pacemakers Incorporated 4100 Hamline Avenue North St. Paul, MN 55112–5798 USA Guidant Europe NV/SA; Boston Scientific<br>
Green Square, Lambroekstraat 5D<br>
1831 Diegem, Belgium<br> **AUS**<br>
Boston Scientific (Australia) Pty Ltd C<br>
PO Box 332<br>
Boston Scientific (Australia) Pty Ltd C<br>
PO Box 332<br>
Free Phone 1 Boston Scientific (Australia) Pty Ltd<br>
PO Box 332<br>
Botany NSW 1455 Australia<br>
Free Phone 1 800 676 133<br>
Free Fax 1 800 836 668<br>
Cardiac Pacemakers Incorporated<br>
4100 Hamline Avenue North<br>
St. Paul, MN 55112-5798 USA<br>
Manuf AUS<br>
Soston Scientific (Australia) Pty Ltd<br>
O Box 332<br>
otany NSW 1455 Australia<br>
The Phone 1 800 676 133<br>
The Phone 1 800 676 133<br>
The Fax 1 800 836 666<br>
ardiac Pacemakers Incorporated<br>
Anufactured at Manufacturer: Cardiac In Scientific (Australia) Pty Ltd<br>
ox 332<br>
Iy NSW 1455 Australia<br>
Phone 1 800 676 133.<br>
Fax 1 800 836 686<br>
ac Pacemakers Incorporated<br>
Hamline Avenue North<br>
Hamline Avenue North<br>
Hamline Avenue North<br>
Hamline Avenue North<br>

Registration: Product Standard:

Customer Service, BSC Int'l Medical Trading (Shanghai) Co. Ltd. #68, Rijing Road, Waigaoqiao Free Trade Zone Shanghai, 200131, China Telephone: 021–61415959 Fax: 021–61415900 SW 1455 Australia<br>
He 1 800 676 133.<br>
1 800 676 133.<br>
1 800 676 133.<br>
1 800 676 133.<br>
2 1 1 2 5798 USA<br>
Iline Avenue North<br>
AIN 55112-5798 USA<br>
The Avenue North<br>
AIN 55112-5798 USA<br>
All String Concernates Incorporated<br>
All Παλιά έκδοση. Μην την χρησιμοποιείτε. Experimentative Contraction Contraction Worth Year of the Trading (Shangfia) co. Let 0 it il 12 it il 16 it is a utiliser. It is a under the Trading (Shangfia) co. Let 0 it is under the trading (Shangfia) co. Let 0 it is under the trading (Shangfia) co. Let 0 it Randiac Pacemakers Inedhorated USA (2011)<br>Also Connected verzijn in the United Verzige upotrebljavative<br>Blue Tradis (sharingfal) co. Luc Da Dite Upotrebljavative<br>Blue Tradis (sharingfal) co. Luc Da Dite Upotrebljavative<br>St Hanesberg, visito ekki.<br>1000 ekkinet útgáfa. Notið ekki.<br>1000 ekkinet útgáfa. Notið ekki.<br>1000 ekki. 1000 ekki. 1000 ekki. Were only the cities the hard of the later of the transfer of the state of the state of the state of the state of the state of the state of the state of the state of the state of the state of the state of the state of the Novecolusi verzion der Stalin Pasenuit verziers ist in der de de de de de la de la de de de de la de la de la de la de la de la de la de la<br>la défanta de de de la de la de la de la de la de la de la de la de la de la de la de la de la de la de la de<br>la piritualer is een versien in die versieste versieste versieste versieste versieste versieste versieste versies<br>and de versies de versieste versieste versieste versieste versieste versieste versieste versieste versieste v<br>o Flastarele rating technikes, the bitween the states of the states of the states of the states of the states of<br>the detailed version. And the states in the states of the states of the states of the states in the states in<br>t Hoteland oldes provided the vintage of the summann.

www.bostonscientific.com

1.800.CARDIAC (227.3422)

+1.651.582.4000

© 2016 Boston Scientific Corporation or its affiliates.

All rights reserved. 358827-056 IT OUS 2016-09

## C 60086 Authorized 2012

Elazuki verzió. Ne használja:<br>Predusi verzió. Ne használja:<br>Predusi verzió. Ne használja:<br>Predusi verzió. Ne használja:<br>Predukt verzie. Ne használja:

Utdatert versleden industrikes.<br>Skalersjø: Nemasznariske brukes.<br>Skalersjø: Nemasznariske brukes.<br>Skalersjon. Skal ikke brukes.<br>Jitalersleden industrike.<br>Litalersleden industrike.

Versão observativa de Nación<br>Striversion industribuse.<br>Sterversion industribuse.<br>Sterversão de Carinata Aegovi<br>Stersão de Carinata Aegovi<br>Stersão de Carinata Aegovi

Netsija Nehaudelaija, przyklęs, przetiwać.<br>Jetsija Nehaudelaija, przyklęs, przetiwać.<br>Jetsija Nehaeldelaija, przetiwać.<br>Jetsija przeterminowana. Nie używać.<br>Sack Jetsign. Napowana. Nie używać.<br>Sack Jetsign. Nepowana.<br>Metsi

Versiune expirată. Neferită. A nu se utiliza.<br>A nu setor citatului de vizindiza.<br>A predectară explizată.<br>A secune expirată. Nepoutiva de<br>A secune expirată. Nu secund de

zksjon, indexne verziativatel<br>Jersena verzia. Nepoužívatel<br>19 dosokatarané Nepoužívata<br>26 dosokateljativateljan<br>26 dosokataranitykuskion, suri<br>26 dosokateljanitykuskion, suri

različica. Nepozitica. Ne uporabite.<br>Acternative. Nepozitica. Ne uporabitica.<br>Obsortaria. Nepozitica. Na vialita.<br>Ne endantitica. Na vialita.<br>Actarela različica. Na vialita.<br>Actarela različica. Na vialita.

Vanhentunut version Anviorn.<br>Predigitäritäristorikistöriel<br>Predigitäritäristorikistöriel<br>arangartunut version Anvinn.<br>Sangartunut version Anvinn.<br>Jangartunut version Anvinn.

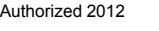

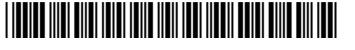